# **SCUOLA DI INGEGNERIA E ARCHITETTURA**

*DIN - DIPARTIMENTO DI INGEGNERIA INDUSTRIALE CORSO DI LAUREA MAGISTRALE IN INGEGNERIA GESTIONALE*

**TESI DI LAUREA**

in

IMPIANTI INDUSTRIALI MECCANICI

# **DIGITALIZZAZIONE E AFFIDABILITA' DEI PROCESSI: IMPLEMENTAZIONE IN SAP DI UN FLUSSO CRITICO PER SIT GROUP SPA**

CANDIDATA: RELATORE:

Martina Riccardi Chiar.mo Prof. Augusto Bianchini

**CORRELATORE** Ing. Emanuela Brighi

Anno Accademico 2019/2020 Sessione III

# **INDICE**

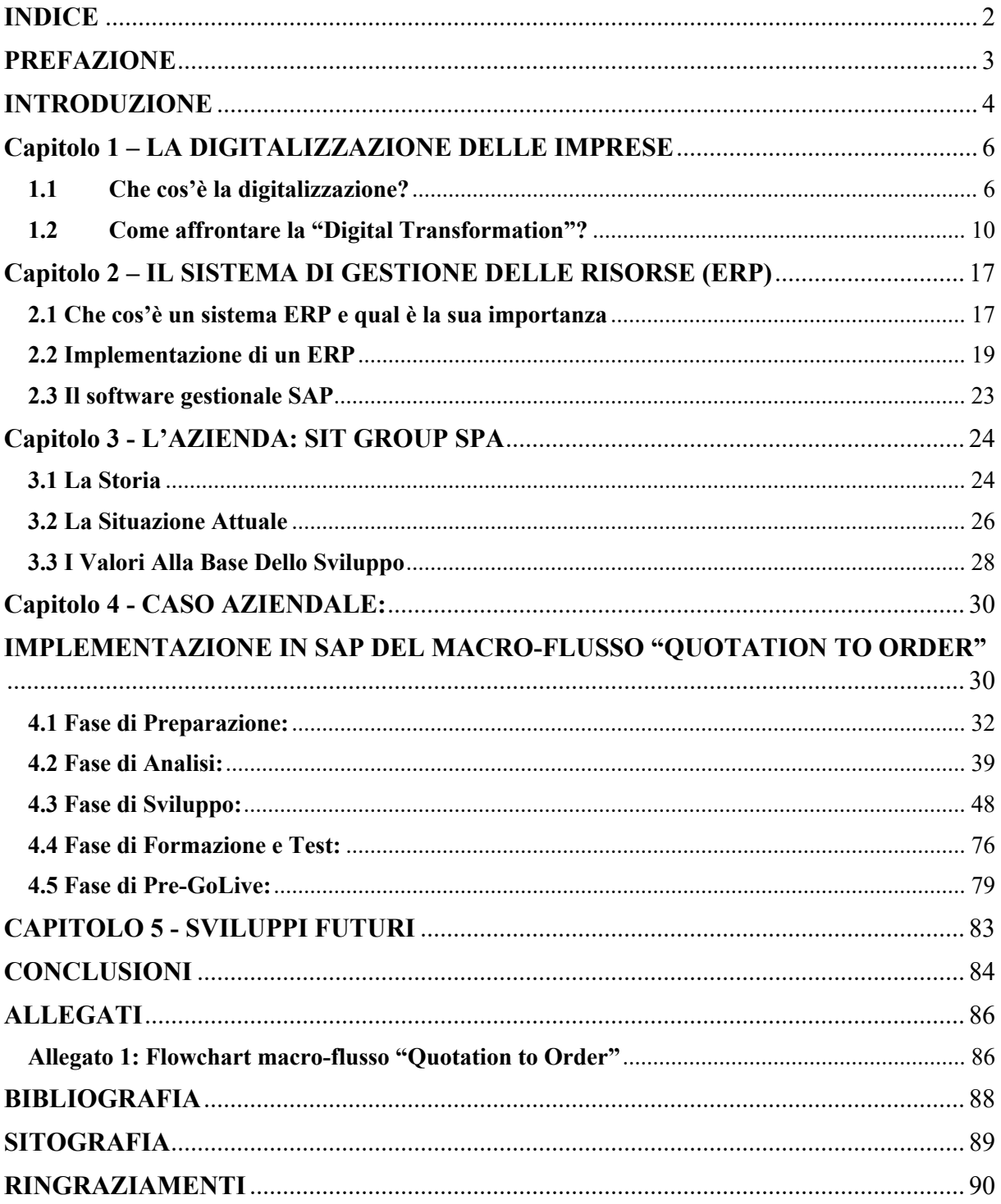

## **PREFAZIONE**

L'Università di Bologna mi ha dato la possibilità di concludere il mio percorso di studi in Ingegneria Gestionale svolgendo un tirocinio presso Sit Group SPA, azienda sammarinese specializzata nella produzione di packaging flessibile.

Iniziata a Luglio e terminata a Novembre 2020, questa esperienza altamente formativa mi ha permesso di entrare a contatto con una realtà aziendale ben strutturata grazie alla quale ho potuto affrontare la mia prima esperienza nel mondo del lavoro affiancando i membri dell'area Organization e collaborando con le risorse di altre funzioni aziendali.

L'attività principale di cui mi sono occupata è stata quella di partecipare alla prima parte di un importante progetto aziendale relativo alla sostituzione del sistema gestionale in uso con il nuovo software SAP, in ottica di digitalizzazione e affidabilità dei processi.

In tale contesto, pertanto, è nata e si è sviluppata l'idea di questa tesi.

## **INTRODUZIONE**

Il presente lavoro di tesi, frutto di un periodo di stage presso Sit Group SPA, tratta l'implementazione in SAP del macro – flusso "Quotation to Order" che risulta un flusso centrale e critico per tale azienda.

Questa attività si colloca all'interno di un progetto più ampio iniziato nell'ottobre 2019, denominato "Progetto FENICE", volto alla sostituzione dell'attuale ERP<sup>1</sup> con il software gestionale SAP, avviando un percorso di revisione ed efficientamento dei processi aziendali. Tale iniziativa è stata presa in carico al fine di raggiungere specifici obiettivi in termini di:

- efficienza: si prevede l'integrazione di tutti i processi aziendali, i quali ad oggi sono gestiti in parte fuori sistema e in parte con sistemi dedicati non integrati all'ERP attualmente in uso;
- innovazione: verrà effettuata una revisione dei principali processi al fine di garantire un maggiore livello di servizio ai clienti (minori tempi di risposta e migliore customer experience);
- digitalizzazione: si svilupperanno flussi digitali interfunzionali che consentano di diminuire gli errori umani, evitare la perdita di informazioni e garantirne una maggiore condivisione e fruibilità;
- robustezza: verranno definiti dei workflow compilativi, informativi e approvativi in modo da rendere i processi più strutturati e affidabili.

Lo step 0, a cui ho preso parte durante il tirocinio, identifica la prima parte di questo importante progetto e ha come perimetro la mappatura e l'analisi del macro - flusso "Quotation to Order" che va dalla richiesta di offerta da parte di un cliente fino all'inserimento a sistema del relativo ordine di vendita.

L'obiettivo primario di tale step è quello di individuare i processi da reingegnerizzare sfruttando le potenzialità del nuovo software gestionale e quali invece lasciare allo stato attuale adattandoli però allo standard SAP.

La mappatura, realizzata in collaborazione con un team dedicato di consulenti, servirà per raccogliere i requisiti da tutte le funzioni aziendali coinvolte al fine di identificare lo stato attuale AS IS dei processi e soprattutto per individuare delle soluzioni migliorative per lo stato futuro TO BE degli stessi.

<sup>1</sup> ERP è l'acronimo di Enterprise Resource Planning, termine inglese che identifica il sistema di gestione delle risorse aziendali.

L'output finale di questa prima fase sarà lo sviluppo e la realizzazione in SAP di un prototipo del flusso "Quotation to Order", il quale dopo essere stato testato e validato, servirà come base per individuare specifiche azioni di miglioramento e tracciare le linee guida per le fasi successive del progetto "FENICE".

L'elaborato è articolato in 5 capitoli:

- Nel primo capitolo viene fatta una trattazione dal punto di vista teorico di cosa rappresenta la digitalizzazione per un'impresa: in particolare vengono presentate le principali caratteristiche, i vantaggi che può apportare, gli ostacoli che ne impediscono la riuscita e alcune strategie affinché essa sia introdotta e accettata in azienda in maniera positiva;
- Nel secondo capitolo viene spiegato che cos'è un sistema di gestione delle risorse aziendali (ERP), qual è l'importanza per un'impresa di averne uno e quali sono i principali aspetti da considerare affinché la sua implementazione avvenga con successo. Inoltre viene fatta una breve overview sul software gestionale SAP, che è oggetto di interesse per il caso aziendale di cui si tratta nel capitolo 4;
- Nel terzo capitolo viene presentato il Gruppo Sit, presso cui è stato sviluppato il progetto oggetto di studio: dopo aver narrato il percorso di crescita che ha portato l'azienda ad ottenere una posizione di leader come fornitore di imballaggi flessibili, vengono esposti i suoi valori fondanti, grazie ai quali riesce a mantenere il suo vantaggio competitivo, i principali settori in cui opera e i maggiori clienti serviti;
- Nel quarto capitolo si espone il caso aziendale analizzato, ovvero l'implementazione in SAP del macro – flusso "Quotation to Order", che va dalla richiesta di offerta da parte di un cliente fino all'inserimento del relativo ordine di vendita e che rappresenta un flusso centrale e critico per Sit Group SPA;
- Nel quinto ed ultimo capitolo si conclude l'elaborato con le considerazioni finali e una discussione sugli sviluppi futuri relativi al progetto aziendale analizzato.

# **Capitolo 1 – LA DIGITALIZZAZIONE DELLE IMPRESE**

### **1.1 Che cos'è la digitalizzazione?**

La digitalizzazione è diventata ormai uno dei principali argomenti che interessano le aziende di tutto il mondo. Quello che sta avvenendo è un cambiamento generale nello scenario operativo delle imprese dovuto alla proliferazione delle nuove tecnologie digitali il cui potenziale è ancora inestimabile.

Si sta sviluppando una nuova economia digitale a livello globale caratterizzata da dinamismo, personalizzazione e forte concorrenza, dove per sopravvivere e avere successo è necessario integrare nuove competenze, tecnologie all'avanguardia e innovazioni nei prodotti e servizi offerti.

Inoltre la natura dirompente delle tecnologie digitali sta rivoluzionando il modo di operare delle industrie, dissolvendo anche le tradizionali barriere che le dividono e creando un network dove la collaborazione e la condivisione sono elementi sempre più indispensabili.

Ciò che ci si aspetta è che queste nuove tecnologie possano fornire un contributo strategico allo sviluppo del business di un'azienda<sup>2</sup>.

In tale contesto la digitalizzazione è considerata dalle imprese l'obiettivo principale da raggiungere per rimanere costantemente competitive<sup>3</sup>.

La digitalizzazione è definita come "l'utilizzo delle tecnologie digitali per modificare un modello di business e fornire nuove opportunità di guadagno e generazione di valore"4.

Digitalizzare un'impresa, pertanto, significa modificare il modo con cui essa opera e trasformare il suo modello di business per aumentare il proprio know how, ovvero l'insieme di procedure interne, conoscenze tacite, abilità operative e processi produttivi che le permettono di differenziarsi dalle altre aziende e di ottenere un vantaggio unico rispetto ai competitors<sup>5</sup>.

In particolare, la digitalizzazione implica lo sviluppo di nuove competenze digitali al fine di rendere un'impresa più competitiva e capace di soddisfare le richieste dei clienti, attraverso l'offerta di servizi innovativi e una maggiore condivisione dei dati.

<sup>&</sup>lt;sup>2</sup> M. H. Ismail, M. Khater, M. Zaki, "Digital Business Transformation and Strategy: What Do We Know So Far?", November 2019, Cambridge Service Alliance 2017, University of Cambridge.

<sup>3</sup> https://www.forbes.com/sites/jasonbloomberg/2018/04/29/digitization-digitalization-and-digitaltransformation-confuse-them-at-your-peril/?sh=11a873d42f2c

<sup>4</sup> https://www.gartner.com/en/information-technology/glossary/digitalization

<sup>5</sup> https://debitoor.it/dizionario/know-how-aziendale

I cambiamenti che ne derivano possono rappresentare nuove opportunità, offrendo la possibilità di eseguire le attività in maniera più efficiente ed efficace, ma anche un ostacolo all'operatività di un'azienda poiché tendono a modificare i modelli di business correnti.

Di conseguenza, è necessario che le imprese realizzino rapidamente che ci sono nuove realtà operative e che i metodi tradizionali non sono più sufficienti al fine di adattarsi e avere successo nel nuovo mondo digitale.

Tutto ciò richiede necessariamente un cambiamento della visione strategica di un'organizzazione: si tratta, quindi, di sviluppare un modello organizzativo innovativo e rivoluzionario che permetta di gestire in maniera efficiente ed integrata tutte le attività di un'azienda. Solo attraverso un complesso processo di trasformazione digitale, le cui caratteristiche vengono descritte nel paragrafo 1.2, le aziende possono riuscire in questa sfida<sup>6</sup>.

In generale, gli effetti della digitalizzazione per un'impresa possono essere identificati sotto tre punti di vista<sup>7</sup>:

- $\triangleright$  efficienza interna;
- $\triangleright$  opportunità esterne;
- $\triangleright$  cambiamenti dirompenti.

Per quanto riguarda l'efficienza interna i potenziali benefici derivanti dalla digitalizzazione comprendono una maggiore efficienza, qualità e affidabilità dei processi aziendali, che possono essere raggiunti riprogettando i processi interni e migliorando il modo di lavorare attraverso i mezzi digitali e l'automatizzazione, eliminando quindi quelle attività manuali non necessarie e riducendo la probabilità di commettere errori.

Le opportunità esterne, invece, sono rappresentate dalla creazione di nuove occasioni di business (come per esempio lo sviluppo di nuovi prodotti/servizi o l'acquisizione di nuovi clienti) nel campo d'azione corrente di un'azienda e dal miglioramento della customer experience attraverso la diminuzione dei tempi di risposta e di servizio e un maggior coinvolgimento dei clienti stessi fin dalle prime fasi del processo di produzione.

<sup>6</sup> https://www.forbes.com/sites/jasonbloomberg/2018/04/29/digitization-digitalization-and-digitaltransformation-confuse-them-at-your-peril/?sh=11a873d42f2c.

 $7$  P. Parviainen, M. Tihinen, J. Kääriänen, S. Teppola, "Tackling the digitalization challenge: how to benefit from digitalization in practice?", (2017), Vol.5 N°1, International Journal of Information Systems and Project Management.

I cambiamenti dirompenti, infine, sono identificati da novità assolute nell'ambiente operativo di un'azienda, dato che la digitalizzazione può rendere obsoleta la sua attività attuale, ma allo stesso tempo creare business completamente nuovi in cui investire. Il potenziale di cambiamento del mercato causato dalle tecnologie digitali, infatti, comporta che i modelli di business esistenti vengano rimodellati e spesso surclassati.

Un altro elemento caratterizzante la digitalizzazione è la capacità di garantire che tutte le informazioni all'interno dell'organizzazione possano essere agevolmente acquisite, archiviate, analizzate e condivise. Ciò è reso possibile dalla dematerializzazione dei documenti cartacei, ovvero dalla trasformazione di questi in file digitali facilmente fruibili e condivisibili, che permette di standardizzare e automatizzare il modo in cui le informazioni vengono raccolte e condivise tra tutte le aree aziendali8.

Inoltre, attraverso l'adozione di software gestionali innovativi è possibile migliorare la gestione dei dati rendendoli disponibili in ogni momento e in tempo reale grazie ad un sistema unico e condiviso basato su sistemi IT interconnessi. Questi sono programmi in grado di aumentare l'efficienza e l'automatizzazione dei processi aziendali e grazie ai quali è possibile ridurre il tempo di esecuzione delle attività e il rischio di errore. In questo modo gli utenti sono agevolati nelle loro mansioni e la loro soddisfazione sul lavoro aumenta grazie all'automazione delle attività di routine che permette di avere più tempo libero da dedicare allo sviluppo di nuove capacità e competenze.

Infine, grazie ad una maggiore condivisione delle informazioni, che possono essere elaborate e processate digitalmente anche lungo l'intera supply chain, si riesce a migliorare il rapporto con fornitori e clienti uniformando le procedure, spesso eterogenee, dei collaboratori a monte e a valle della filiera produttiva.

In sintesi, i vantaggi aggiuntivi derivanti dalla digitalizzazione di un'impresa possono essere riassunti come di seguito<sup>9</sup>:

- creazione di nuovi modelli di business che aprono nuove opportunità per un'organizzazione;
- miglioramento della produttività attraverso una maggiore efficienza dei processi aziendali (riduzione delle perdite di tempo) e riduzione dei costi;

<sup>8</sup> https://www.sferica.io/la-digitalizzazione-delle-aziende/

<sup>9</sup> https://ht-apps.eu/tutto-sulla-digitalizzazione-delle-imprese-nel-2020/

- automatizzazione dei processi che garantisce maggiore sicurezza e controllo dei dati, permettendo agli operatori di svolgere le loro mansioni più facilmente;
- sviluppo di flussi di lavoro (workflow) digitali che portano ad una riduzione degli errori umani e a minori perdite di informazioni;
- miglioramento della customer experience e ridotti tempi di risposta che rendono più competitiva un'organizzazione;
- maggiore cooperazione lungo l'intera supply chain attraverso la condivisione delle informazioni;
- maggiore diffusione della cultura digitale tra i collaboratori che acquisiscono maggiore consapevolezza sulle potenzialità delle nuove tecnologie digitali.

### **1.2 Come affrontare la "Digital Transformation"?**

Dato che la digitalizzazione è definita anche come "il processo di passaggio ad un'azienda digitale"10, essa comprende anche il concetto di "digital transformation" (trasformazione digitale). Questo termine si riferisce ad un complesso processo di trasformazione aziendale, il quale richiede un cambiamento organizzativo trasversale e l'implementazione di nuove tecnologie digitali, che tende a stravolgere le normali procedure aziendali.

La trasformazione digitale, in particolare, riguarda tutti quei cambiamenti nel modello di business, nei prodotti, nei processi e nella struttura organizzativa di un'azienda che possono essere determinati dall'adozione delle tecnologie digitali.<sup>11</sup>

La trasformazione digitale rappresenta, quindi, uno stimolo per aumentare la produttività e migliorare le performance delle imprese, aiutandole a raggiungere e mantenere una notevole competitività in un mercato che è e sarà sempre più interconnesso e legato a dinamiche digitali.

Le quattro dimensioni principali su cui interviene la trasformazione digitale sono:

- utilizzo delle tecnologie, che riflette la capacità di un'azienda di esplorare e sfruttare le nuove tecnologie digitali;
- cambiamenti nella creazione di valore, i quali riflettono l'influenza della trasformazione digitale sulla modalità di generare profitto di un'azienda;
- cambiamenti strutturali, i quali si riferiscono alle modifiche nella struttura organizzativa, nei processi produttivi e nelle competenze operative di un'impresa;
- dimensione finanziaria, che si riferisce sia alla necessità di azioni finanziarie per sostenere un business in difficoltà sia alla capacità dell'azienda di fornire adeguate risorse finanziarie per la trasformazione digitale.

Ciò che ne deriva è che la trasformazione digitale riguarda ogni aspetto di un'organizzazione, perciò è fondamentale che le imprese adottino un approccio proattivo nei confronti di questo fenomeno il cui impatto è in continua crescita<sup>12</sup>.

<sup>10</sup> https://www.gartner.com/en/information-technology/glossary/digitalization

<sup>&</sup>lt;sup>11</sup> T. Hess, C. Matt, A. Benlian, F. Wiesböck, "Options for Formulating a Digital Transformation Strategy", (2016), Vol. 15 N° 2, MIS Quarterly Executive.

<sup>12</sup> https://www.osservatori.net/it/ricerche/osservatori-attivi/innovazione-digitale-nelle-pmi

Dato che ogni impresa è diversa dalle altre, la digital transformation può essere realizzata in maniera differente a seconda del core business, del settore e del mercato in cui opera e con obiettivi specifici che variano da caso a caso. Pertanto non esiste una metodologia universale da adottare quando un'impresa vuole intraprendere un percorso di digitalizzazione13.

In quest'ottica è possibile però definire alcune linee guida che i manager possono seguire per superare la complessità della trasformazione digitale e le loro ambiguità su come affrontarla.

Innanzitutto il successo di una trasformazione digitale dipende principalmente da due fattori: il supporto del top management e il commitment delle risorse coinvolte nel processo di digitalizzazione.

Il top management, infatti, rappresenta l'elemento chiave per il processo di trasformazione digitale di un'impresa, poiché deve supportare il cambiamento e incentivare le persone ad accettarlo.

La capacità di leadership dei manager è uno degli aspetti essenziali per il successo della trasformazione digitale, in quanto essi devono essere capaci di comunicare la priorità del progetto, assicurare i finanziamenti necessari, sostenere il cambiamento che ne deriva e motivare le persone ad accettarlo.

Così come il cambiamento operativo, anche il cambiamento comportamentale delle persone coinvolte incide significativamente: occorre quindi tenere in considerazione il comportamento e le caratteristiche delle persone, gestendo con particolare attenzione la paura e la resistenza al cambiamento del personale aziendale.

La trasformazione digitale, inoltre, non deve essere considerata come un fattore di rischio, come spesso accade, date le caratteristiche di incertezza, complessità e ambiguità che la contraddistinguono, ma deve essere considerata una priorità assoluta a livello direzionale e deve essere comunicata attivamente affinché venga accettata e condivisa da tutto il personale.

Trovare nuove fonti di guadagno è un altro elemento fondamentale per il successo di un'azienda e, quindi, un fattore indispensabile per attuare una strategia di trasformazione digitale.

Quando un'azienda intraprende un percorso di digitalizzazione, infatti, deve considerare fin dal principio come creare valore e generare entrate al fine di finanziare lo sviluppo futuro delle

<sup>13</sup> L. Dal Porto, "La trasformazione digitale nelle imprese: fenomeni digitali e pratiche organizzative dopo l'avvento della trasformazione", (2016), Tesi.

iniziative di trasformazione ed anche eventuali fallimenti, poiché ogni progetto di innovazione è caratterizzato da un certo grado di incertezza e il rischio di fallire è elevato.14

Dato che l'integrazione e lo sfruttamento delle nuove tecnologie digitali è una delle principali tendenze che le aziende devono affrontare nell'attuale scenario in cui operano, la domanda principale che sorge spontanea è come poterle accogliere e utilizzare per trarne vantaggio. Pertanto, al fine di affrontare al meglio la sfida lanciata dalla "digital transformation" e beneficiarne il più possibile, assicurandosi il vantaggio competitivo che ne deriva, è necessario formulare attentamente una strategia di trasformazione digitale che coordini tutte le dimensioni impattate e che sia, quindi, in grado di supportare le organizzazioni in questa complessa trasformazione al fine di migliorarne le prestazioni operative15.

In quest'ottica, Parviainen et al. hanno definito un approccio sistematico che permette di analizzare tutti gli impatti derivanti dalla digitalizzazione e i passi da effettuare per trarne il massimo beneficio.

Tale modello, rappresentato in figura 1.1, è costituto da quattro principali step:

- 1) analizzare l'impatto potenziale della digitalizzazione e decidere quale posizione l'azienda vuole assumere nei confronti del cambiamento;
- 2) analizzare lo stato attuale dell'azienda rispetto agli impatti derivanti dalla digitalizzazione e alla posizione desiderata, identificando il "gap" tra la situazione attuale e quella futura;
- 3) definire l'approccio da adottare per colmare il gap identificato al punto 2, ovvero individuare le azioni concrete necessarie per raggiungere la posizione desiderata, assegnando ad ognuna di esse una priorità, in modo da stabilire l'ordine di realizzazione in base all'importanza, e schematizzandole in una mappa guida;
- 4) implementare le azioni individuate al punto 3 con il supporto sia tecnico sia manageriale verificando che esse portino al risultato atteso, e, in caso contrario, ritornare agli step precedenti individuando delle azioni correttive.

<sup>14</sup> https://www.whappy.it/digitalizzazione-aziendale-guida/

<sup>15</sup> T. Hess, C. Matt, A. Benlian, F. Wiesböck, "Options for Formulating a Digital Transformation Strategy", (2016), Vol. 15  $N^{\circ}$  2, MIS Quarterly Executive.

Tali step devono essere ripetuti in maniera iterativa al fine di elaborare gradualmente la soluzione migliore per trarre beneficio dalla "digital transformation" e mettere a fuoco gli obiettivi di digitalizzazione che un'impresa intende raggiungere $16$ .

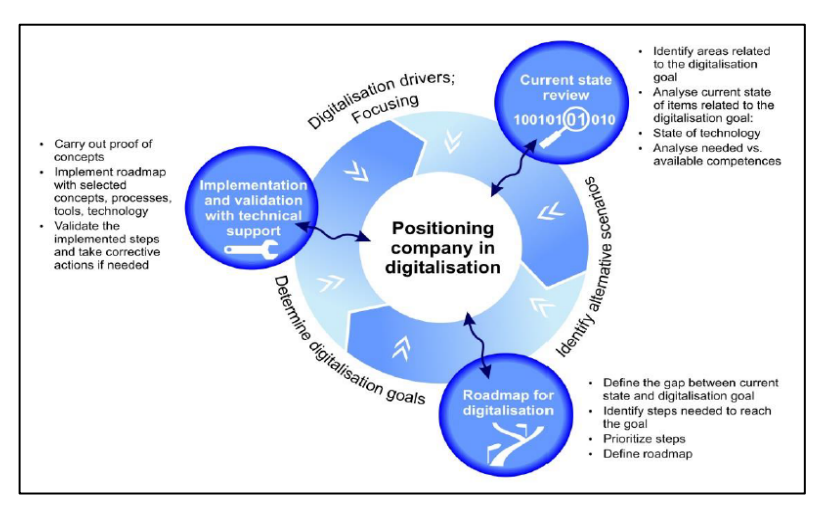

**Figura 1.1** - Schema del modello per affrontare la "digital transformation".

Un altro metodo, proposto da Imgrung et al., suggerisce di utilizzare il Business Process Management (BPM) come punto di partenza per la "digital transformation" di un'impresa per poi stabilire le necessarie skills digitali da sviluppare.

Il BPM è un insieme di metodi, tecniche e sistemi utili per identificare, analizzare, migliorare e monitorare i processi aziendali di un'organizzazione. Basato sull'orientamento al processo, i suoi potenziali benefici vanno dall'aumento di flessibilità, agilità e reattività nei confronti dei continui cambiamenti dell'ambiente operativo, fino al miglioramento nel recepire le innovazioni e nel porre il Cliente sempre al centro del proprio business.

Questi vantaggi derivano allo stesso modo anche dalla digitalizzazione che condivide i presupposti e le caratteristiche del BPM, come l'orientamento al processo.

L'utilizzo di un BPM ben funzionante, pertanto, può fungere da supporto e guida per il processo di trasformazione digitale che un'azienda vuole intraprendere.

Secondo Imgrung et al., però, ciò non è sufficiente e, di conseguenza, le organizzazioni devono sviluppare altre quattro capacità aggiuntive per affrontare la sfida lanciata dalla digitalizzazione, ovvero:

- $\triangleright$  implementare una "strategia digitale";
- Ø aumentare la "consapevolezza digitale";
- Ø aggiustare la propria "mentalità";
- Ø definire degli "standard di sicurezza".

<sup>&</sup>lt;sup>16</sup> P. Parviainen, M. Tihinen, J. Kääriänen, S. Teppola, "Tackling the digitalization challenge: how to benefit from digitalization in practice?", (2017), Vol.5 N°1, International Journal of Information Systems and Project Management.

Con "strategia digitale" si intende la formulazione di un piano definito che promuova l'innovazione, miri a risultati nel breve periodo, attinga conoscenze e risorse da tutte le fonti di informazioni disponibili e faciliti la realizzazione di prodotti e servizi orientati al Cliente al fine di mettere in discussione i modelli di business consolidati e innovarli continuamente.

La "consapevolezza digitale" risulta un elemento essenziale per un'impresa per monitorare le proprie capacità distintive e prestazioni. E' necessario perciò implementare dei sistemi di benchmarking al fine di utilizzare i risultati che ne derivano per adattare la propria strategia e gli obiettivi di digitalizzazione alle preferenze dei clienti e alle richieste del mercato.

La trasformazione digitale, inoltre, richiede che le imprese abbiano a disposizione sufficienti risorse finanziarie per far fronte ad eventuali fallimenti nel breve periodo e che supportino le strategie e i modelli di business in mercati competitivi.

Oltre agli adattamenti delle strutture organizzative, per affrontare la digitalizzazione e le implicazione connesse, è necessario che le imprese sviluppino una "mentalità" aperta che promuova la creatività, l'innovazione, l'orientamento al rischio, la collaborazione e la condivisione delle informazioni.

Gli "standard di sicurezza" risultano essenziali dal momento che la digitalizzazione mira a digitalizzare gli asset e le attività di un'impresa e di conseguenza emergono inevitabilmente nuove minacce per la sicurezza dei dati che possono ostacolare in maniera negativa il successo aziendale. Pertanto, fin dalla prime fasi del processo di trasformazione digitale, le organizzazioni devono definire delle regole che tengano conto di tutti i potenziali rischi digitali. L'adozione di un BPM tradizionale risulta, quindi, un ottimo punto di partenza per la trasformazione digitale, ma è necessario affiancare ad esso specifiche capacità e competenze "digitali" per affrontare con successo un percorso di digitalizzazione<sup>17</sup>.

Inoltre, spesso accade che i managers aziendali non abbiano chiarezza sulle opzioni e i fattori chiave da prendere in considerazione per portare a termine con successo il percorso di trasformazione digitale intrapreso.

Per ovviare a tale problematica, Hess et al. hanno delineato delle linee guida sotto forma di domande strategiche che i manager si dovrebbero porre quando intraprendono un percorso di digitalizzazione.

<sup>17</sup> F. Imgrund, M. Fischer, C. Janiesch, A. Winkelmann, "Approaching Digitalization with Business Process Management", March 2018, University of Würzburg, Institute of Business Administration, Germany.

Tali domande sono:

- 1. Qual è il ruolo strategico del sistema IT?
- 2. Qual è l'ambizione tecnologica?
- 3. Qual è il grado di diversificazione digitale?
- 4. Come verrà gestita la creazione di valore attraverso le nuove attività?
- 5. Qual è il principale obiettivo futuro di business?
- 6. Di chi è la responsabilità della trasformazione digitale?
- 7. Quale sarà la posizione organizzativa delle nuove attività (integrata in strutture esistenti o verrà creata un'entità separata)?
- 8. Qual è il focus dei cambiamenti operativi (prodotti e servizi, processi o competenze)?
- 9. Come viene gestito lo sviluppo delle nuove competenze digitali necessarie?
- 10. Qual è la pressione finanziaria sul core business attuale?
- 11. Come verranno finanziate le nuove attività?

Queste domande rappresentano le principali decisioni che, secondo Hess et al., i managers devono prendere per definire la strategia di trasformazione digitale che intendono adottare.

L'aspetto più importante, però, è capire quali sono le domande giuste da porsi e rispondere ad esse in maniera adeguata sulla base delle specifiche caratteristiche dell'azienda in modo da formulare una precisa strategia da seguire per raggiungere gli obiettivi di digitalizzazione fissati. Infatti non esiste una risposta univoca e definitiva adatta a qualsiasi organizzazione a queste domande, poiché ogni azienda ha le sue specifiche caratteristiche ed esigenze da soddisfare18.

Ciò che emerge, quindi, è che se da un lato i managers comprendono e riconoscono la necessità di rendere digitale la propria azienda, dall'altro si trovano in difficoltà nel momento in cui devono prendere decisioni che implicano un cambiamento complessivo che coinvolge ogni aspetto dell'organizzazione.

Inoltre, bisogna considerare che ogni impresa è diversa dalle altre e a seconda del core business, del settore e del mercato in cui opera la digital transformation può essere realizzata in maniera differente e con obiettivi specifici che variano da caso a caso.

<sup>&</sup>lt;sup>18</sup> T. Hess, C. Matt, A. Benlian, F. Wiesböck, "Options for Formulating a Digital Transformation Strategy", (2016), Vol. 15 N° 2, MIS Quarterly Executive.

Pertanto non è possibile definire, e non è l'obiettivo di questo elaborato, una metodologia universale da adottare quando un'impresa vuole intraprendere un percorso di trasformazione digitale. E' possibile però delineare delle linee guida per una strategia di digitalizzazione vincente identificando le caratteristiche distintive dell'azienda e gli obiettivi di digitalizzazione che intende raggiungere<sup>19</sup>.

<sup>19</sup> L. Dal Porto, "La trasformazione digitale nelle imprese: fenomeni digitali e pratiche organizzative dopo l'avvento della trasformazione", (2016), Tesi.

# **Capitolo 2 – IL SISTEMA DI GESTIONE DELLE RISORSE (ERP)**

#### **2.1 Che cos'è un sistema ERP e qual è la sua importanza**

I sistemi di gestione delle risorse aziendali (ERP) sono "programmi progettati per la pianificazione e la gestione efficace di tutte le risorse necessarie per acquisire e processare gli ordini dei clienti<sup>20</sup>"; essi sono diventanti una tecnologia essenziale per cui è sempre più difficile farne a meno, ma rappresentano allo stesso tempo un'innovazione tecnologica complessa che tende a modificare la modalità di gestione di un'impresa.

Il business digitale, che sta prendendo sempre più piede nel modo di operare delle aziende, si basa su nuove infrastrutture e su continue innovazioni nelle tecnologie che danno alle aziende la capacità di trasformare i modelli di business attualmente validi e di creare nuovi prodotti e servizi.

Di fronte a queste nuove realtà, le organizzazioni hanno bisogno di flessibilità e di operare senza limitazioni. Di conseguenza, esse devono riuscire a raccogliere tutte le informazioni derivanti da ciascuna funzione aziendale in un unico database condiviso per gestire in maniera efficace le proprie attività e i processi interni.

In questo contesto le informazioni rappresentano la risorsa più preziosa per le imprese, il vero "carburante" di ogni processo aziendale: l'accesso ad esse, insieme alla capacità di analizzarle, controllarle e condividerle, è ciò che fa la differenza tra lo slancio in avanti, che può portare al successo, e la stagnazione, che può determinarne il fallimento.

Infatti, avere la capacità e la possibilità di gestire l'enorme mole di dati che nasce dalle attività quotidiane, al fine di alimentare in modo affidabile i processi aziendali e trasmettere informazioni sicure in tempo reale, è un elemento indispensabile per far fronte ai continui cambiamenti del business e non fallire di fronte ad essi.

Inoltre, riuscire a creare un flusso continuo di dati all'interno e tra le diverse unità funzionali permette di avere le informazioni giuste al momento giusto, portando grandi vantaggi in termini di efficienza e produttività.

In quest'ottica, l'introduzione di un sistema gestionale rappresenta un elemento essenziale affinché un'impresa diventi e rimanga competitiva.

<sup>&</sup>lt;sup>20</sup> S. A. Menon, M. Munchnick, C. Butler, T. Pizur, "Critical Challenges in Enterprise Resource Planning (ERP) Implementation", (2019), Vol. 14 N° 7, International Journal of Business and Management, Canadian Center of Science and Education.

I sistemi ERP, al fine di rispecchiare l'essenza stessa dell'azienda in formato digitale, devono avere alcune caratteristiche peculiari.

Innanzitutto è necessario che il sistema gestionale garantisca la massima affidabilità in termini di sicurezza e robustezza dei dati e una sufficiente velocità nello svolgere le operazioni, sia in condizioni normali sia in caso di picchi di lavoro.

Pertanto, tutte le operazioni devono avvenire in tempo reale e i contenuti devono essere modificati in contemporanea in tutti gli archivi del sistema, così da essere sempre aggiornati. Di conseguenza il sistema ERP deve essere costituito da un unico database generale destinato alla gestione di tutte le informazioni.

Inoltre l'ERP deve assicurare la possibilità di adattare le sue funzionalità alle esigenze dell'azienda. Per questo è importante che esso abbia una struttura modulare in modo che l'azienda possa inizialmente adottare solamente i moduli effettivamente necessari per gestire le proprie attività, permettendole però di aggiungerne altri successivamente garantendo la perfetta integrazione con quelli già in utilizzo.

Infine il sistema di gestione delle risorse deve utilizzare un approccio per processi che permette di concepire le attività in modo sequenziale con una minore immissione di dati nel sistema, di risalire facilmente all'origine dei dati e di rendere più visibili i passaggi a monte e a valle di ciascuna attività. Ciò favorisce il coordinamento interfunzionale e permette di collegare in maniera corretta e snella le operazioni legate a più attività e/o processi<sup>21</sup>.

<sup>&</sup>lt;sup>21</sup> A. Quagli, R. P. Dameri, I. E. Inghirami, "I sistemi informativi gestionali", (2005), FrancoAngeli Edizioni, Milano.

#### **2.2 Implementazione di un ERP**

L'implementazione di un sistema ERP rappresenta un processo piuttosto complesso per qualsiasi impresa che va coordinato attentamente in ogni suo aspetto.

Spesso il passaggio ad un software gestionale è ostacolato da due principali motivi: il primo è la difficoltà a migrare la grande quantità di dati dal sistema attuale al nuovo, mentre il secondo è la preoccupazione, derivante dallo spostamento di contenuti sensibili, di perdere il controllo su informazioni riservate.

Una volta superata la sfida relativa alla migrazione dei dati, vi sono anche altri fattori che influenzano la decisione di un'organizzazione di adottare un sistema ERP, come la mancanza di fiducia nel software in generale e il timore che i fornitori del sistema possano avere accesso ai propri dati. Queste preoccupazioni sulla sicurezza e sul controllo dei contenuti però sono in gran parte infondate.

Infatti, le aziende paralizzate dalla migrazione dei dati e dal timore di perdere informazioni sensibili risultano in svantaggio rispetto alla concorrenza e si trovano in difficoltà nel riuscire a soddisfare le aspettative dei propri clienti22.

Superati questi ostacoli, la semplice decisione di adottare un sistema ERP, però, non è sufficiente: esso deve essere adattato e routinizzato nelle attività quotidiane e, soprattutto, deve essere accettato da tutto il personale operativo dell'azienda al fine di realizzare un'efficace implementazione.

Per fare ciò è necessario considerare tutti quegli aspetti che influenzano il contesto sociale e culturale in cui opera un'organizzazione.

Secondo Pishdad e Haider<sup>23</sup> questi elementi possono essere riassunti in otto fattori critici, riportati di seguito, i quali possono facilitare l'assimilazione e l'istituzionalizzazione di un sistema ERP:

1) Supporto del top management:

questo è considerato il fattore più importante per il successo di un progetto di istituzionalizzazione di un sistema ERP. Dopo che il top management ha deciso di adottare un nuovo sistema gestionale, deve diffondere questa convinzione a tutti i suoi

<sup>&</sup>lt;sup>22</sup> "Hybrid Cloud Enables Agile Content Management And Collaboration", (2020), Forrester Consulting, Open Text.

<sup>&</sup>lt;sup>23</sup> A. Pishdad, A. Haider, "ERP institutionalization: exploring the influential factors", (2013), Vol. 26  $N^{\circ}$  6, Journal of Enterprise Information Management, Emerald Group Publishing Limites.

sottoposti in modo da ottenere il loro consenso e impegno nella realizzazione del progetto. Pertanto, risulta davvero importante che il top management si dedichi pienamente alla creazione del consenso a tutti i livelli dell'organizzazione, poiché fintanto che questo manca vi sarà sempre resistenza nel portare avanti qualsiasi progetto.

2) Resistenza organizzativa:

la resistenza dei dipendenti è un problema comune quando viene deciso di adottare una nuova tecnologia e il cambiamento non può avvenire se le persone non sono pronte e disposte ad accettarlo. Perciò nel momento in cui viene deciso di intraprendere un progetto di istituzionalizzazione del sistema gestionale è importante prevedere e mettere in atto delle strategie di motivazione efficaci per incoraggiare il personale ad accettare il processo di transizione al nuovo sistema ERP e abbattere le barriere della resistenza nei suoi confronti.

3) Gestione del cambiamento organizzativo:

l'implementazione di un nuovo sistema ERP va a modificare il modo in cui un'organizzazione opera e può innescare anche profondi cambiamenti nella cultura aziendale. La preparazione dell'intera organizzazione ad affrontare e recepire il cambiamento influenza profondamente l'istituzionalizzazione del sistema ERP, poiché questo può portare alla riprogettazione dei processi aziendali chiave ed anche allo sviluppo di nuovi. Di conseguenza, se le organizzazioni non considerano adeguate strategie del cambiamento e le persone non vengono preparate in maniera adeguata al cambiamento, il fallimento del progetto è inevitabile.

4) Cultura organizzativa:

la mancanza di una cultura appropriata e della preparazione interna dell'organizzazione sono altri due importanti elementi che possono contribuire al fallimento dell'implementazione efficace di un sistema ERP. La riuscita di tale processo, infatti, richiede che l'organizzazione faccia il punto sulla propria maturità strutturale, tecnica, organizzativa e culturale. La cultura aziendale, in particolare, ha un ruolo centrale poiché è grazie ad essa che i valori, i comportamenti e le norme vengono definiti e condivisi. Inoltre, grazie ad essa è possibile diffondere il consenso generale di fronte a un'innovazione tecnologica da introdurre in azienda. Di conseguenza, se vi sono alcune questioni culturali irrisolte o non chiare, come per esempio la definizione dei ruoli, chi può vedere cosa o chi è responsabile di quali attività, l'implementazione del sistema gestionale diventa un'attività passiva e passa in secondo piano.

5) Istruzione e formazione:

la comprensione e il consenso degli utenti nell'utilizzare il nuovo sistema ERP è un altro degli elementi essenziali per il successo della sua istituzionalizzazione. Tale risultato, infatti, non può essere realizzato fino a che le persone non sono in grado di utilizzare correttamente il nuovo sistema. Inoltre, se gli impiegati vengono formati sulle caratteristiche del nuovo sistema, questo si traduce non solo in migliori performance organizzative, ma allo stesso tempo permette anche di aumentare la loro soddisfazione e motivazione. Al contrario, la mancanza di istruzione e formazione si traduce in confusione, ritardo e fallimento dell'intero progetto di implementazione del sistema ERP. E' necessario pertanto prevedere adeguate risorse finanziarie da dedicare alla formazione degli utenti e programmare fin dall'inizio sessioni di formazione sull'utilizzo e sulle caratteristiche del nuovo sistema da implementare.

6) User competency:

la competenza degli utenti è definita come "il potenziale degli utenti nell'utilizzare la tecnologia in tutta la sua potenzialità possibile, in modo da massimizzare le prestazioni di una specifica attività". La mancanza di tale competenza rende gli utenti dipendenti dalla tecnologia nello svolgere il loro lavoro quotidiano e rappresenta anche una mancanza di preparazione all'apprendimento dell'organizzazione stessa. Al contrario, se gli utenti raggiungono un adeguato livello di competenza nell'utilizzo della tecnologia da adottare, come per esempio un nuovo sistema ERP, allora essi sono in grado di sfruttarne le potenzialità e di aumentare la propria produttività. Per questo l'impegno all'apprendimento diventa un "must" e significa che l'organizzazione deve fornire le risorse necessarie per un apprendimento continuo e mettere in atto determinate procedure al fine acquisire e diffondere la conoscenza dell'ERP tra i singoli individui.

7) Coinvolgimento attivo:

nonostante l'istruzione e la formazione siano due fattori chiave per rendere gli utenti in grado di utilizzare in modo efficace il nuovo sistema, gran parte del processo di apprendimento deriva dall'uso pratico nelle normali condizioni operative e da un coinvolgimento attivo degli utenti nell'assimilazione dell'ERP. In particolare, dopo che il sistema è entrato in funzione, nella fase di post implementazione, è importante

effettuare riunioni periodiche con gli utenti stessi al fine di identificare i problemi riscontrati nell'utilizzo e acquisire maggiore familiarità con esso attraverso lo scambio di informazioni raccolte con l'esperienza. Infatti quando essi percepiscono di essere ascoltati e che le loro difficoltà non vengono ignorate, diventano più confidenti nei confronti del nuovo sistema e sono maggiormente disposti ad accettarlo.

8) Supporto ed efficacia dei consulenti:

Scegliere i consulenti giusti, sviluppare una relazione strategica con essi e avere il loro supporto lungo tutti il ciclo vita del progetto, persino nella fase di postimplementazione, è un elemento fondamentale per il successo del processo di assimilazione del sistema ERP, in modo da trarre i massimi benefici dai servizi che esso può offrire. Questa collaborazione continua, infatti, permette di trasferire le conoscenze sull'uso del sistema, di comprendere i processi aziendali e il loro funzionamento, riconoscendo le best practices e i possibili miglioramenti, e di fornire l'assistenza in caso di emergenza e la manutenzione necessaria per gli aggiornamenti del sistema.

### **2.3 Il software gestionale SAP**

Il mercato globale dei sistemi ERP è cresciuto in maniera significativa negli ultimi anni e attualmente è guidato dal software gestionale SAP (System, Applications and Products in Data Processing) con una quota di mercato del 23%.

Tale software offre soluzioni per la gestione delle risorse aziendali per qualsiasi settore di mercato, adatte anche a piccole e medie imprese. Le applicazioni vengono eseguite sulla piattaforma tecnologica di NetWeaver insieme a SAP Business Suite, un'applicazione integrata in grado di fornire soluzioni specifiche per ogni singola azienda<sup>24</sup>.

Informazioni affidabili e disponibili in tempo reale, modelli di gestione dei dati semplificati e collegamento di tutti i processi aziendali sono solo alcune delle motivazioni per cui molte aziende, anche multinazionali, hanno deciso di adottare il software SAP come sistema gestionale.

Esso rappresenta il centro nevralgico di un'azienda raccogliendo elementi interni ed esterni in un'unica struttura digitale le cui potenzialità vanno ben oltre quelle dei tradizionali sistemi ERP. Infatti, permettendo di sviluppare un'esperienza personalizzata e semplificata sulla base delle esigenze specifiche dell'azienda, garantisce il supporto nell'ottimizzazione dei processi aziendali e nell'introduzione di nuovi prodotti e servizi.

In aggiunta, un ulteriore beneficio derivante dall'utilizzo di SAP è rappresentato dalla possibilità di integrazione con filiali produttive e/o commerciali in tutto il mondo, consentendo in tal modo di comunicare direttamente e in tempi rapidi con clienti e fornitori.

SAP, quindi, offre funzionalità smart che danno alle organizzazioni la possibilità di semplificare la gestione delle risorse, migliorandone l'efficienza, e di adattarsi rapidamente alle nuove esigenze e opportunità di business, diventando uno strumento sempre più necessario per sostenere la crescita aziendale<sup>25</sup>.

<sup>&</sup>lt;sup>24</sup> S. A. Menon, M. Munchnick, C. Butler, T. Pizur, "Critical Challenges in Enterprise Resource Planning (ERP) Implementation", (2019), Vol.14 N°7, International Journal of Business and Management, Canadian Center of Science and Education.

<sup>25</sup> https://www.derga.it/en/

# **Capitolo 3 - L'AZIENDA: SIT GROUP SPA**

### **3.1 La Storia**

Sit Group SPA è un leader solido e riconosciuto nel settore dell'imballaggio flessibile, la cui mission è "dare la massima qualità attraverso una continua  $innovazione<sup>26</sup>$ 

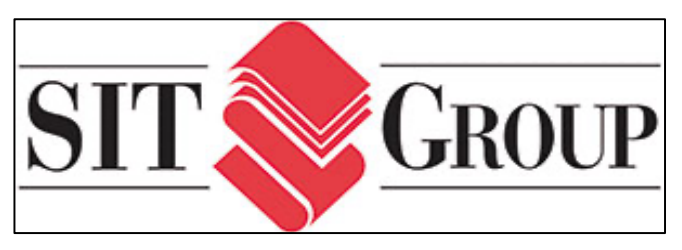

**Figura 3.1** – Logo di Sit Group SPA

Protagonista negli anni di successi

commerciali e rinnovamenti all'avanguardia, gode di una storia sorprendente che l'ha portata a diventare una e vera e propria eccellenza nel mondo del packaging flessibile.

La fondazione dell'azienda, il cui primo nome era "Rotostampa", risale al 1967 grazie ad un'intuizione di Romano Michelotti derivante dalla necessità sempre più emergente di confezionare gli alimenti che fino a quel momento venivano venduti in gran parte sfusi.

Il sig. Michelotti, infatti, a seguito dell'introduzione di una normativa che imponeva il confezionamento e l'etichettatura dei prodotti alimentari, ha deciso di seguire il consiglio di un amico di famiglia che produceva pasta secca, il quale lo ha convinto a investire nell'attività di imballaggio.

Dopo soli quattro anni il nome diventa "SIT", sigla che sta per Stampa Imballaggi Trasparenti e che ben rappresenta l'attività principale dell'azienda. Questo ha rappresentato il primo momento di transizione verso la definizione di una propria identità, rafforzato anche dalla ideazione del nuovo logo, tanto che ancora oggi questi due elementi contraddistinguono la società (Fig. 3.1).

Un altro importante avvenimento è segnato dal trasferimento a Faetano, località dell'antica Repubblica di San Marino, dove viene aperto il nuovo stabilimento specializzato nella stampa rotocalco poiché, a seguito della crescita sul mercato e l'aumento di risorse interne assunte, iniziava a emergere la necessità di avere maggiore spazio a disposizione.

Il continuo sviluppo dell'azienda però rivendicava anche un rinnovamento tecnologico e di processo al fine di soddisfare al meglio le richieste dei clienti, ormai sempre più numerosi ed esigenti. Per questo nel 1987 sono state introdotte nuove tecnologie all'avanguardia che hanno permesso di rinnovare il parco macchine, i magazzini e i flussi logistici.

<sup>26</sup> http://www.sitgroup.sm/it

Dagli anni 2000 Sit inizia ad ampliarsi maggiormente rilevando prima Sarel Plast, azienda situata in provincia di Padova e specializzata nella stampa flessografica, e poi una realtà produttiva di Pesaro, che ad oggi si chiama SITITALIA, la quale offriva la possibilità di avere uno stabilimento dedicato alla stampa rotocalco con l'applicazione del saldante a freddo.

Grazie a queste due acquisizioni strategiche sono state integrate diverse tecnologie produttive che hanno permesso di ampliare maggiormente la gamma di prodotti e servizi offerti da Sit Group SPA.

Un altro passo importante per la società risale al 2014 quando viene aperto il reparto di incisione cilindri di ultima generazione nello stabilimento di Faetano, con una produzione annuale di 10.000 cilindri realizzata internamente, che ha concesso di ottenere grandi vantaggi in termini di qualità di stampa e, ovviamente, di tempo e costi.

L'anno successivo viene inaugurato il nuovo Headquarter situato a Faetano (Fig. 3.2): una costruzione di quattro piani la cui idea è nata da un obiettivo di centralizzazione, anche fisica, delle funzioni organizzative trasversali a tutto il Gruppo.

Con l'ultima recente acquisizione, avvenuta nel 2019, del 70% di ACM, Sit prosegue il suo piano di espansione e di consolidamento.

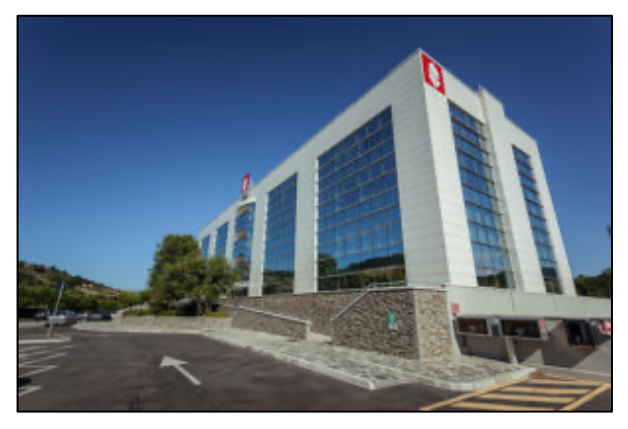

**Figura 3.2** - Headquarter di Sit Group SPA

L'azienda ACM, essendo specializzata sia nella stampa flessografica UV-led sia in quella digitale, ha portato ad un ulteriore ampliamento della gamma di prodotti realizzabili che arricchiscono e completano l'offerta di Sit Group SPA.

Proseguendo con il percorso di crescita del Gruppo, è da annoverare anche l'ampliamento dello storico stabilimento di Faetano. Infatti è stata da poco conclusa la costruzione di un nuovo edificio di oltre 5.000 metri quadrati in cui sono state collocate quattro nuove macchine da stampa rotocalco di ultima generazione, sistemi automatici di movimentazione e stoccaggio dei materiali e attrezzature ausiliarie, che consentono di aumentare notevolmente la capacità produttiva dell'azienda.

Così, grazie alla volontà di crescere e alla determinazione di Simona Michelotti (che ha proseguito l'avventura iniziata da suo padre Romano) e di sua figlia Neni (che dal 2018 riveste la carica di Presidente), Sit Group SPA è diventata rapidamente una realtà aziendale ben strutturata in grado di comprendere qualsiasi richiesta dei suoi clienti, indirizzandoli verso la soluzione più adatta alle loro esigenze.

## **3.2 La Situazione Attuale**

Ad oggi il Gruppo Sit risulta una delle più importanti imprese fornitrici di imballaggi flessibili per i principali clienti del settore alimentare, e non, tra cui si annoverano Ferrero, Mars, Orogel, Lindt, Loacker, Galbusera, Barilla e tanti altri.

In particolare, ricopre un ruolo di leader, in campo nazionale e internazionale, nel settore del packaging flessibile grazie a diverse tecnologie produttive e ad un solido assetto industriale così strutturato:

- § SIT, azienda situata nella Repubblica di San Marino, dove è presente sia l'*headquarter* del Gruppo, volto alla centralizzazione delle funzioni trasversali a tutte le aziende, sia il nuovo stabilimento produttivo, che ricopre una superficie di oltre 5.000 metri quadrati, con macchine da stampa rotocalco di ultima generazione e reparto interno di incisione cilindri;
- § SITITALIA, società che comprende due stabilimenti produttivi situati a:
	- Pesaro, il quale offre la possibilità di avere uno stabilimento dedicato alla stampa rotocalco con l'applicazione del saldante a freddo;
	- Padova, che invece è specializzato nella stampa flessografica;
- § ACM, azienda lombarda situata in provincia di Crema, qualificata sia nella stampa flessografica UV-led sia in quella digitale, che permette di realizzare anche buste e formati $^{27}$  oltre ai normali imballaggi stampati.

Nel 2019 ha registrato un fatturato di circa 160 milioni, ma è già in corso un piano strategico, con un orizzonte temporale di 10 anni, che prevede di raggiungere i 300 milioni attraverso:

- una crescita organica, focalizzandosi sia su clienti nuovi che esistenti con progetti di innovazione;
- una crescita inorganica, puntando ad acquisizioni mirate di aziende preferibilmente all'estero.

 $27$  Le buste sono tipo i sacchetti delle caramelle; i formati sono per esempio i fogli delle uova di pasqua.

Grazie all'esperienza e alle competenze acquisite negli anni, Sit Group SPA opera in numerosi settori d'impiego, tra cui i principali sono:

- prodotti da forno;
- snack dolci e caramelle;
- snack salati e frutta secca;
- latticini e prodotti freschi;
- pasta, riso e cereali;
- gelati e surgelati;
- caffè e bevande;
- detersivi, cosmesi e igiene;
- prodotti farmaceutici;
- alimenti per animali.

Nella figura 3.3, riportata di seguito, è possibile vedere alcuni esempi di soluzioni per packaging realizzati da Sit Group SPA.

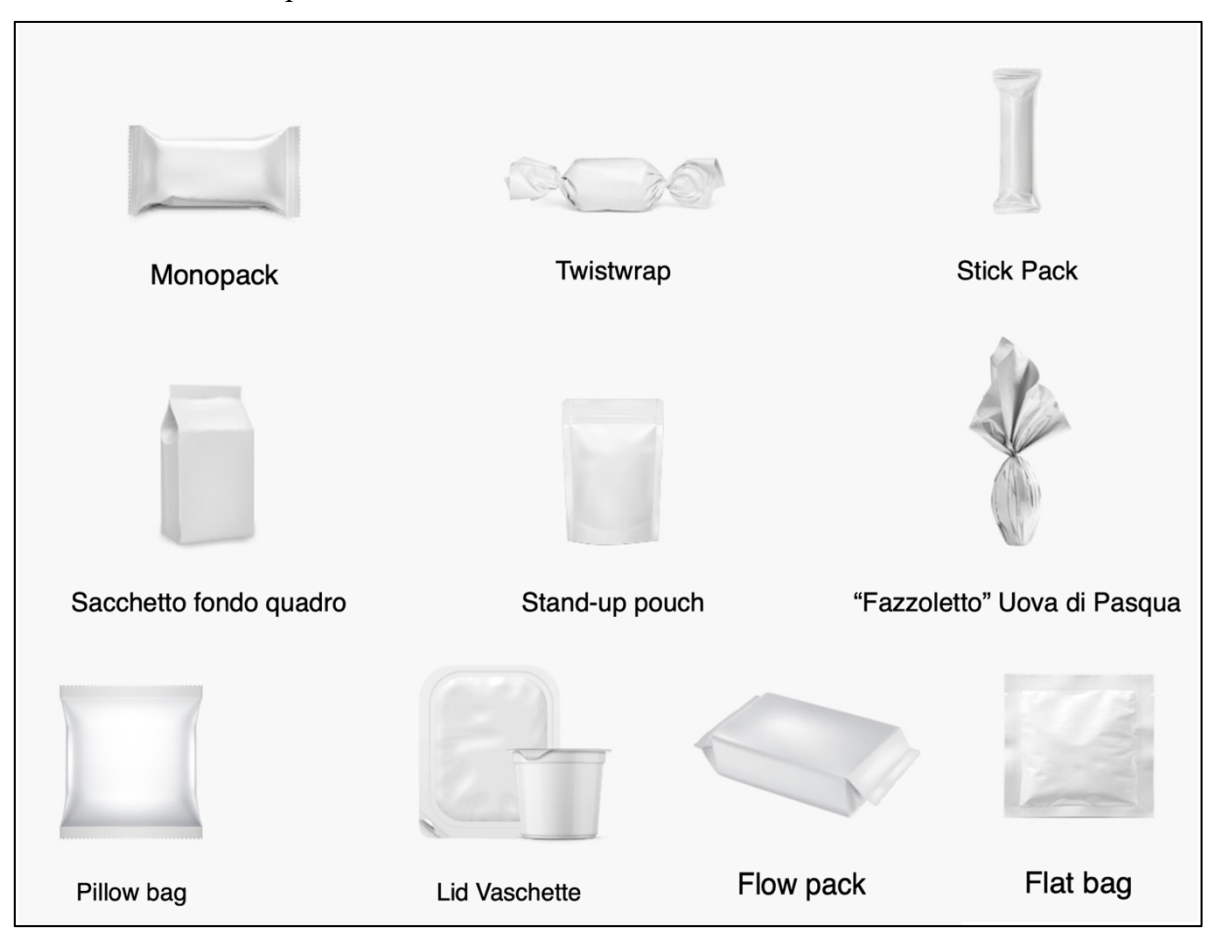

**Figura 3.3** - Esempi di soluzioni per imballaggi realizzati da Sit Group SPA.

#### **3.3 I Valori Alla Base Dello Sviluppo**

Nata come azienda familiare, già a partire dagli anni '60, Sit Group SPA ha affrontato un percorso di crescita impeccabile che ha permesso di creare un gruppo di aziende che operano su scenari internazionali, senza però dimenticarsi i valori tipici di una realtà aziendale familiare, quali passione, condivisione, appartenenza e rispetto.

In un ambiente basato su un elevato livello di professionalità, i principali pilastri che fungono da motore di sviluppo sono:

- essere un'azienda *customer oriented*:

nel raggiungere ogni giorno la sua mission ("dare la massima qualità attraverso una continua innovazione"), Sit Group mette sempre al centro i suoi clienti e la loro soddisfazione riuscendo a generare valore aggiunto e contribuendo al successo dei loro packaging e prodotti. L'obiettivo primario è comprendere a fondo i bisogni dei clienti per poter mettere a disposizione l'esperienza e tutte le competenze acquisite negli anni e sviluppare soluzioni personalizzate che riescano a soddisfare le loro specifiche richieste. Inoltre, il Gruppo Sit si ritiene responsabile non solo del prodotto realizzato, ma anche dei servizi correlati offerti: dall'assistenza pre-vendita, alla produzione, alla consegna e al rispetto dei termini contrattuali, il tutto orientato a supportare i suoi clienti nel superare le difficoltà connesse al confezionamento dei loro prodotti. In questo modo si instaurano relazioni a lungo termine di reciproca fiducia che consentono di sostenere i clienti nel percorso di successo dei loro prodotti in un ambiente in continua evoluzione;

#### - ricercare l'eccellenza e l'innovazione continua:

Sit Group SPA non si accontenta mai della situazione "così com'è" poiché in un settore altamente dinamico, come quello del food packaging, ogni fermata è considerata un passo indietro e uno svantaggio rispetto ai competitors. Le sfide e gli errori vengono affrontati con un approccio positivo e reattivo, ovvero non vengono considerati come una sconfitta, ma un punto di partenza per imparare e migliorarsi ogni giorno di più. Sit Group, infatti, è impegnata da più di 50 anni in un processo di innovazione che prevede progetti di rinnovamento continuo volti all'ottimizzazione delle prestazioni aziendali in termini di efficienza ed efficacia. In aggiunta, essendo aperta al mondo esterno e sempre pronta a cogliere le ultime novità dal mercato, viene programmata periodicamente la revisione di tutti i processi interni al fine di ottimizzarli e raggiungere gli obiettivi di efficientamento prefissati;

- ottenere la massima qualità e sicurezza dei prodotti:

visto che le aziende del Gruppo Sit si rivolgono prevalentemente al mercato dei prodotti alimentari, è necessario garantirne la massima sicurezza attraverso il rispetto di stringenti vincoli e specifiche norme igienico-sanitarie. Per questo viene adottato un sistema di gestione dell'igiene e della sicurezza alimentare che permette di minimizzare i rischi che si possono sviluppare lungo l'intero processo produttivo e realizzare prodotti conformi alle normative in vigore per materiali a diretto contatto con gli alimenti.

Inoltre viene garantito un rigoroso controllo della qualità, che rappresenta un ulteriore elemento fondamentale per raggiungere l'eccellenza, monitorando tutte le fasi del ciclo produttivo. A testimonianza di ciò vi sono le certificazioni ISO 9001 (standard di riferimento per la gestione della qualità) e BRC Packaging (standard per l'imballaggio e i materiali d'imballaggio) per le quali Sit, fin dal 1996, riesce a confermarne il conseguimento.

# **Capitolo 4 - CASO AZIENDALE: IMPLEMENTAZIONE IN SAP DEL MACRO-FLUSSO "QUOTATION TO ORDER"**

Il caso aziendale oggetto di studio riguarda la mappatura e l'analisi del macro-flusso "Quotation to Order" che va dalla richiesta di offerta da parte di un Cliente fino all'inserimento a sistema del relativo ordine di vendita (vedi Allegato 1).

Tali attività fanno parte del cosiddetto "step 0", che è solo la prima fase di un più ampio progetto aziendale (denominato "Progetto FENICE") orientato all'implementazione del nuovo software gestionale SAP in sostituzione dell'attuale ERP.

Il flusso analizzato è di particolare importanza (centrale e critico) per Sit Group SPA poiché è costituito da numerosi sotto processi interfunzionali e, di conseguenza, coinvolge diverse aree aziendali, ognuna con le proprie esigenze da rispettare.

L'obiettivo principale dello "step 0", a cui ho preso parte durante la mia esperienza di tirocinio presso Sit Group SPA, è quello di individuare i processi da reingegnerizzare sfruttando le potenzialità del nuovo software gestionale e quali invece lasciare allo stato attuale adattandoli però allo standard SAP.

Il lavoro parte da un'analisi preliminare, svolta attraverso una serie di workshop funzionali alla raccolta dei requisiti da tutte le aree aziendali coinvolte, al fine di realizzare in SAP un prototipo del flusso "Quotation to Order". Questo rappresenta il punto di partenza per individuare specifiche azioni di miglioramento e tracciare le linee guida per le fasi successive del progetto "FENICE", il cui proseguimento è stato vincolato proprio dall'approvazione interna del prototipo sviluppato.

La descrizione dello step 0, in particolare, è stata sviluppata secondo le seguenti fasi:

- 1. Fase di Preparazione: definizione del contesto aziendale e delle principali caratteristiche di Sit Group SPA;
- 2. Fase di Analisi: raccolta e analisi dei requisiti da ciascuna area funzionale coinvolta nel flusso attraverso workshop di analisi;
- 3. Fase di Sviluppo: realizzazione del prototipo in SAP del flusso in questione con la descrizione degli step da cui è composto e spiegazione di come vengono eseguite in SAP le relative attività;
- 4. Fase di Formazione e Test: monitoraggio e avanzamento dei test funzionali all'approvazione del prototipo del flusso Quotation to Order realizzato;
- 5. Fase di Pre-GoLive: fase di test specifica per il tool dei preventivi sviluppato in SAP funzionale al suo affinamento e rilascio definitivo in produzione.

### **4.1 Fase di Preparazione:**

Come prerequisito alla comprensione dell'analisi del flusso Quotation to Order, in questa prima fase viene definito il contesto aziendale, presentando alcune caratteristiche peculiari di Sit Group SPA alla base dello sviluppo dell'intero progetto, e la pianificazione temporale di quest'ultimo con la suddivisione nelle varie fasi da sviluppare.

La realizzazione dei packaging flessibili stampati avviene attraverso una tecnologia di stampa che può essere rotocalco o flessografica. Per il progetto in questione, che si è sviluppato nello stabilimento di San Marino dove vi sono gli uffici direzionali, nello specifico si è partiti dall'analisi della prima tipologia in quanto ha una gestione e dei flussi più complessi rispetto alla seconda.

La differenza principale tra le due tecnologie di stampa è la seguente:

- $\triangleright$  tecnologia flessografica: è realizzata attraverso delle lastre in gomma, incise in positivo (ovvero in rilievo) che vengono applicate attorno a delle maniche di ferro a creare il cilindro necessario per la stampa; l'inchiostro, quindi, viene rilasciato sul film come un timbro per ottenere la grafica desiderata. Questa tecnologia viene utilizzata soprattutto per le tirature28 più brevi o per prodotti che richiedono cambi di grafica frequenti;
- Ø tecnologia rotocalco: utilizza dei cilindri incisi in negativo, il che significa che sul corpo di acciaio vengono realizzate delle celle di incisione con una punta di diamante (tecnica di tipo elettromeccanica), le quali replicano l'immagine da riprodurre e fungono da calamaio per l'inchiostro. Questo, infatti, le riempie prima di essere rilasciato sul film da stampare. I cilindri, quindi, in questo caso sono costituiti da un corpo di ferro, rivestito da uno strato di rame (quello che viene inciso) e uno di cromo per resistere all'usura e alle vibrazioni dovute alle alte velocità di stampa, garantendo una qualità di stampa migliore rispetto alla tecnologia flessografica. La stampa rotocalco è ideale per le lunghe tirature e per soluzioni che non necessitano di frequenti cambi degli impianti stampa.

Si rende necessario fare un approfondimento sulla seconda tipologia di stampa, ovvero quella rotocalco, e sulla terminologia utilizzata in riferimento ad essa, per una maggiore chiarezza dell'analisi svolta relativa al flusso Quotation to Order.

<sup>28</sup> La tiratura identifica il quantitativo di materiale da stampare richiesto dal cliente, espresso in metri lineari, metri quadrati, chilogrammi o pezzi.

La stampa con tecnologia rotocalco è una stampa di tipo diretto in quanto i grafismi incisi e inchiostrati vengono trasferiti direttamente dai cilindri al substrato (film base su cui si stampa). I cilindri incisi, che rappresentano la matrice di stampa, sono unici per un certo lavoro e vengono cambiati per un successivo articolo da realizzare.

Nel caso in cui però un Cliente richieda una ristampa anche a distanza di mesi o anni dalla prima stampa, gli stessi cilindri se conservati correttamente possono essere riutilizzati poiché garantiscono la ripetibilità dello stampato.

L'insieme dei cilindri incisi, che vengono montati sulle macchine da stampa, necessari per realizzare un certo prodotto costituisce il cosiddetto impianto stampa. Il numero di cilindri, pertanto, corrisponde al numero di stazioni della macchina (in Sit si va da 8 ad un massimo di 11 stazioni possibili) ed è dato dalla somma dei cilindri utilizzati per gli inchiostri, per le vernici e per gli adesivi.

La circonferenza esterna del cilindro è detta "sviluppo" ed è un multiplo del "passo di taglio" che identifica l'altezza dell'immagine da replicare; si definisce l'impaginazione sullo sviluppo il numero di volte che l'immagine viene ripetuta sulla circonferenza esterna in base al passo di taglio. La lunghezza del cilindro, invece, viene chiamata "tavola" e l'impaginazione in questo senso corrisponde al numero di ripetizioni dell'immagine considerando la sua "fascia", ovvero la sua larghezza. (Fig. 4.1)

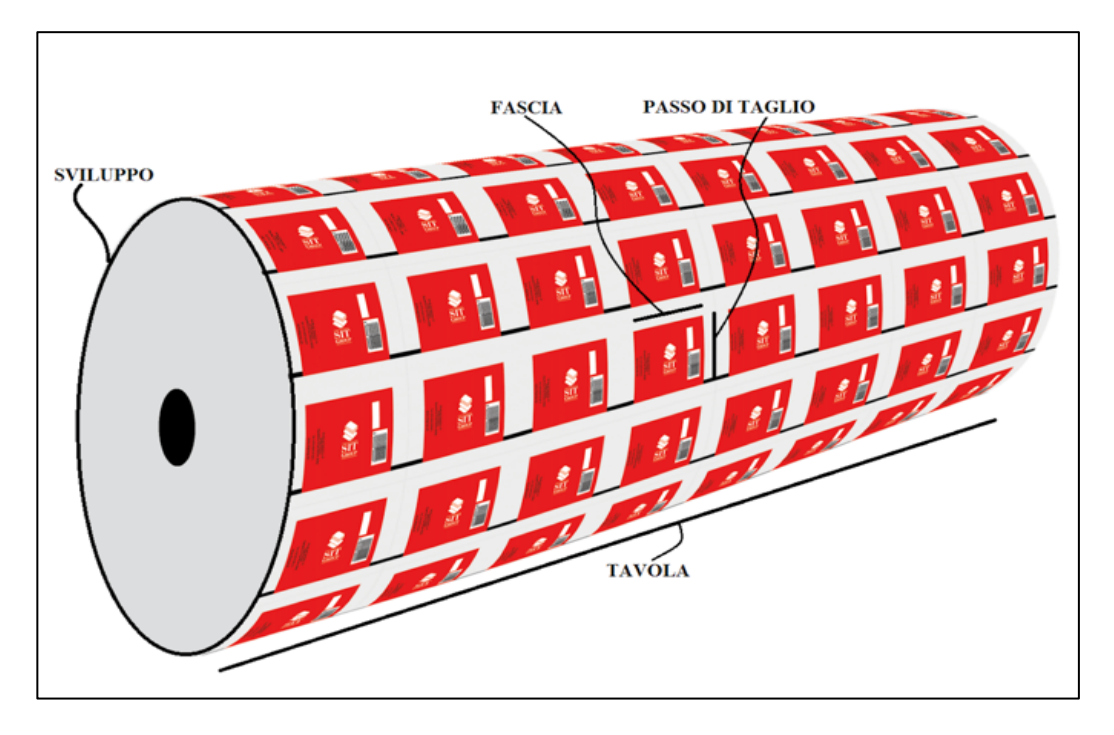

**Figura 4.1** - Rappresentazione caratteristiche cilindro e immagine da stampare.

A questo punto viene introdotta la gerarchia di classificazione dei prodotti utilizzata internamente dall'azienda Sit Group SPA.

I prodotti realizzati sono identificati secondo diversi livelli di dettaglio:

## ■ CODICE PRODOTTO (es: P21800MC2341)

Rappresenta la composizione dei materiali (chiamata "stratigrafia") includendo:

- $\triangleright$  Film (substrati da stampare):
- $\triangleright$  Inchiostri (bianchi e/o colorati);
- $\triangleright$  Adesivi (per accoppiare più film);
- Ø Vernici (inchiostri speciali senza pigmenti/coloranti).

Nello specifico è un codice parlante di 12 caratteri alfanumerici che identificano:

1) tecnologia di stampa:

- P se rotocalco,
- V se flessografica,
- D se digitale (solo per ACM);

2) numero di strati del materiale (da 1 fino al massimo 4 film accoppiati):

- 1 se monofilm,
- 2 se duplice,
- 3 se triplice,
- 4 se quadruplice;

3-6) codifica dei materiali utilizzati, in ordine dal più esterno al più interno:

vi sono quattro cifre a disposizione e nel caso in cui non vengano occupate tutte, perché i materiali utilizzati sono di meno, si lasciano degli zeri per occupare le cifre rimanenti;

7) codifica del materiale di 2° livello che indica il colore del materiale visto dall'esterno:

- T se trasparente,
- B se bianco,
- M se metallizzato,
- U se bianco e metallizzato;

8) lettera che indica particolari indicazioni sulla stratigrafia:

- S se standard,
- N se neutro,
- $C$  se cold seal<sup>29</sup>,
- …;

9-11) spessore dato dalla somma dei singoli film, costituito da 3 cifre;

12) n° progressivo.

Un codice prodotto ha tre stati possibili: quando viene creato nasce sempre in stato "sperimentale"; una volta raggiunta la producibilità tecnica, ma ancora non sono definiti gli standard di produzione, lo stato passa "in omologazione"; infine quando la struttura è producibile secondo gli standard di produzione (KPI) lo stato diventa "industriale". Uno stesso codice prodotto può essere utilizzato per più clienti e più articoli, ma se cambia un

solo elemento del codice prodotto (per esempio lo spessore di un solo film oppure la tecnologia di stampa) allora cambia il codice prodotto di riferimento e bisogna crearne uno nuovo.

# $\blacksquare$  LINEA (es: LN12345)

È un codice costituito da 2 lettere e 5 numeri che aggiunge alcune informazioni in più rispetto al codice prodotto.

In particolare identifica:

- $\triangleright$  Cliente specifico;
- $\triangleright$  Misure della fascia:
- $\triangleright$  Misura del passo di taglio.

Il codice di linea si riferisce a un solo cliente che viene identificato in maniera univoca. Anche nel caso in cui variano le misure della fascia o del passo di taglio, cambia la linea (pure se l'immagine da stampare è la stessa).

<sup>&</sup>lt;sup>29</sup> Il cold seal è una colla particolare che viene applicata quando la saldatura del packaging deve avvenire a freddo; di solito si utilizza quando il packaging contiene prodotti alimentari che si scioglierebbero con la saldatura a caldo.

# ■ ARTICOLO (es: PF12345)

È sempre un codice formato da 2 lettere e 5 numeri, ma rappresenta un livello di dettaglio ancora più profondo rispetto al codice di linea, in quanto identifica l'immagine di stampa specifica (detta "grafica") del prodotto da realizzare, specificando anche la % di coprenza degli inchiostri utilizzati per l'immagine e le scritte.

Pertanto, quando un cliente invia un ordine, a seconda di quello che cambia si hanno diversi casi d'uso, di seguito elencati e riassunti nella figura 4.2:

- Ø RISTAMPA: tutto già esistente (Codice Prodotto, Linea, Grafica);
- Ø NUOVA GRAFICA: la grafica è nuova, ma il Codice Prodotto e la Linea sono esistenti;
- Ø NUOVA LINEA su CLIENTE NUOVO/ESISTENTE: solo il Codice Prodotto è esistente, mentre la Linea e la Grafica sono nuove;
- Ø NUOVO CODICE PRODOTTO: è tutto nuovo (Codice Prodotto, Linea e Grafica).

| Caso d'uso                       | <b>RISTAMPA</b> | <b>NUOVA</b><br><b>GRAFICA</b> | <b>NUOVA</b><br><b>LINEA</b> | <b>NUOVO CODICE</b><br><b>PRODOTTO</b> |
|----------------------------------|-----------------|--------------------------------|------------------------------|----------------------------------------|
| <b>CODICE</b><br><b>PRODOTTO</b> | Esistente       | Esistente                      | Esistente                    | <b>Nuovo</b>                           |
| <b>LINEA</b>                     | Esistente       | Esistente                      | Nuova                        | Nuova                                  |
| <b>GRAFICA</b>                   | Esistente       | Nuova                          | Nuova                        | Nuova                                  |

**Figura 4.2** - Tabella riassuntiva casi d'uso

Per quanto riguarda, invece le funzioni aziendali, coinvolte nel flusso Quotation to Order analizzato, esse risultano:

- § AREA COMMERCIALE: si occupa principalmente di seguire la trattazione con il cliente e promuovere le vendite; nel caso in esame, a seguito di una richiesta di offerta è responsabile della quotazione e della creazione dei listini di vendita specifici per Cliente;
- BUSINESS DEVELOPMENT (BD): sviluppa progetti di ricerca e sviluppo (R&S) al fine di individuare nuove soluzioni di packaging che possano arricchire e migliorare la proposta di strutture alternative al Cliente; all'interno del flusso in analisi, è responsabile della fase di test funzionale alla definizione del modello di stratigrafia (codice prodotto) da utilizzare;
- CUSTOMER SERVICE (CS): mantiene i rapporti con il Cliente per sviluppare relazioni di fiducia durature; in particolare, si occupa dell'inserimento a sistema dell'ordine di vendita con la creazione delle anagrafiche necessarie e la compilazione dei dati tecnici;
- § INDUSTRIAL MASTER DATA (IMD): è responsabile della gestione dei dati tecnici identificando i cicli di lavoro, ovvero la sequenza di lavorazioni necessarie per realizzare un certo prodotto, e definendo gli standard di produzione da rispettare; crea, inoltre, i routing di linea e di articolo associando le distinte base alle varie fasi di lavoro;
- § INDUSTRIAL ENGINEERING (IE): segue il processo di industrializzazione del prodotto, partendo dallo studio della stratigrafia, proseguendo con l'analisi di fattibilità e terminando con l'ottimizzazione del processo produttivo; relativamente al flusso "Quotation to Order" interviene per verificare la stratigrafia, indicata da BD, e definire le note di produzione funzionali alla realizzazione del prodotto richiesto.

Il progetto FENICE è stato pianificato suddividendolo in più fasi, ciascuna riguardante dei processi specifici, per ridurre il più possibile l'impatto sulle funzioni aziendali senza compromettere la loro operatività ed affrontare gradualmente la sostituzione del software gestionale.

In particolare, gli step che costituiscono il "master plan" di progetto sono:

- Ø Step 0: realizzazione prototipo del flusso "Quotation to Order", che va dalla richiesta di offerta da parte di un cliente fino all'inserimento a sistema del relativo ordine di vendita;
- Ø Step 1: "Finance and Controlling", relativo alle attività di fatturazione attiva, tesoreria, gestione fiscale e bilanci;
- $\triangleright$  Step 2: relativo all'intero ciclo attivo e passivo, suddiviso in:
- step 2.0: completamento tool dei preventivi (realizzato nello step 0) e rilascio in produzione;
- step 2.1: "Order to Planning", processo che dall'inserimento dell'ordine di vendita porta alla programmazione della produzione con la generazione dell'ordine di produzione;
- step 2.2: "Delivery to Cash", flusso che va dalla consegna del prodotto finito al Cliente fino alla fatturazione;
- step 2.3: "Purchasing to Payment and Logistics", che comprende le attività relative a fatturazione passiva, incassi e logistica.

Nella seguente tabella viene rappresentata la pianificazione di progetto in cui è possibile vedere lo stato attuale (a = analisi, s = sviluppo, t = test, p = produzione) delle attività in corso o ancora da intraprendere, con la suddivisione nei vari step precedentemente menzionati. (Fig. 4.3)

| <b>Progetto</b> | Sottoprogetto                                       | Contenuti fase                                                                                                    | $_{\text{ott-19}}$<br>$max-20$ | apr-20 | mag-20 | $g$ iu-20    | $Iug-20$ | ago-20 | $set-20$ | $ott-20$ | $nov-20$ | dic-20 $gen-21$ |                | $fab-21$ | $max-21$     |     | apr-21   mag-21 | $g$ iu-21 | lug-21 ago-21 |     | $set-21$  | $-$ ott-21 | $nov-21$ | $dic-21$ | gen-22   | $fab-22$ | $mar-22$ |
|-----------------|-----------------------------------------------------|----------------------------------------------------------------------------------------------------|--------------------------------|--------|--------|--------------|----------|--------|----------|----------|----------|-----------------|----------------|----------|--------------|-----|-----------------|-----------|---------------|-----|-----------|------------|----------|----------|----------|----------|----------|
|                 | Prototipo "Quotation to<br>Step 0 Order"            | Tool preventivi, anagrafiche<br>di base, listini di vendita e<br>OdV                                                                                                    | a                              | a      | a/s    | $\mathsf{s}$ | s/t      |        | ŧ        |          |          |                 |                |          |              |     |                 |           |               |     |           |            |          |          |          |          |          |
| Step 1          | <b>Finance and controlling</b>                      | Fatturazione attiva e passiva<br>da DNA a SAP, tesorería,<br>cespiti, registri fiscali, bilanci                                                                                                    |                                |        |        |              |          | a/s    |          | s/t      |          |                 | ÷<br><b>D</b>  | D        | $\mathbf{D}$ |     |                 |           |               |     |           |            |          |          |          |          |          |
| Step 2          | Step 2.0 -<br>Completamento<br>prototipo e rilascio | Tool preventivi e generazione<br>offerta                                                                                                    |                                |        |        |              |          |        |          | a/s/t    |          | đ               | $\overline{a}$ | n        |              |     |                 |           |               |     |           |            |          |          |          |          |          |
| Step 2          | Step 2.1 - Order to<br>Planning:                    | Ordini di vendita, WB (Anag-<br>DIBA), gestione implanti,<br>integraz.APS, generazione<br>OdP, ordini intercompany,<br>fornitore obbligatorio,<br>integrazione 828 e<br>archiviazione documentale,<br>datazione veloce                |                                |        |        |              |          |        |          |          |          |                 |                | s/t      | s/t          | s/t |                 |           | ┶<br>t/p      |     |           |            |          |          |          |          |          |
| Step 2          |                                                     | Step 2.2 - Delivery to Cash Magazzini PF e spedizioni,<br>fatturazione attiva, gestiane<br>provvigioni, gestione fidi,<br>attivazione flussi integrati<br>lato finance e controlling da<br>DNA a SAP, movimentazioni<br>intercompany. |                                |        |        |              |          |        |          |          |          |                 |                |          |              | a/s |                 |           | s/t           | s/t | -a<br>t/p | D          | p        |          |          |          |          |
| Step 2          | Step 2.3 - Purchasing to<br>payment and logistics   | Gestione Rda, OdA, BEM,<br>fatturazione passiva, incassi,<br>gestione incisoria, AGV, EDI,<br>gestione magazzini logici e<br>fisici (EWM).                                                                                            |                                |        |        |              |          |        |          |          |          |                 |                |          |              |     |                 | a/s       |               |     |           | s/t        | s/t      | s/t      | ٠<br>t/p | n        | D        |

**Figura 4.3** – Tabella di pianificazione Progetto FENICE.

# **4.2 Fase di Analisi:30**

La presente fase ha lo scopo di descrivere quali sono le specifiche funzionali per la realizzazione in SAP del prototipo relativo al macro-flusso "Quotation to Order", preso in analisi nello step 0 del progetto FENICE, e come sono state raccolte e analizzate.

Il flusso "Quotation to Order" risulta costituito da numerosi sotto-processi interfunzionali, coinvolgendo inevitabilmente diverse aree aziendali ciascuna con le proprie esigenze da soddisfare.

Pertanto, il punto di partenza è stata una fase preliminare di analisi interna, che ha interessato le aree aziendali di primo livello nella struttura organizzativa, durante la quale ci si è chiesti cosa dovesse essere sviluppato in SAP relativamente al flusso "Quotation to Order".

Da ciò sono emersi una serie di requisiti da soddisfare e di benefit attesi, suddivisi per ciascuna delle aree funzionali coinvolte, come mostrato nella tabella seguente. (Fig. 4.4)

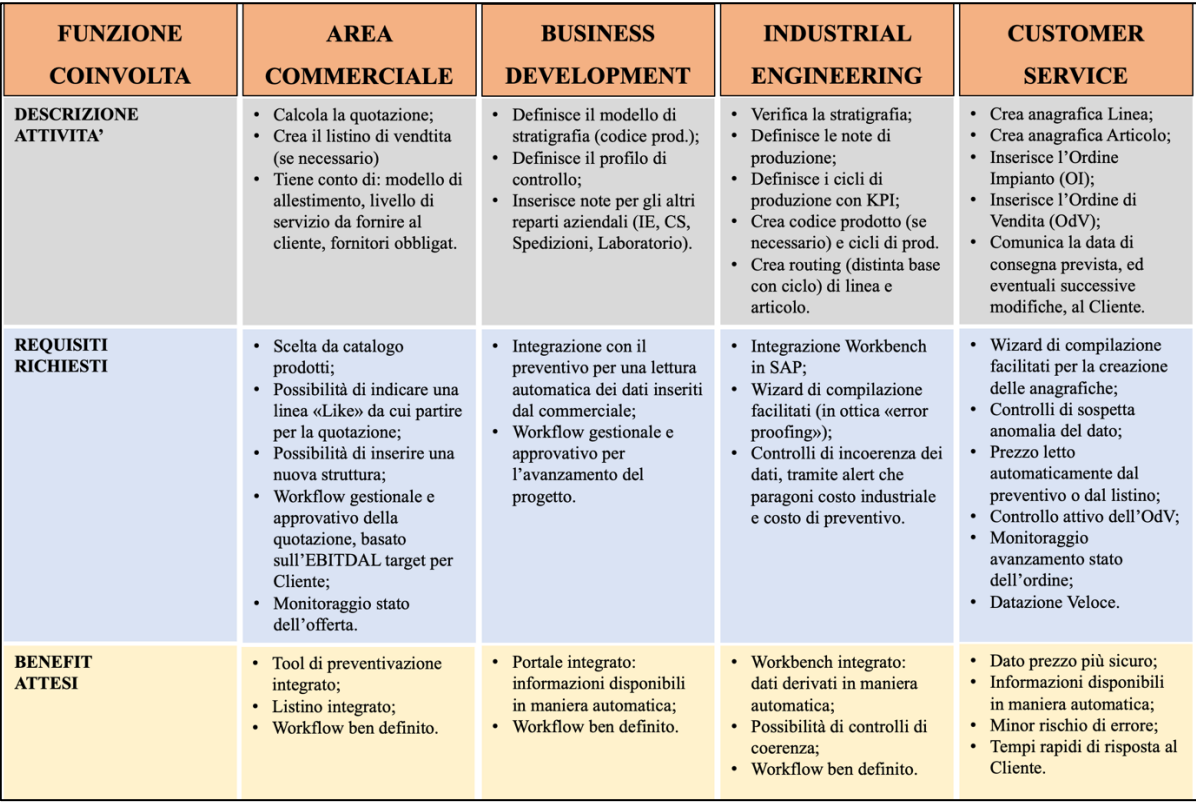

**Figura 4.4** - Tabella riassuntiva requisiti richiesti e benefit attesi dalle aree funzionali coinvolte nel flusso "Quotation To Order".

<sup>&</sup>lt;sup>30</sup> Tutti i dati inerenti al caso aziendale, riportati in questo e nei successi paragrafi, sono puramente indicativi e a scopo di esempio: per motivi di privacy aziendale essi sono stati modificati mantenendoli comunque verosimili.

A partire dalle criticità emerse in questa prima fase di analisi interna, ci si è focalizzati solo su alcune di esse, le principali per Sit Group, per procedere con la fase di analisi, svolta in collaborazione con i consulenti esterni del nuovo software gestionale, funzionale alla raccolta delle specifiche per la realizzazione del prototipo in SAP del flusso "Quotation to Order".

In particolare esse riguardano le attività di:

- creazione anagrafiche Business Partner e Materiali (Linea e Articolo), funzionali alla fase di offerta e di inserimento dell'ordine;
- creazione e invio dell'offerta, includendo anche l'integrazione in SAP del tool dei preventivi per la quotazione e la successiva creazione del preventivo di offerta;
- avanzamento e monitoraggio degli stati dell'offerta con statistiche collegate;
- creazione dei listini di vendita per le principali componenti di prezzo addebitate al Cliente;
- inserimento dell'ordine con prezzo derivante dai listini;
- attivazione di workflow ben definiti, sia informativi sia approvativi;
- attivazione del corretto flusso a seconda dei casi d'uso;
- datazione veloce dell'ordine per minimizzare i tempi di risposta al cliente.

Per le altre criticità, quali per esempio l'integrazione con il portale BD, l'integrazione in SAP del Workbench attualmente gestito al di fuori dell'ERP e l'analisi delle varianze tra preventivo e ordinato, le analisi approfondite sono state rimandate a fasi successive del progetto, poiché non era possibile realizzarle e circoscriverle all'interno di un prototipo.

Le informazioni riportate di seguito sono derivate da workshop di analisi, svolti in collaborazione con i consulenti esterni, System Integrator, per l'implementazione del software gestionale SAP, durante i quali i process leaders e key users<sup>31</sup> di riferimento per ogni sottoprocesso analizzato ne hanno esposto lo stato AS IS e le relative modalità operative.

Tali workshop, oltre ad identificare lo stato attuale del macro-flusso e dei sotto processi esaminati, sono stati funzionali anche allo sviluppo di soluzioni TO BE migliorative da implementare nella realizzazione del prototipo in SAP sulla base dei benefit attesi.

<sup>&</sup>lt;sup>31</sup> I process leaders sono le risorse interne indicate come responsabili dei processi analizzati, mentre i key users sono quegli utenti coinvolti attivamente in ogni processo esaminato.

Essi sono stati svolti con una precisa metodologia di progetto: sono stati delineati prima di tutto i sotto-processi da analizzare, poi, a partire da questi, è stato definito un calendario degli incontri da effettuare identificando la data in cui si sarebbero svolti, gli argomenti da trattare e le persone che avrebbero dovuto parteciparvi al fine di esporre lo stato attuale AS IS dei processi in analisi. In seguito a ciascun incontro i consulenti del software hanno redatto i verbali di riunione, ovvero dei documenti di sintesi che sono serviti a Sit per verificare che avessero compreso il funzionamento dei processi interni di cui si era trattato durante l'incontro.

Successivamente, le risorse interne che avevano presenziato al workshop, procedevano a revisionare tali verbali, segnalando le loro osservazioni su quanto descritto, e ad approvarli nel caso in cui le informazioni riportate fossero complete o, al contrario, a rifiutarli programmando incontri aggiuntivi per riprendere e approfondire quelle tematiche specifiche che non erano state comprese completamente. Questa approvazione per gradi ha permesso ai consulenti di iniziare a pensare come poter sviluppare le funzionalità in SAP relative ai sotto-processi analizzati. A tal proposito sono state definite delle priorità per le richieste di sviluppo relative al prototipo,

così classificate:

- priorità 1: attività veramente necessarie per la realizzazione del prototipo;
- priorità 2: attività non necessarie per la realizzazione del prototipo, ma utili per il suo rilascio in produzione;
- priorità 3: attività indirizzabili sullo step 2.

Al termine dei workshop di analisi, relativi allo step 0 di progetto, è stata redatta una Business Blueprint (BBP), che raccoglieva tutti gli argomenti trattati e descriveva come il flusso "Quotation to Order" sarebbe stato sviluppato in SAP, fornendo quindi tutte le informazioni necessarie per autorizzare l'avanzamento del progetto.

Tale documento ha segnato la fase approvativa formale, infatti solo dopo essere stata approvata internamente, è iniziata la realizzazione effettiva del prototipo.

Di seguito vengono presentati i principali requisiti da soddisfare emersi durante i workshop di analisi e i relativi benefici attesi dall'implementazione in SAP del prototipo relativo al flusso "Quotation to Order":

1) La procedura di quotazione e calcolo del preventivo di offerta al Cliente risulta uno degli aspetti più critici e specifici di Sit. La problematica principale deriva dall'attuale modalità di preventivazione che avviene totalmente fuori sistema. Infatti, la richiesta e l'invio di offerta ad oggi vengono effettuate tramite uno scambio di email tra Commerciale e Cliente senza la possibilità di tracciare e archiviare in maniera strutturata le varie offerte fatte. Inoltre, per effettuare la quotazione e creare il relativo preventivo, viene utilizzato uno strumento gestito su un foglio di calcolo Excel che permette di determinare il prezzo del prodotto richiesto dal Cliente mediante la definizione delle specifiche dell'offerta.

In particolare, il commerciale ogni volta che deve creare un preventivo deve inserire tutti i dati attinenti a:

- stratigrafia (film di stampa, adesivi, inchiostri bianchi e/o colorati, vernici);
- linea di riferimento (misure di fascia e passo di taglio, numero colori, numero ripetizioni);
- tecnologia di stampa (rotocalco, flessografica, digitale);
- unità di misura (metri lineari, metri quadri, chilogrammi, pezzi);
- quantità richiesta;
- costi di incisione per cilindri/lastre;
- numero di accoppiamenti fuori linea;
- margine atteso (EBITDAL).

Partendo da queste informazioni e utilizzando delle tabelle di dati tecnici relativi a performance macchine e prezzi materiali, il foglio di calcolo è in grado di determinare automaticamente il prezzo di preventivo da proporre al Cliente. (Fig. 4.5)

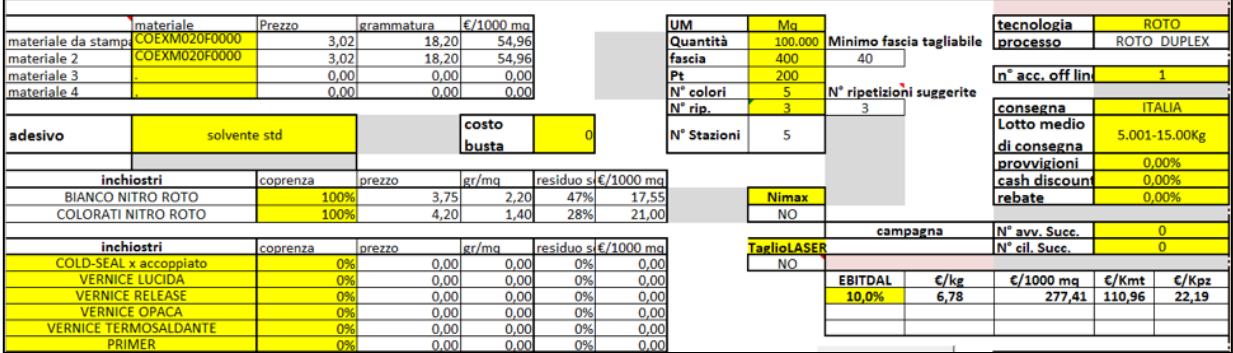

**Figura 4.5** - Esempio foglio di calcolo Excel per calcolo prezzo di preventivo.

Inoltre viene generato, sempre in maniera automatica, un prospetto, chiamato "Profit&Loss", in cui vengono mostrate tutte le componenti di costo considerate nel calcolo del prezzo finale del prodotto richiesto e che restituisce in output il valore dell'EBITDAL totale espresso in  $\epsilon$ /ora. (Fig. 4.6)

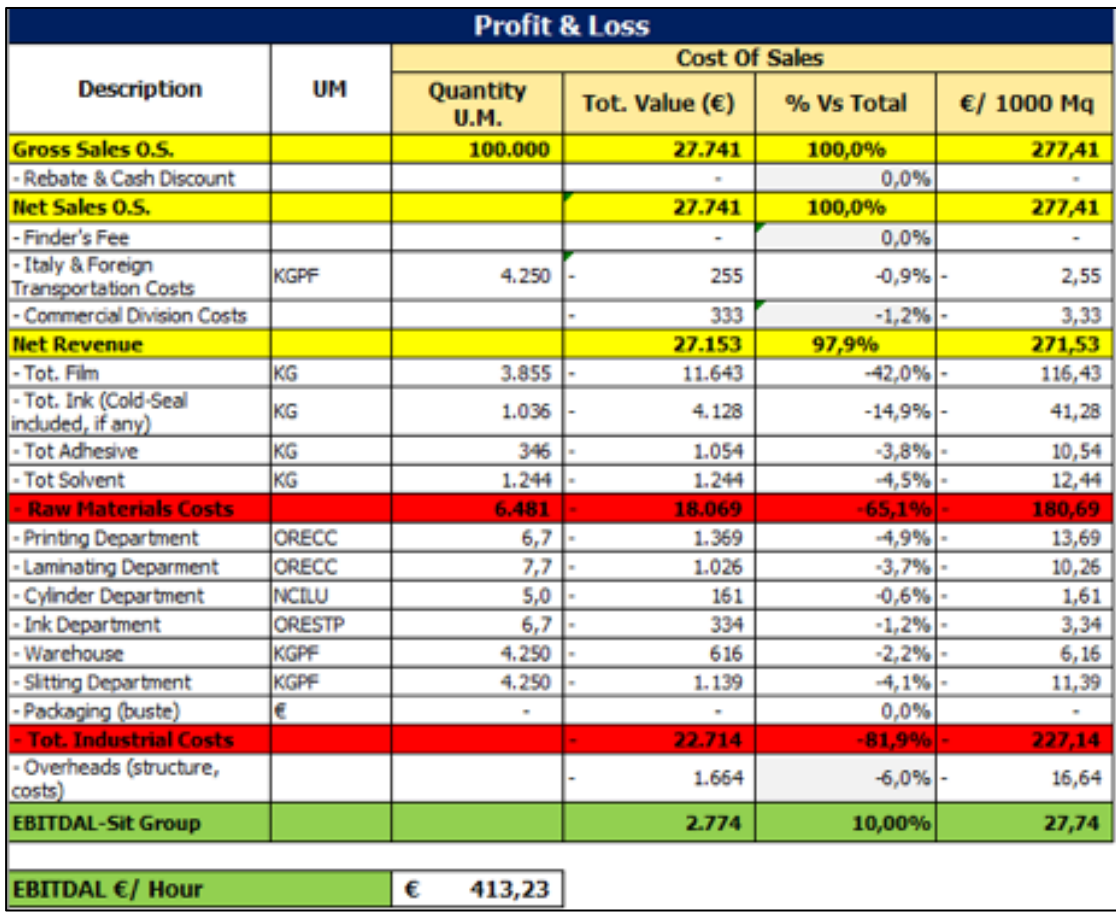

 **Figura 4.6** - Esempio prospetto "Profit&Loss".

Questo foglio di calcolo, però, deve essere compilato ogni volta da zero, senza avere uno storico di ciò che è stato già quotato in passato e senza la possibilità di richiamare un prodotto o linea esistenti in modo da avere già dei dati precompilati.

Pertanto, ciò che l'azienda si attende è la creazione in SAP di un tool di preventivazione integrato che risolva il problema di archiviazione e tracciabilità delle offerte in moda da avere sia le quotazioni sia le offerte salvate e consultabili in ogni momento, includendo anche il monitoraggio e la gestione degli stati dell'offerta con le statistiche collegate (come per esempio il numero di offerte accettate, rifiutate o in corso di elaborazione), che rappresenterebbe un vero surplus per Sit poiché ad oggi totalmente inesistenti. Tale strumento, inoltre, dovrà permettere di richiamare un prodotto da catalogo o una linea esistente in modo da partire con un preventivo già precompilato con gran parte dei dati necessari per la quotazione in modo da rendere più semplice e veloce la creazione di un preventivo e diminuire la probabilità di errore durante l'inserimento delle specifiche dell'offerta. Infine, dato che il foglio di calcolo si basa su tabelle personalizzate e una serie di parametri tecnici o prezzi che variano a seconda delle logiche di mercato, dovrà essere possibile modificare tali dati utilizzati nelle formule di calcolo in maniera da avere in output il prezzo corretto.

- 2) Un'ulteriore criticità emerge dalla esigenza di autorizzazione dell'offerta da parte del Direttore Commerciale che nasce nel caso in cui venga fatta una quotazione di un codice prodotto non esistente, per evitare la proliferazione di codici prodotto, e in tutti i casi in cui il commerciale propone una quotazione con EBITDAL32 sotto il livello minimo aziendale (se il Cliente è nuovo) o sotto la media del Cliente (se già esistente). Infatti solo dopo che l'offerta è stata approvata internamente, può essere processata e inviata al Cliente. A questo scopo risulta necessario implementare un workflow approvativo per l'avanzamento dello stato dell'offerta.
- 3) I Business Partner (BP) sono gli interlocutori con cui Sit Group è in relazione; essi vengono dettagliati in base al ruolo che assumono nei confronti dell'azienda e che corrispondono a Clienti, Fornitori e Agenti. Per il flusso "Quotation to Order" oggetto di analisi ci si riferisce unicamente a Business Partner con ruolo Cliente. Affinché il commerciale possa procedere con la creazione dell'offerta, si dovrebbe prima codificare a sistema il Business Partner, verificando se è già esistente o meno. Ad oggi, però, un nuovo Cliente non viene creato prima della quotazione, poiché essendo l'Excel gestito fuori sistema il commerciale effettua la quotazione per un cliente generico e solo quando l'offerta viene accettata dal Cliente in questione si attiva il flusso di creazione della relativa anagrafica all'interno dell'ERP. Pertanto se il BP è nuovo, si richiede che in fase di creazione dell'offerta il commerciale possa già creare una anagrafica con una serie di dati limitati, ma essenziali per proseguire con la fase di offerta, che verrà completata solo dopo che il Cliente avrà accettato la proposta. A tal proposito risulta necessario estendere l'anagrafica BP in automatico alle altre funzioni aziendali implementando un workflow compilativo, il cui trigger di avvio è l'accettazione

<sup>&</sup>lt;sup>32</sup> L'EBITDAL (Earnings beafore interests, taxes, depreciation, ammortization and losses) è il margine che si intende ottenere dalla vendita del prodotto quotato sulla base del Cliente che ha richiesto il preventivo.

dell'offerta da parte del Cliente. In questo modo il flusso sarà integrato nel sistema gestionale fin dall'inizio con la possibilità di avere sia le quotazioni sia le offerte salvate e consultabili nel tempo sulla base del Cliente specificato.

4) Nel momento in cui perviene una richiesta da parte di un Cliente, l'offerta di vendita generata può essere di diverse tipologie a seconda del caso d'uso cui ci si riferisce (ristampa, nuova grafica, nuova linea su cliente nuovo/esistente, nuovo codice prodotto).

Perciò, in base al motivo d'ordine stabilito vi è la necessità di attivare il corretto flusso, che vada a coinvolgere solo le funzioni aziendali essenziali per completare il processo di inserimento dell'ordine a sistema.

Quello che si desidera è l'innesco di workflow ben definiti, a seguito dell'accettazione dell'offerta da parte del Cliente, con attribuzione di task specifici per ciascuna funzione coinvolta, al fine di guidare il processo di verifica di tutte le informazioni necessarie a completare il processo di creazione delle anagrafiche funzionali all'inserimento a sistema dell'ordine di vendita.

- 5) Il Customer Service (CS), nel momento in cui un'offerta viene accettata dal Cliente, deve provvedere alla creazione delle anagrafiche di Linea e Articolo, a seconda del caso d'uso, per poter procedere con l'inserimento dell'ordine di vendita a sistema. Attualmente la compilazione delle informazioni necessarie avviene manualmente, copiando i dati provenienti da altre funzioni, per la maggior parte prettamente tecnici e non di competenza del Customer Service, con un elevato rischio di errore. Per questa ragione viene richiesto un sistema di compilazione facilitato che aiuti l'utente del CS nella creazione delle anagrafiche Materiali (linea e articolo), fornendo le informazioni necessarie in maniera automatica, con anche un controllo in grado di restituire un alert in caso di anomalia dei dati inseriti. A tal proposito, una procedura di workflow compilativo potrebbe risolvere il problema dell'inserimento delle informazioni chiedendo ad ogni responsabile di compilare i dati di sua competenza e trasferendo il task attraverso tutte le funzioni aziendali coinvolte.
- 6) Un ulteriore requisito è quello di avere a disposizione uno strumento di calcolo automatico della data di consegna del prodotto finito al Cliente ("datazione veloce dell'ordine di vendita") che tenendo in considerazione alcuni criteri e il tempo totale di

evasione dell'ordine sia in grado di stimare velocemente la data di consegna già in fase di inserimento dell'ordine di vendita a sistema.

Gli obiettivi di tale richiesta sono i seguenti:

- ridurre e minimizzare i tempi di risposta al Cliente;
- assegnare delle priorità nei tempi di risposta in base alla tipologia del Cliente;
- diminuire i ricircoli interni e/o inefficienze;
- evidenziare le cause di eventuali indisponibilità di risorse.

Attualmente prima di poter comunicare al Cliente la data di consegna prevista è necessario attendere che il flusso di datazione dell'ordine, che può richiedere anche diversi giorni per effettuare le verifiche di disponibilità e di fattibilità, sia terminato con un inevitabile prolungamento dei tempi di attesa da parte del Cliente. Inoltre risulta essenziale anche tenere sotto controllo lo stato di avanzamento dell'ordine al fine di informare tempestivamente il Cliente in caso di eventuali modifiche della data di consegna prevista. Pertanto, al fine di poter determinare automaticamente e in maniera più rapida la data di consegna prevista dell'ordine, si richiede che per ognuno dei fattori critici (quali disponibilità materia prima critica (film), disponibilità della grafica e disponibilità spazio macchina) il sistema proponga il risultato del calcolo della data di consegna con indicazione di "Ok fattibilità", nel caso in cui le verifiche di disponibilità abbiano esito positivo, oppure di "Non fattibilità" con la possibilità di avere soluzioni alternative o meno (ad esempio disponibilità di materia prima in fascia differente da quella richiesta). Il tool di datazione in questo modo calcolerebbe se è possibile rispettare la data di consegna richiesta dal Cliente, considerando ognuno dei tre fattori critici e valutando anche quanto essa sia stringente rispetto al tempo di processamento dell'ordine (dato dalla somma dei tempi di acquisto materie prime, produzione e approvazione della grafica). Di conseguenza, una volta inserito l'ordine di vendita a sistema, il CS sarebbe subito in grado di comunicare se può soddisfare la data di consegna richiesta dal Cliente senza dover aspettare che il flusso di datazione dell'ordine sia terminato.

7) Quando viene venduto un articolo, vengono addebitate delle componenti di prezzo in base al Cliente, all'articolo e al tipo di quotazione (a campagna o non a campagna) $33$ .

<sup>&</sup>lt;sup>33</sup> La quotazione a campagna viene fatta quando il Cliente invia un ordine unico per più soggetti appartenenti alla stessa linea, che hanno quindi le stesse misure di fascia e passo di taglio e anche lo stesso materiale di base. Nel caso in cui vi sia una comunanza di alcune parti grafiche tra più soggetti è possibile applicare un prezzo

Partendo dall'analisi delle politiche di prezzo concordate con i clienti è emerso che le principali componenti che vengono addebitate sono:

- prezzo di vendita dell'articolo;
- costo del servizio per l'incisione dei cilindri o delle lastre necessarie alla realizzazione della grafica richiesta;
- costo di set up, il quale deriva dall'avviamento della macchina da stampa e può essere incluso nel prezzo dell'articolo oppure considerato come voce di costo separata.

Inoltre, prendendo come riferimento una mappatura relativa alla modalità di calcolo dei listini per i Clienti Top 30, si è rilevato che esistono delle comunanze nella logica della determinazione del prezzo dei prodotti finiti. In particolare i principali fattori che incidono sono: il Cliente, la linea di riferimento, il numero di stazioni e la % di coprenza degli inchiostri.

Da ciò nasce l'esigenza di Sit di gestire in modo capillare le condizioni di prezzo e, quindi, si richiede lo sviluppo in SAP di una funzionalità che permetta di parametrizzare i vari fattori che possono determinare una variazione del prezzo base dell'articolo.

Una volta creati i listini di vendita per le condizioni di prezzo identificate, il prezzo deve poter essere rilevato in automatico da questi per facilitare l'inserimento dell'ordine, in carico al CS, con minor rischio di errore.

Tali criticità, con le rispettive specifiche funzionali da soddisfare, sono state la base di partenza per la realizzazione in SAP del prototipo del flusso Quotation to Order, descritta nel paragrafo seguente.

vantaggioso poiché al cambio soggetto non è necessario sostituire tutti i cilindri in macchina ma solo alcuni, determinando un minor costo di set up.

### **4.3 Fase di Sviluppo:**

Nel paragrafo seguente viene presentato lo sviluppo del prototipo del flusso "Quotation to Order" e la sua realizzazione in SAP.

Per fare ciò, vengono delineati i vari step che compongono il flusso analizzato, descrivendo per ciascuno le attività che vengono svolte, chi è l'ente (funzione interna di Sit) responsabile e l'integrazione con gli altri blocchi del processo, ma soprattutto le funzionalità con cui in SAP è stato realizzato.

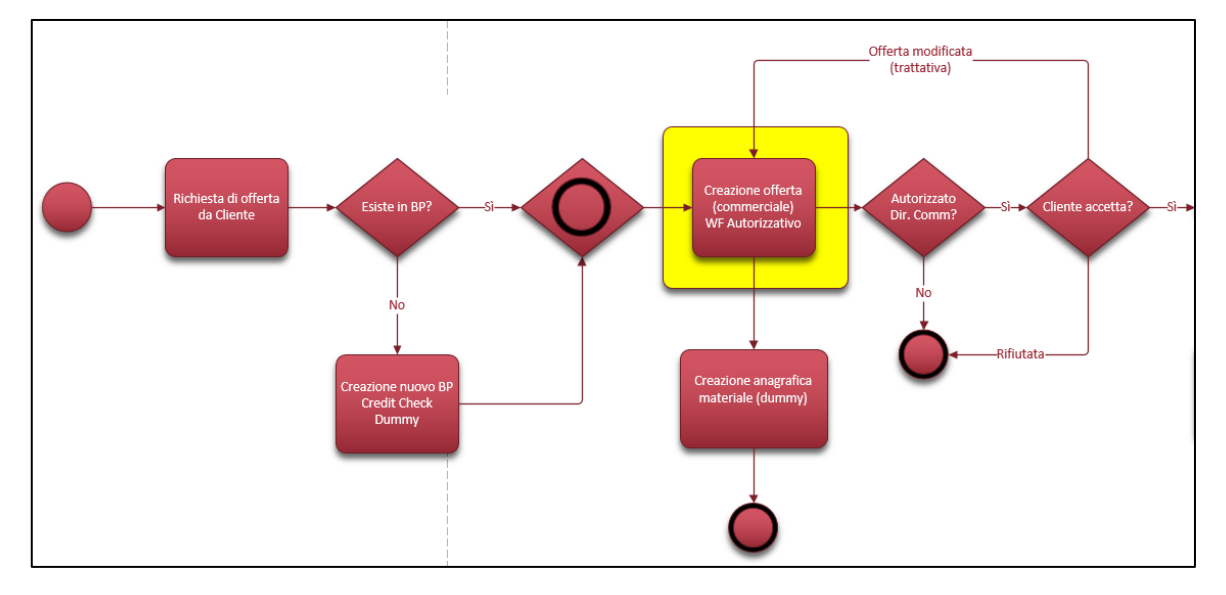

# **4.3.1 Creazione offerta - preventivo**

**Figura 4.7** - Dettaglio flusso "Quotation to Order" : step "Creazione dell'offerta".

La procedura di calcolo del preventivo è uno degli aspetti più complessi per Sit Group; l'ente responsabile di tale attività è il commerciale che effettua la quotazione in seguito alla richiesta di offerta da parte di un Cliente.

L'attuale foglio di calcolo Excel, gestito fuori sistema, utilizzato per generare un preventivo è stato tradotto ed integrato all'interno delle funzionalità di SAP, così da poter usufruire delle potenzialità del sistema e restituire un output più fruibile e affidabile.

E' stato, quindi, sviluppato in SAP uno strumento custom, cosiddetto "tool dei preventivi", realizzato su misura per Sit in base alle esigenze riscontrate durante i workshop di analisi.

Tale strumento di calcolo personalizzato permette di generare un'offerta con una o più righe e risolve la richiesta di memorizzazione e tracciabilità delle offerte.

Esso inoltre è integrato con gli step di richiesta di offerta, creazione anagrafiche BP Cliente e Materiali (linea e articolo).

Nel momento in cui il commerciale deve effettuare una nuova quotazione accede all'app di "creazione nuova offerta" in SAP. Per creare un preventivo si può richiamare un codice prodotto-like o linea-like di riferimento, ricercando tra gli elementi di classificazione linea, codice prodotto e catalogo prodotti. Una volta rilevato il codice prodotto/linea, tutti i dati derivanti da tale anagrafica vengono importati automaticamente dal sistema all'interno del tool. In questo modo l'utente non deve preoccuparsi di reinserire i dati già esistenti, ma può comunque modificarli per comporre l'offerta in base alle necessità.

Rispetto ai dati rilevati dalla linea, ve ne sono alcuni che, se modificati, impongono un cambio della linea su cui quotare, mentre altri potranno variare senza che questo faccia cambiare l'oggetto di riferimento.

Pertanto, il commerciale provvede a valorizzare tutti i campi necessari al lancio della funzionalità e la attiva completando i dati per creare l'offerta, come si può vedere nella figura di esempio seguente (fig. 4.8)

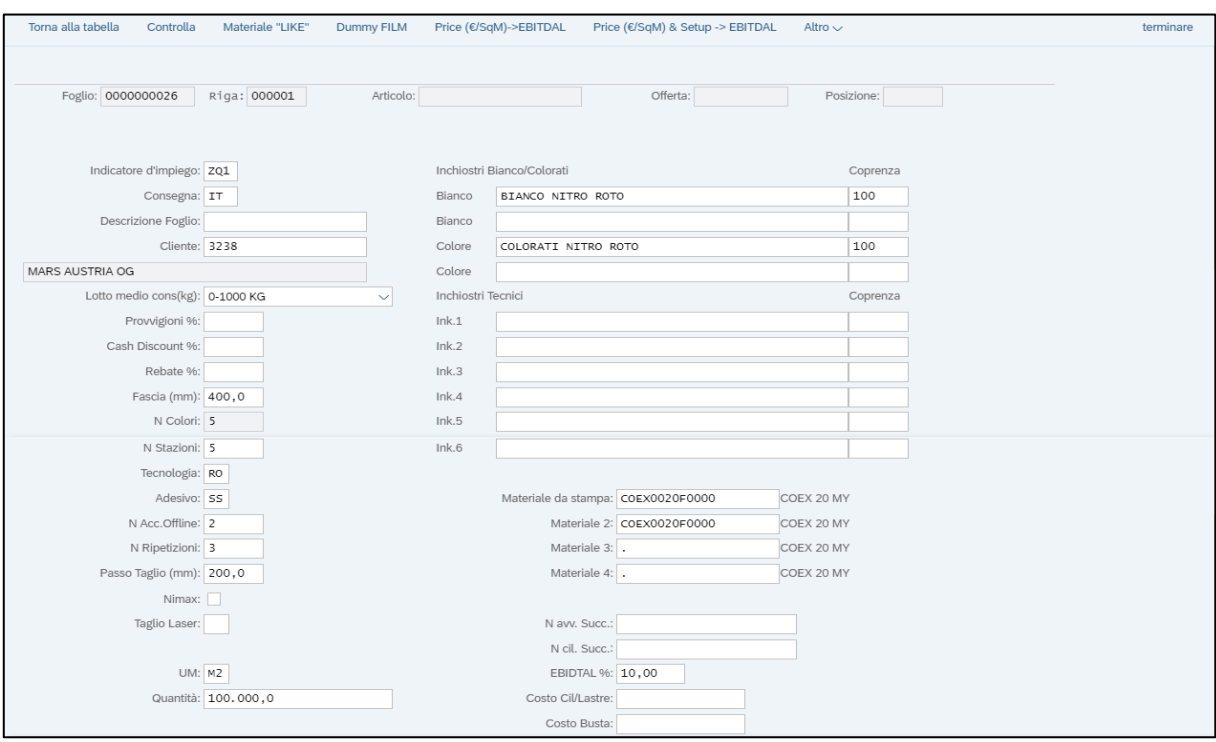

**Figura 4.8** - Esempio compilazione dati per attivazione "tool preventivi" SAP.

A partire da questa base di dati, il tool esegue dei calcoli specifici che ripropongono le formule e le logiche alla base del funzionamento dell'attuale strumento di preventivazione gestito su Excel, restituendo come output il prezzo dell'offerta (espresso in diverse unità di misura). Inoltre, viene generato, sempre in maniera automatica, il prospetto di "Profit&Loss" in cui vengono mostrate tutte le componenti di costo considerate nel calcolo del prezzo finale del prodotto richiesto e che restituisce in output il valore dell'EBITDAL totale espresso in €/ora.

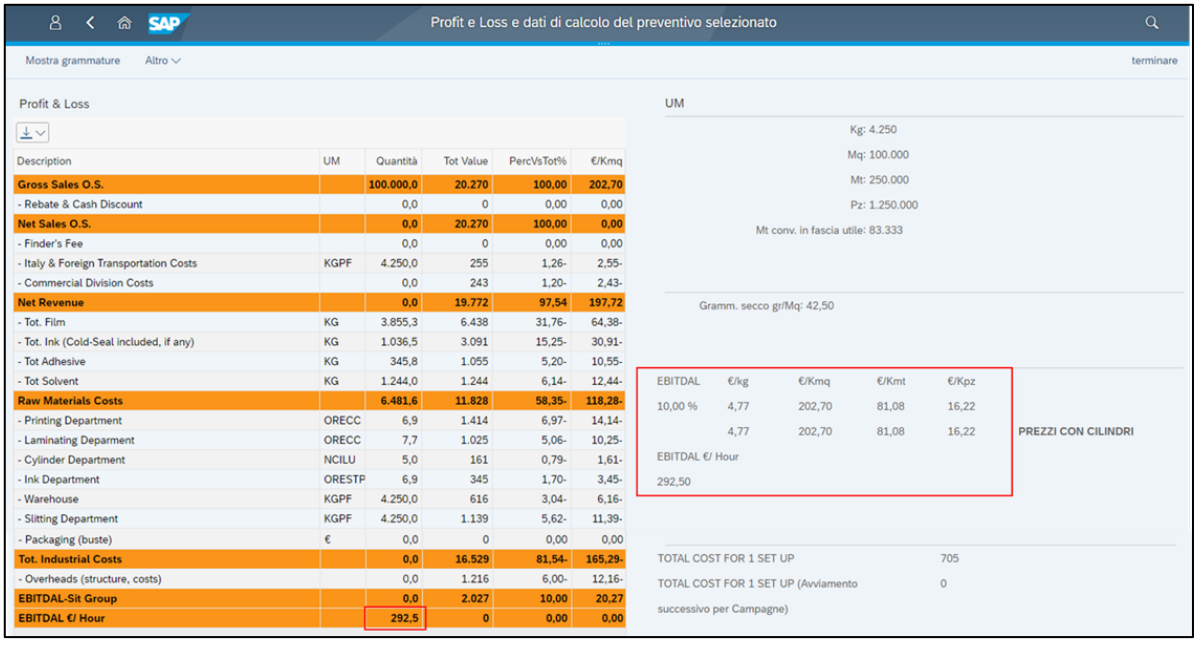

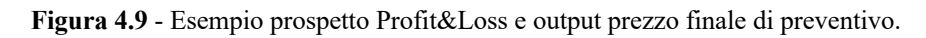

Il tool, così realizzato, si basa su tabelle personalizzate (chiamate "tabelle di manutenzione") contenenti una serie di parametri, i quali possono essere modificati da alcuni "superutenti" autorizzati al fine di adattare il funzionamento dello strumento di calcolo alle variazioni nel tempo delle logiche di mercato. Tale strumento, perciò, offre una sufficiente flessibilità per seguire queste modifiche dando la possibilità di intervenire sui parametri tecnici o prezzi utilizzati all'interno delle logiche di calcolo delle formule.

Se precedentemente era stata creata una richiesta di offerta, vi è la possibilità di legare a questa la riga di preventivo/offerta mediante una funzionalità che collega una o più righe del preventivo ad una richiesta di offerta.

Una volta completato l'inserimento dei dati, il commerciale sceglie quale riga di preventivo portare avanti selezionandola e generando la relativa offerta. Quando il preventivo viene salvato, il sistema crea una riga di offerta per ciascuna riga di preventivo avanzata, determinando la relazione 1 a 1 tra riga di offerta e riga di preventivo.

Al momento del salvataggio, inoltre, il commerciale deve specificare come motivo di ordine a quale caso d'uso (ristampa, nuova grafica, nuova linea su cliente nuovo/esistente, nuovo codice prodotto) appartiene il preventivo/offerta in questione al fine di determinare il corretto workflow gestionale che si attiva quando l'offerta viene accettata dal Cliente.

L'offerta così generata nasce in stato iniziale "in preparazione".

#### **4.3.2 Workflow per approvazione e accettazione offerta**

Tale funzionalità prevede l'avvio di un workflow approvativo interno per avanzare l'offerta e procedere con l'invio della stessa al Cliente. (Fig. 4.10)

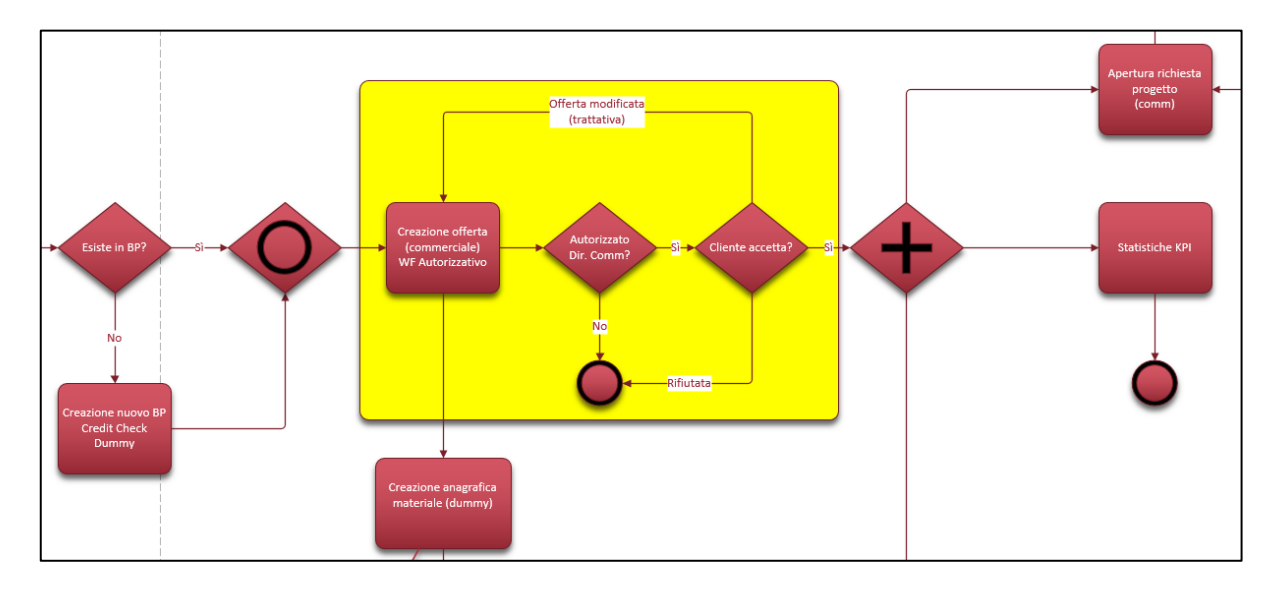

**Figura 4.10** - Dettaglio flusso "Quotation to Order": workflow per approvazione interna e accettazione offerta.

Generato il preventivo, la riga di offerta che ne deriva nasce in stato "in preparazione" e questo costituisce il trigger per l'avvio di un workflow per l'approvazione interna solo nei casi in cui questa è necessaria, altrimenti il commerciale avanza in autonomia l'offerta in stato "inviata". In particolare, il Direttore Commerciale riceve il task nel caso in cui venga fatta una quotazione di un codice prodotto non esistente oppure se viene proposto un EBITDAL al di sotto del livello minimo aziendale (se il Cliente è nuovo) o sotto la media del Cliente (se già esistente). Provvede, quindi, ad esaminare l'offerta che solo nel caso in cui l'approvazione risulti positiva passa in stato "approvata" e viene inviata al Cliente.

A questo punto si attende il feedback del Cliente che determina il cambio di stato alternativamente in "accettata" o "rifiutata". In questo passaggio è il commerciale che va a modificare manualmente lo stato della riga di offerta rispetto alla quale il Cliente ha fornito la sua risposta.

Se il feedback è negativo il flusso termina, oppure si torna alla fase di creazione dell'offerta per modificarla in base alla trattativa con il Cliente; se invece è positivo, lo stato dell'offerta passa in "accettata" determinando l'avvio dei successivi step del flusso "Quotation to Order".

# **4.3.3 Avanzamento e monitoraggio degli stati dell'offerta con statistiche collegate**

E' stata sviluppata in SAP una funzionalità per la gestione degli stati dell'offerta di vendita che risulta utile al fine di elaborare statistiche e determinare l'avvio di specifici workflow al cambio di stato.

Gli stati previsti per l'offerta di vendita, rappresentati in fig. 4.11, sono i seguenti:

- Offerta "in preparazione": offerta in uscita dal tool dei preventivi, non ancora inviata al Cliente perché in corso di definizione;
- Offerta "approvata": al termine del workflow approvativo interno, per l'approvazione del Direttore Commerciale, l'offerta passa in questo stato e può essere inviata al Cliente;
- Offerta "inviata": l'offerta è stata inviata al Cliente ed è in attesa di un feedback per accettazione o rifiuto della stessa;
- Offerta "accettata": solo quando il Cliente accetta l'offerta, vengono attivati i workflow a seconda del caso d'uso e le successive attività di creazione e verifica delle anagrafiche necessarie per l'inserimento dell'ordine;
- Offerta "rifiutata": se il cliente rifiuta l'offerta, di conseguenza si aprono due scenari possibili: l'offerta viene chiusa senza modifiche oppure l'offerta viene riportata nello stato iniziale "in preparazione" e modificata per rinviarla al Cliente.

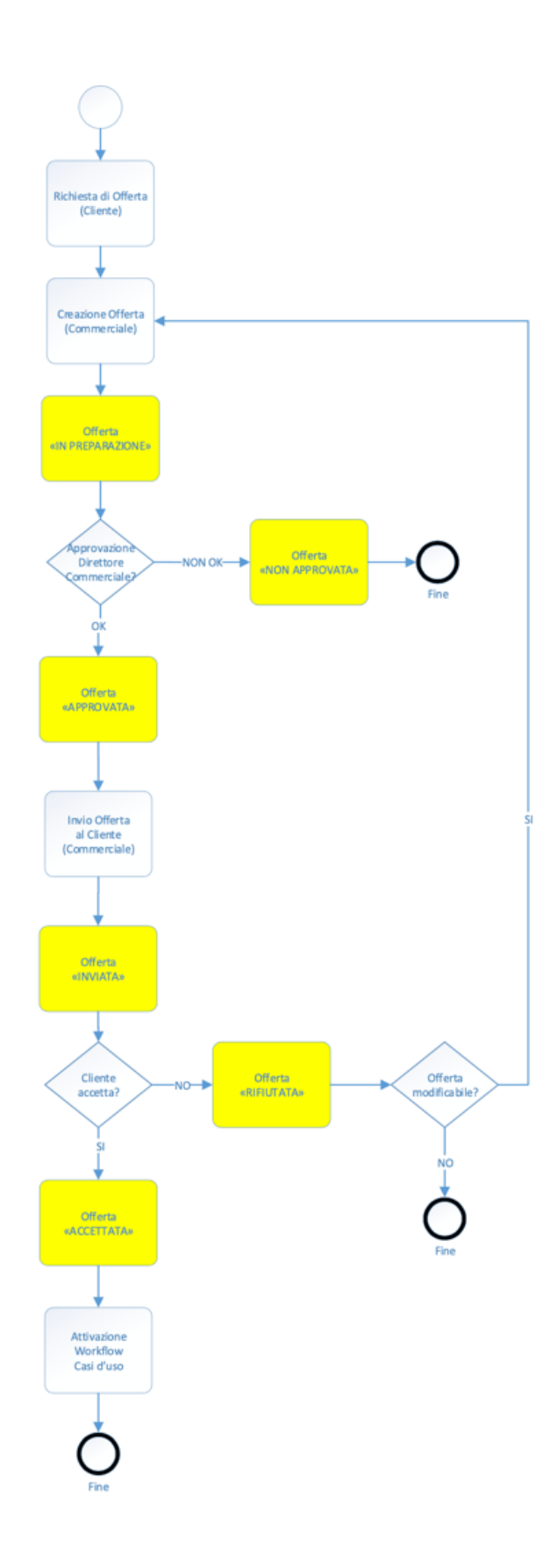

**Figura 4.11** - Flowchart Stati Offerta.

Tali stati sono gestiti a livello di riga di offerta poiché ciascuna riga può seguire un iter approvativo e di sviluppo diverso, indipendente dalle altre, e vengono presi a riferimento per l'elaborazione di statistiche quali numero di offerte accettate, rifiutate o in corso di elaborazione.

In particolare, lo stato "offerta accettata" serve per il calcolo di KPI sulle statistiche relative al numero di offerte accettate sul totale. (Fig.4.12)

A tale scopo verrà realizzato un report, standard SAP, che consenta la consultazione di tale statistica.

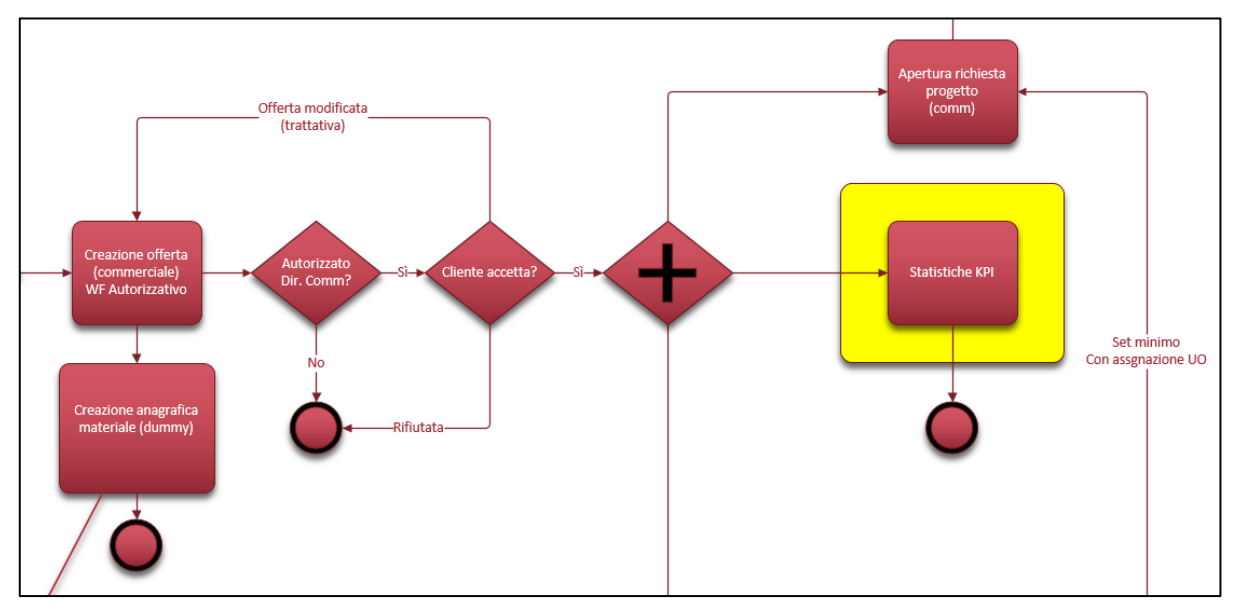

**Figura 4.12** - Dettaglio flusso "Quotation to Order": step "Statistiche offerte con KPI".

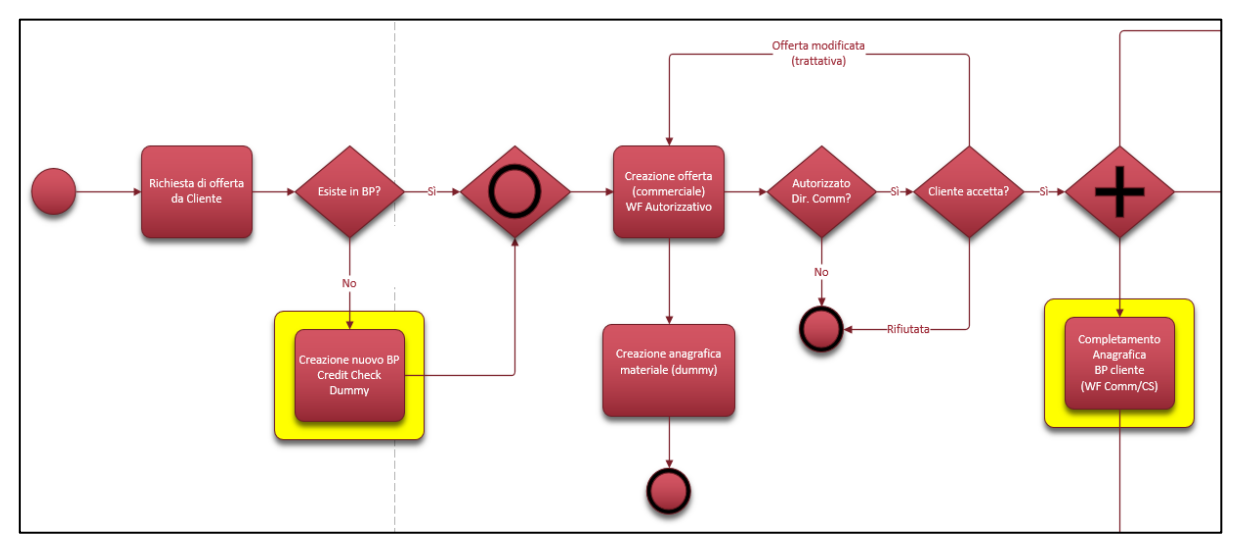

### **4.3.4 Creazione anagrafiche Business Partner**

**Figura 4.13** - Dettaglio flusso "Quotation to Order": step "Creazione nuovo BP Cliente" e "Completamento anagrafica BP Cliente".

Nel momento in cui arriva una richiesta di offerta da parte di un Cliente, prima di poter procedere con la quotazione e la successiva creazione del preventivo/offerta, è necessario verificare se tale Cliente è codificato a sistema oppure no. (Fig. 4.13)

Nel caso in cui non sia un Business Partner già esistente, è possibile crearlo inizialmente come "Cliente Potential". Esso viene, quindi, sottoposto al "Credit Check", ovvero al controllo del fido da parte di un addetto dell'Amministrazione. Se tale verifica restituisce esito positivo, allora il Business Partner diventa "Cliente Prospect" e il commerciale può procedere con la creazione dell'offerta.

Il commerciale, accedendo all'app standard SAP "Gestisci dati anagrafici business partner", crea la relativa anagrafica, compilando una serie di informazioni minime essenziali per generare l'offerta, le quali andranno però completate successivamente.

Solo nel caso in cui si intenda effettuare una quotazione per simulazione interna è possibile utilizzare un cliente generico, creandone l'anagrafica come "Cliente Dummy", senza dargli una definizione specifica.

La creazione di un "Cliente Prospect", quindi, risulta un prerequisito indispensabile per la generazione dell'offerta e costituisce il trigger di avvio del workflow compilativo che coinvolge diverse funzioni aziendali (Customer Service, Amministrazione, BD, Qualità, Ufficio Grafico) per l'inserimento di tutte le informazioni necessarie al completamento dell'anagrafica relativa al Cliente di riferimento.

Tale attività, però, può avvenire solo dopo che l'offerta è stata confermata dal Cliente e lo stato è diventato "offerta accettata". (Fig. 4.13)

A questo punto viene inviato un task a ciascuna funzione aziendale coinvolta per il completamento dell'anagrafica BP in oggetto. Accedendo alla stessa app standard SAP "Gestisci dati anagrafici business partner", le funzioni incaricate provvedono a integrare tutti dati mancanti:

- completamento dati amministrativi Amministrazione;
- completamento dati commerciali Customer Service;
- assegnazione referente per la grafica Ufficio Grafico;
- assegnazione CS di riferimento responsabile Customer Service;
- assegnazione BD di riferimento responsabile BD;
- assegnazione referente per la qualità responsabile Qualità.

Una volta che tutti i dati sono stati completati, lo stato del Business Partner viene impostato come "Customer" a indicare che il Cliente è stato codificato e, perciò, è utilizzabile in tutti i processi di sistema.

L'operazione di completamento dell'anagrafica BP Cliente è parallela alle attività effettuate da BD per la definizione del modello di stratigrafia (codice prodotto) di riferimento.

Nello schema rappresentato in fig. 4.14 è possibile vedere l'avanzamento degli stati che un Business Partner Cliente può assumere.

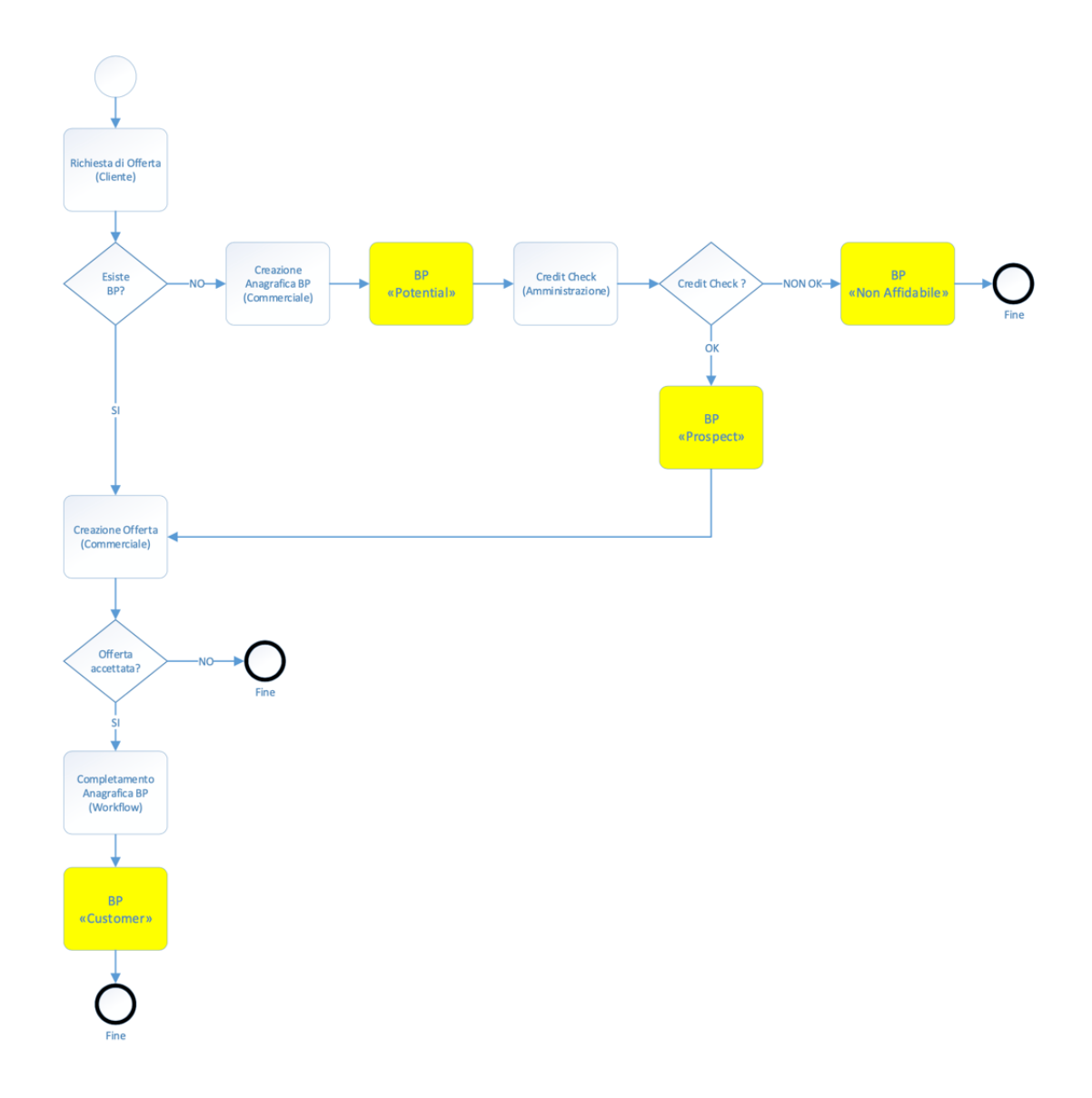

**Figura 4.14** - Flowchart Stati BP Cliente.

# **4.3.5 Workflow di controllo/informativo**

Questo workflow è funzionale alla creazione delle anagrafiche materiali (codice prodotto, linea e articolo) e comprende il controllo informativo ed il passaggio di responsabilità tra tutte le funzioni aziendali coinvolte nel flusso.

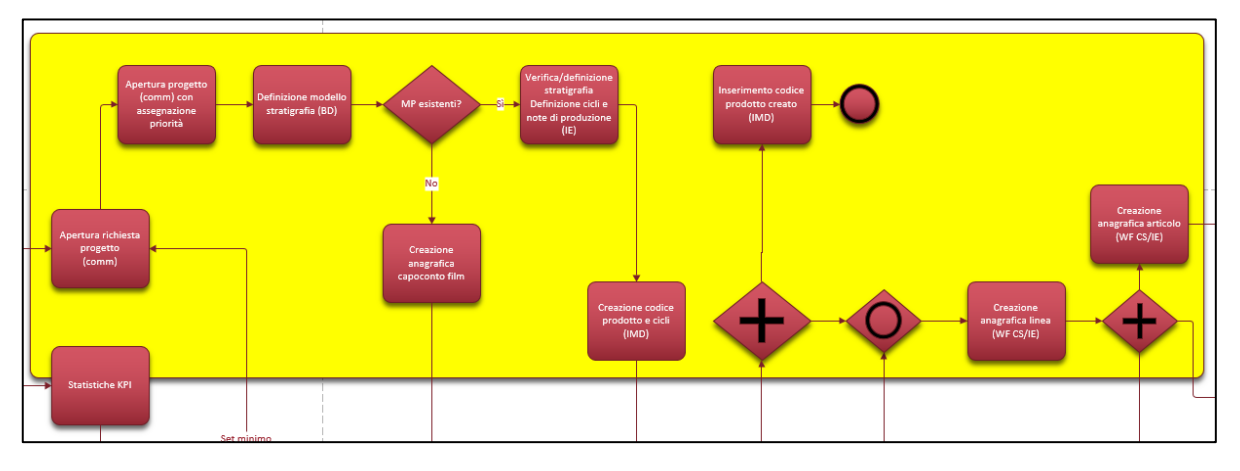

**Figura 4.15** - Dettaglio flusso "Quotation to Order": workflow di controllo/informativo.

A seconda del motivo d'ordine, cioè a quale caso d'uso appartiene l'offerta generata, inserito dal commerciale al momento del salvataggio del preventivo, viene innescato un workflow specifico che va ad attivare BD, IMD e/o CS in base alle attività da svolgere. (Fig. 4.15) Pertanto, ciascuna funzione esegue le operazioni necessarie all'interno del proprio step (dentro e fuori sistema) e al termine di ciascuna provvede ad allegare al task in esecuzione i commenti così che il workflow sia avanzato alla successiva funzione aziendale coinvolta nel flusso.

I passi dei workflow informativi, che vengono attivati a seconda del caso d'uso e del motivo d'ordine indicato in fase di offerta, possono essere così riassunti:

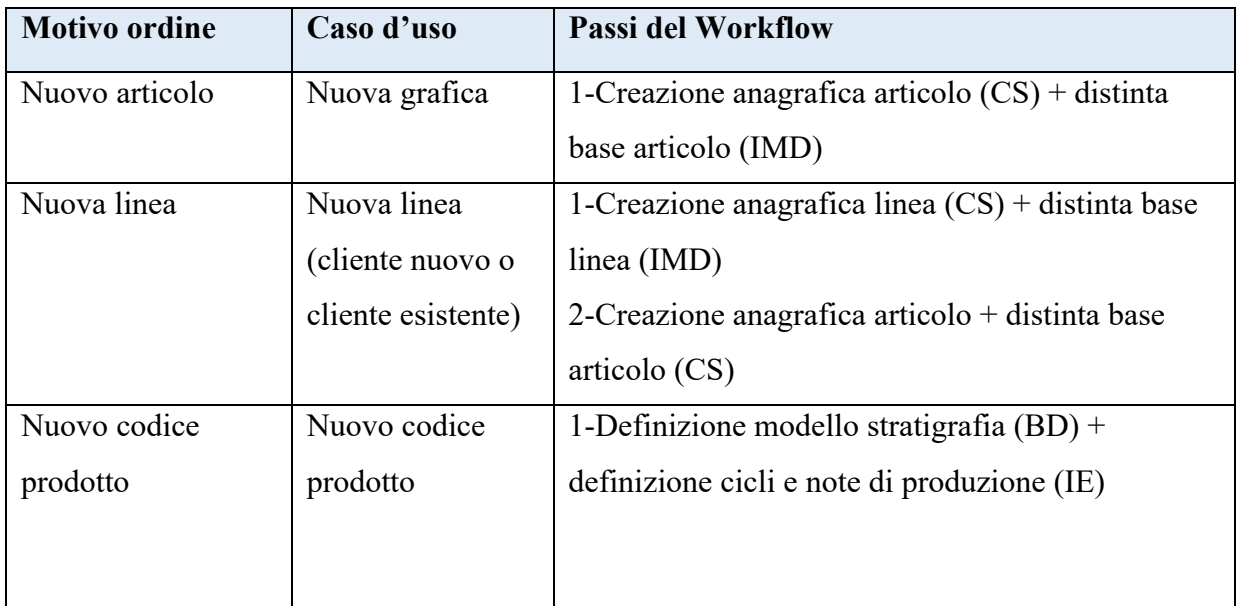

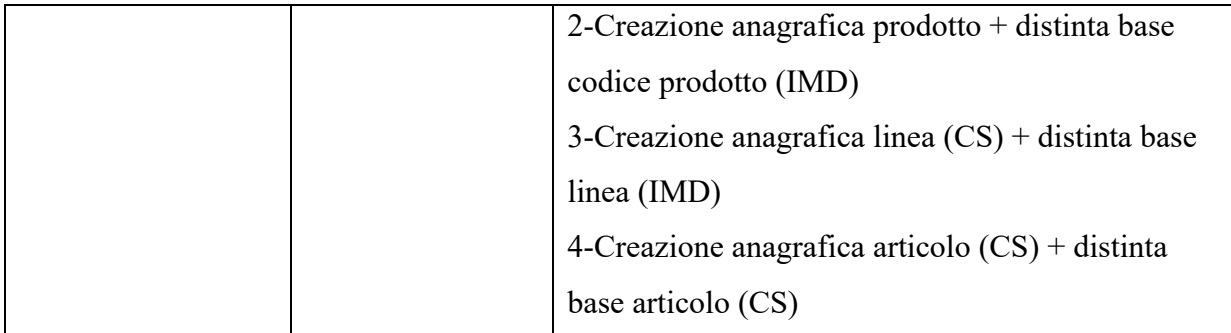

**Figura 4.16** - Tabella riassuntiva passi workflow per motivo d'ordine e caso d'uso.

Nel caso di motivo d'ordine "ristampa", tale workflow non viene attivato poiché tutte le anagrafiche materiali sono già esistenti. Perciò dopo la creazione del preventivo il CS può inserire direttamente l'ordine di vendita e comunicare la relativa data prevista di evasione.

# **4.3.6 Attivazione del corretto flusso a seconda del caso d'uso**

Per la comprensione dell'attivazione del corretto flusso a seconda del motivo d'ordine, indicato in fase di offerta, vengono riportati i casi d'uso possibili per Sit Group indicando per ciascuno quali step gli appartengono e le funzioni interessate.

In base al processo di riferimento, infatti, tutti o solo alcuni degli step del flusso "Quotation to Order" saranno necessari. Pertanto, ai fini della sua implementazione in SAP, è stato implementato un workflow in grado di coinvolgere, a seconda del caso d'uso, solamente le funzioni aziendali essenziali per completare il processo di inserimento dell'ordine a sistema. Il trigger di avvio di tale workflow è il passaggio dello stato dell'offerta in "Offerta accettata", che avviene a seguito dell'accettazione dell'offerta da parte del Cliente.

# 1) Caso d'uso: RISTAMPA

In questo caso si ha un articolo su cui è già stata realizzata almeno una stampa. Ciò significa che esistono già i dati a livello di distinte base e cicli di lavoro per la produzione, perciò IE non deve intervenire poiché le sue attività di industrializzazione e creazione codice prodotto non sono necessarie. Inoltre, esistono anche la linea e il codice prodotto di riferimento, così che CS non deve creare le anagrafiche BP e Materiali, ma deve provvedere solamente a inserire l'ordine di vendita e a comunicare la data di consegna prevista al Cliente (ad offerta completata).

Relativamente alla quotazione, se questa è già stata effettuata in passato e il listino di vendita da essa derivato è ancora valido, non sono necessarie azioni aggiuntive e si può procedere direttamente con l'inserimento dell'ordine. Se, invece, il listino ha esaurito il periodo di validità e necessità di un aggiornamento, il commerciale provvede a rifare la quotazione prima di procedere con la creazione dell'ordine di vendita. Stessa cosa accade per i clienti non gestiti a listino, per i quali nell'ordine il prezzo di vendita viene inserito manualmente.

Il passaggio da portale BD è previsto solo se si tratta di ordini di campionatura (caso in cui il codice prodotto è sperimentale); diversamente il flusso standard non prevede il passaggio dal portale BD.

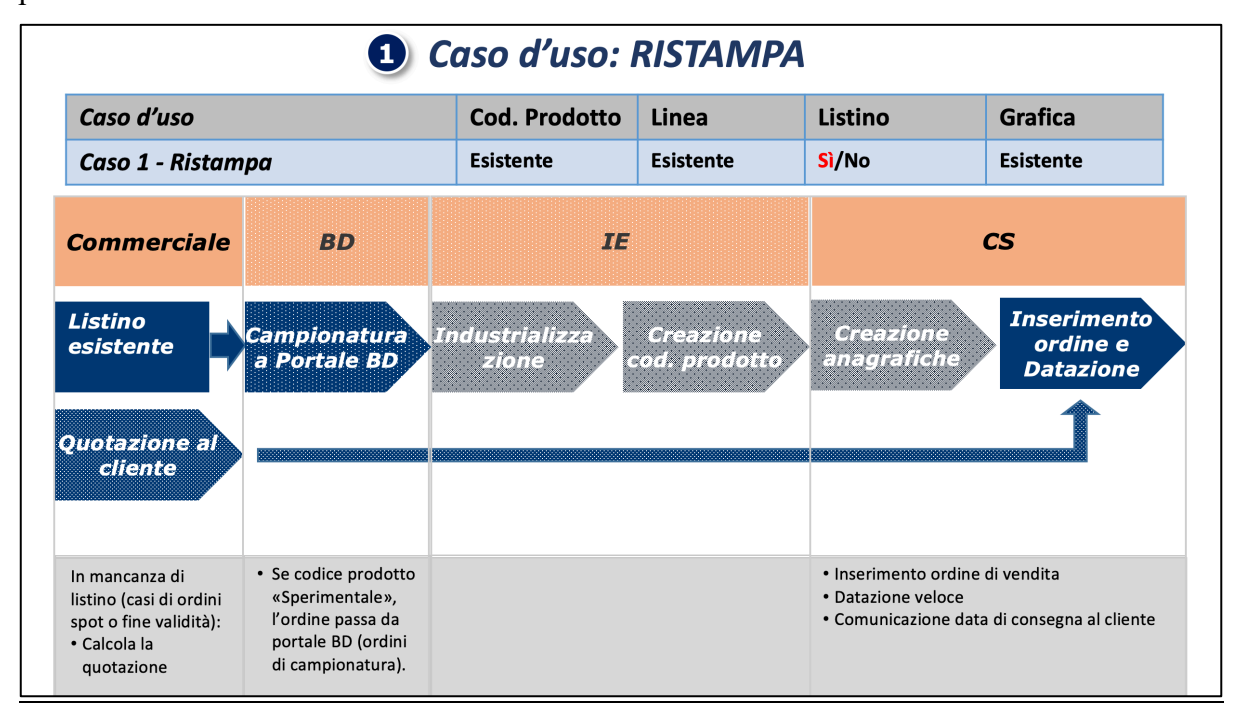

**Figura 4.17** – Schema del workflow attivato per caso d'uso "RISTAMPA".

# 2) Caso d'uso: NUOVA GRAFICA

Nel caso di una nuova stampa, ciò che manca è la grafica, cioè l'immagine da stampare. E' necessario perciò creare l'articolo, mentre linea e articolo esistono già. La nuova grafica, infatti, viene associata ad una linea già disponibile.

Nel caso più semplice, la nuova grafica può avvalersi della validità di un'offerta già esistente e quindi dei listini di vendita derivanti da questa. Nel caso più complesso, invece, la nuova grafica pur riferendosi ad una linea già esistente, necessita di una nuova quotazione poiché per esempio i valori di coprenza degli inchiostri possono essere così dissimili da quelli già quotati da dover essere rivalutati. In questo caso il tool dei preventivi viene eseguito richiamando la linea esistente così che molti dei dati necessari per la quotazione vengono rilevati in automatico, ma rimanendo ad ogni modo modificabili.

Ad offerta approvata e accettata, il CS provvede a creare l'anagrafica di articolo e IE si attiva per creare i relativi routing.

Creato l'articolo, se il Cliente è gestito a listino bisogna creare i listini di vendita sulla base delle condizioni di offerta accettate dal Cliente e ancora valide. Altrimenti, in caso di ordini sporadici, non è necessario creare un listino di vendita, ma il prezzo di vendita viene inserito manualmente a fronte di una nuova quotazione. Il legame tra ordine di vendita e relativa offerta è garantito dalla presenza del riferimento a questa all'interno della anagrafica di articolo.

Visto che si tratta di un soggetto mai stampato prima, si dovranno incidere i cilindri necessari alla sua prima stampa. Per questo, il CS deve anche procedere con l'inserimento dell'ordine di impianto senza il quale non è possibile effettuare l'incisione.

Il passaggio da portale BD, anche per questo caso d'uso, è previsto solo se si tratta di ordini di campionatura (caso in cui il codice prodotto è sperimentale); diversamente il flusso standard non prevede il passaggio dal portale BD.

Ad offerta completata, CS provvede a inserire l'ordine di vendita a sistema e a comunicare la data di consegna prevista al Cliente.

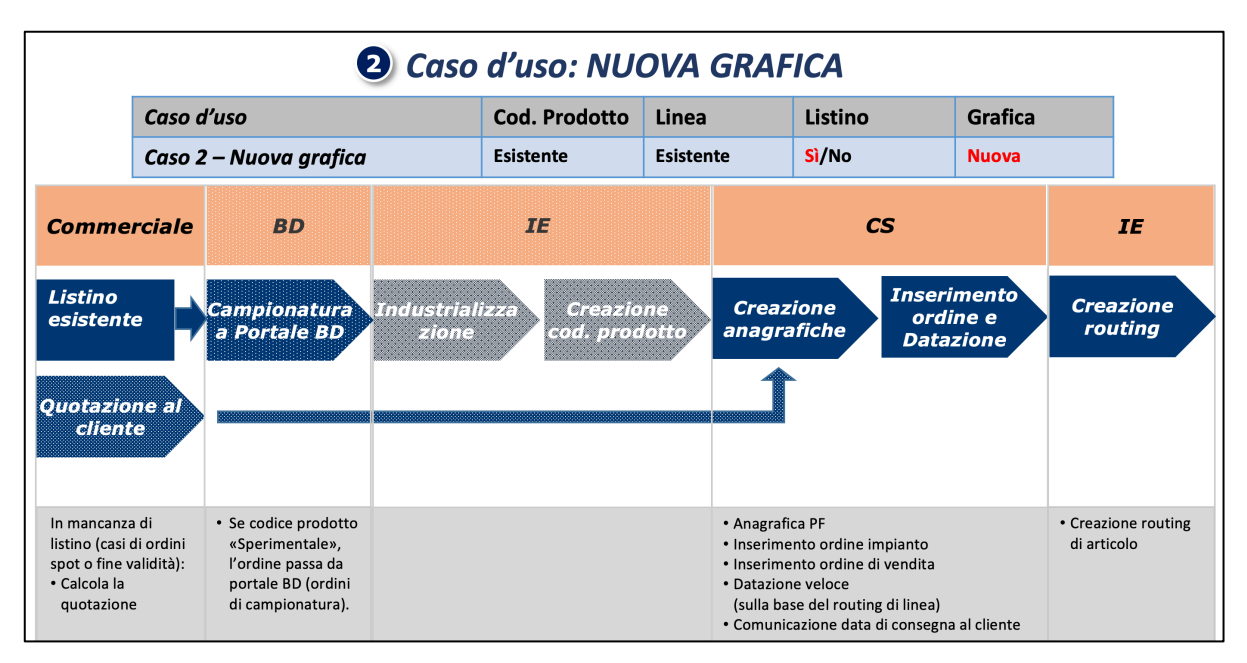

**Figura 4.18** - Schema del workflow attivato per caso d'uso "NUOVA GRAFICA".

#### 3) Caso d'uso: NUOVA LINEA SU CLIENTE ESISTENTE

In questo caso è un Cliente esistente (BP già codificato a sistema) che richiede la quotazione di una nuova linea a fronte di un codice prodotto disponibile.

La nuova linea necessita di una quotazione pur riferendosi ad un Cliente esistente e il tool dei preventivi viene eseguito richiamando il codice prodotto di riferimento oppure una linea-like relativa a quel prodotto. In tal modo i dati tecnici vengono rilevati in automatico e il commerciale completerà solamente quelli mancanti per generare l'offerta. I dati rilevati dalla linea-like saranno comunque modificati per identificare una nuova linea da codificare.

Una volta che l'offerta è stata approvata e accettata, il CS può creare le anagrafiche di linea e articolo e procedere con l'inserimento dell'ordine impianto (dato che l'articolo è nuovo e non è mai stato stampato); IE invece si attiva per la creazione dei routing di linea e di articolo.

Creati linea e articolo, se il Cliente è gestito a listino bisogna creare i listini di vendita sulla base delle condizioni di offerta accettate dal Cliente e ancora valide. Altrimenti, in caso di ordini sporadici, non è necessario creare un listino di vendita, ma il prezzo di vendita viene inserito manualmente a fronte di una nuova quotazione. Il legame tra ordine di vendita e relativa offerta è garantito dalla presenza del riferimento a questa all'interno della anagrafica di articolo.

Per questo caso d'uso il passaggio a portale BD è previsto se si tratta di una nuova linea di confezionamento per il Cliente, ma anche sia che lo stato del codice prodotto è "sperimentale" sia "in omologazione". In questo caso IE viene coinvolto per seguire il progetto e verificare gli standard di produzione.

Ad offerta completata, CS provvede a inserire l'ordine di vendita a sistema e a comunicare la data di consegna prevista al Cliente.

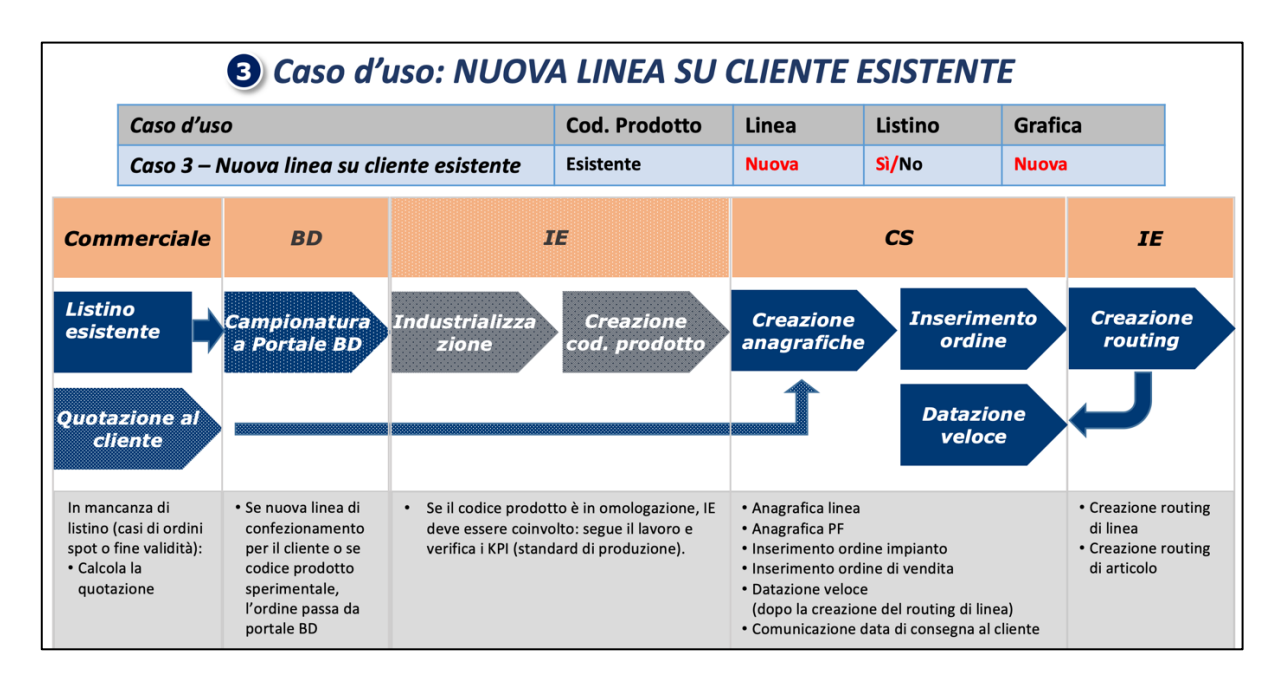

**Figura 4.19** - Schema del workflow attivato per caso d'uso "NUOVA LINEA SU CLIENTE ESISTENTE".

#### 4) Caso d'uso: NUOVA LINEA SU NUOVO CLIENTE

A differenza del caso d'uso precedente, qui la quotazione di una nuova linea, associata a un codice prodotto esistente, viene richiesta da un nuovo BP Cliente. E' necessario, quindi, procedere con la codifica a sistema prima della creazione dell'offerta. Vi è però anche la possibilità di creare l'offerta a fronte di un cliente potenziale generico.

La nuova linea necessita di una nuova quotazione e verrà specificato se l'offerta si effettua per il nuovo Cliente o per quello generico.

In questo caso il tool dei preventivi viene eseguito richiamando il codice prodotto esistente oppure una linea-like di riferimento. In tal modo i dati tecnici vengono rilevati in automatico e il commerciale completerà solamente quelli mancanti per generare l'offerta. I dati rilevati dalla linea-like saranno comunque modificati per identificare una nuova linea da codificare.

Ad offerta approvata e accettata, la nuova linea e il nuovo articolo vengono codificati dal CS che crea le relative anagrafiche e procede anche con l'inserimento dell'ordine impianto.

IE invece si attiva per la creazione dei routing di linea e di articolo tramite lo strumento del Workbench.

Nel caso in cui l'offerta viene approvata, si va poi a completare l'anagrafica BP mediante l'estensione del business partner con l'apertura dei ruoli di vendita e per le funzioni clienti.

Creati linea e articolo, se il Cliente è gestito a listino bisogna creare i listini di vendita sulla base delle condizioni di offerta accettate dal Cliente.

Una volta che l'offerta è stata completata, CS provvede a inserire l'ordine di vendita a sistema e a comunicare la data di consegna prevista al Cliente.

Dato che si tratta di una nuova linea per un nuovo Cliente, l'ordine passa sempre da portale BD in modo da poter individuare il migliore modello di stratigrafia (codice prodotto) di riferimento, definire il profilo di controllo per il laboratorio qualità e indicare le note necessarie per gli altri reparti. Inoltre IE segue il progetto occupandosi dell'industrializzazione del prodotto, ovvero verifica la stratigrafia indicata da BD e definisce sia le note di produzione sia i cicli di lavoro con i KPI (standard di produzione).

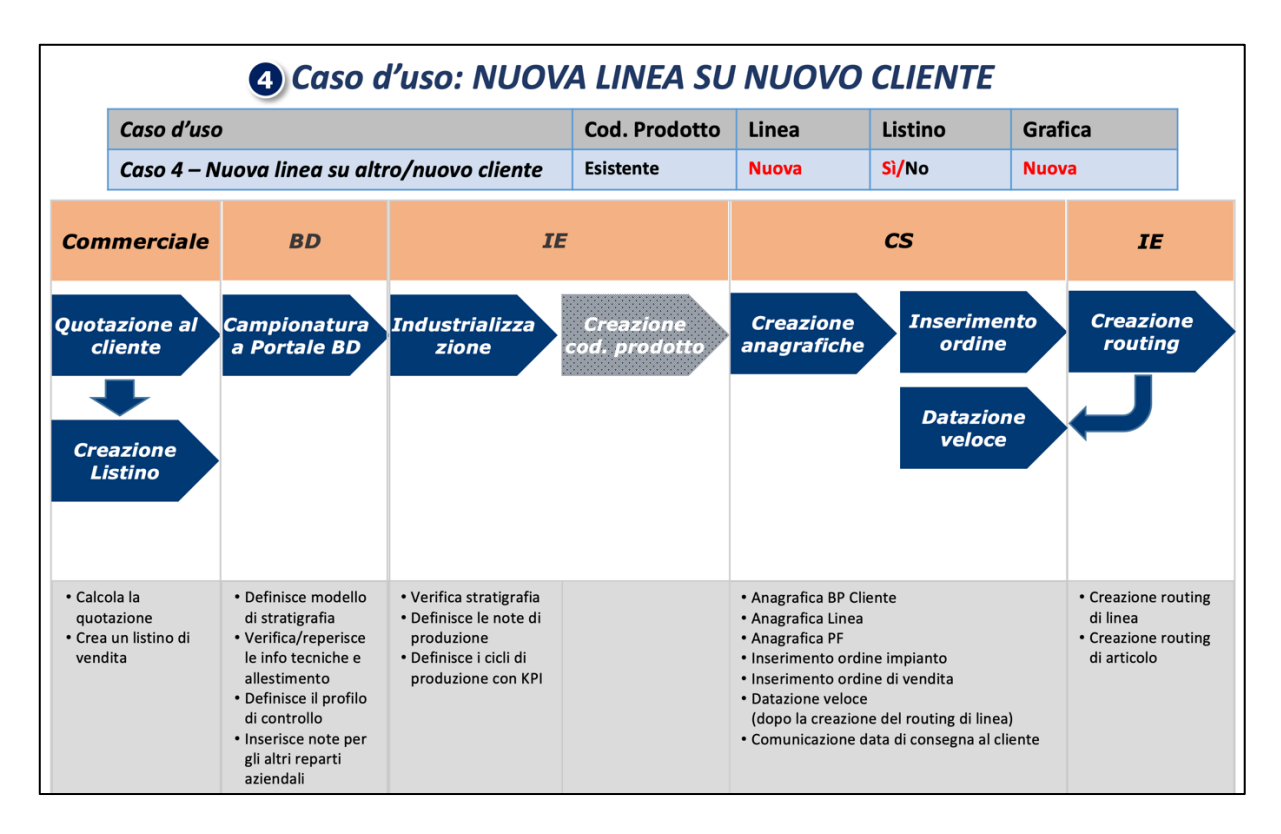

**Figura 4.20** - Schema del workflow attivato per caso d'uso "NUOVA LINEA SU NUOVO CLIENTE".

#### 5) Caso d'uso: NUOVO CODICE PRODOTTO

Questo è il caso più complesso in cui si deve quotare un codice prodotto non esistente.

Se il Cliente che ha fatto la richiesta di offerta è nuovo, è possibile utilizzare un cliente "dummy" oppure creare un cliente "prospect" oppure procedere fin da subito con la sua codifica completa.

Per avviare il tool dei preventivi è necessario inserire tutte le informazioni da zero: di fatto si va a quotare un codice prodotto "dummy" generico per i cicli standard, andando a codificare codice prodotto e linea solo se l'offerta viene accettata dal Cliente.

In alternativa si può richiamare un codice prodotto/linea di riferimento da cui rilevare le informazioni che saranno comunque modificate per codificare il nuovo codice prodotto.

In tal modo i dati tecnici relativi alla stratigrafia vengono rilevati automaticamente e il commerciale li completerà per generare l'offerta.

Il progetto passa sempre da portale BD per definire il modello di stratigrafia (codice prodotto), il profilo di controllo per il laboratorio qualità e indicare le note necessarie per gli altri reparti. Inoltre, IE si occupa dell'industrializzazione del prodotto, ovvero verifica la stratigrafia indicata da BD e definisce sia le note di produzione sia i cicli di lavoro con i KPI (standard di produzione).

Ad offerta approvata e accettata, IE crea il codice prodotto definendo i cicli di lavoro ad esso associati e CS provvede alla creazione delle anagrafiche di linea e articolo. Una volta che questi sono codificati a sistema, IE può generare i relativi routing tramite lo strumento di Workbench. Creati linea e articolo, se il Cliente è gestito a listino bisogna creare i listini di vendita sulla base delle condizioni di offerta accettate dal Cliente.

Ad offerta approvata, inoltre, si deve completare l'anagrafica BP (se non esistente o precedentemente creato completamente) mediante l'estensione del business partner con l'apertura dei ruoli di vendita e per le funzioni clienti.

Una volta che l'offerta è stata completata, CS provvede a inserire l'ordine di vendita a sistema e a comunicare la data di consegna prevista al Cliente.

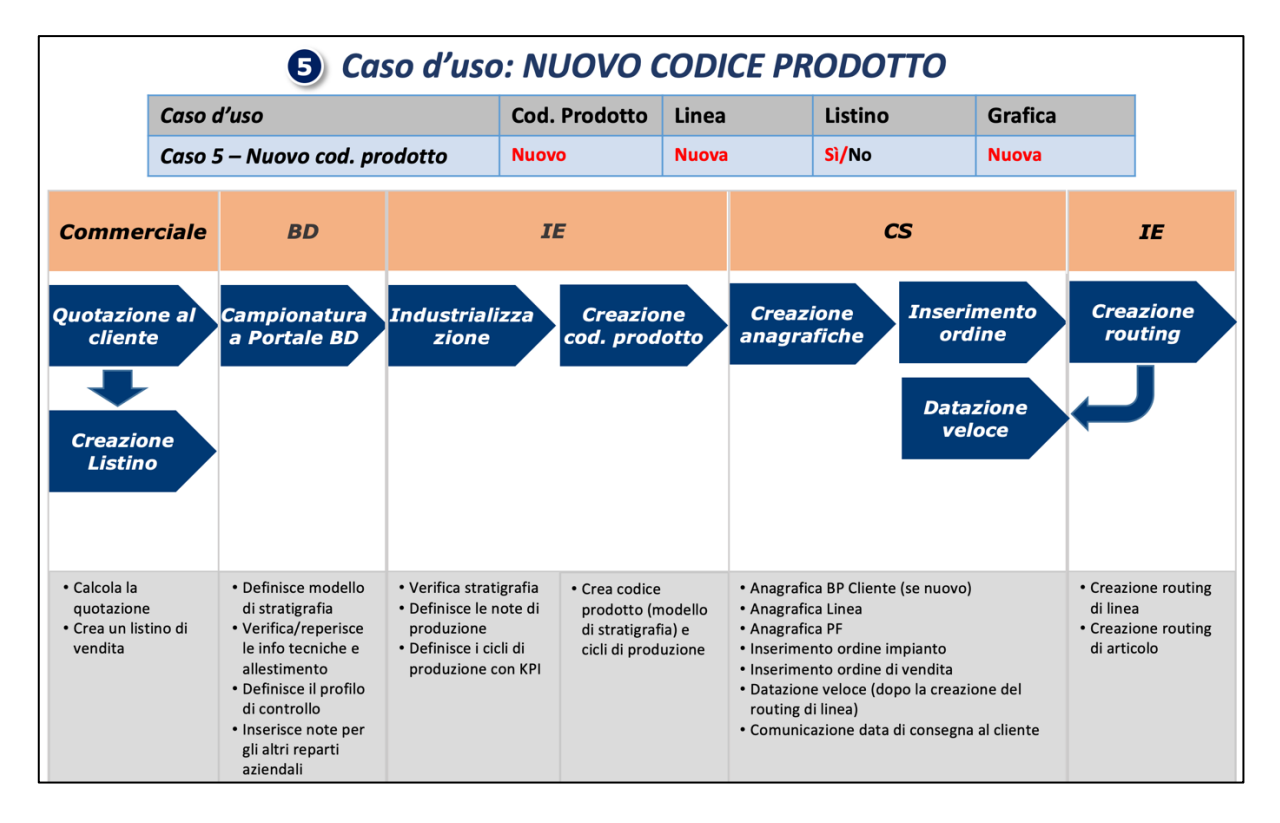

**Figura 4.21** - Schema del workflow attivato per caso d'uso "NUOVO CODICE PRODOTTO".

### **4.3.7 Creazione anagrafica capo-conto film**

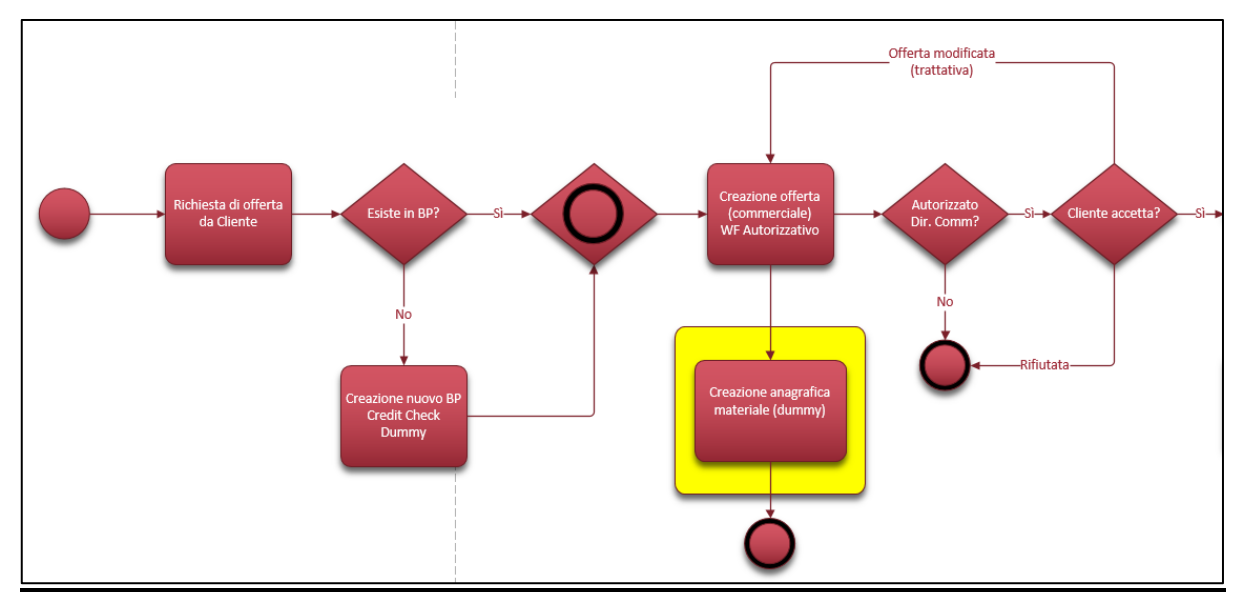

**Figura 4.22** - Dettaglio flusso "Quotation to Order": step "Creazione capo-conto dummy".

Se in fase di offerta è richiesto l'utilizzo di un capo-conto<sup>34</sup> di film non esistente, il commerciale non è in grado di definirlo poiché verrà codificato successivamente da BD dopo l'analisi tecnica del progetto in questione.

Essendo però la disponibilità del capo-conto di film un prerequisito per l'utilizzo del tool di preventivazione, è stata sviluppata una funzionalità che permette di utilizzare un materiale con codice inventato ("capo-conto dummy"). (Fig. 4.22)

In particolare, per completare il preventivo in fase di creazione dell'offerta è possibile inserire un film non ancora codificato a sistema utilizzando il tasto custom "Dummy Film".

Cliccando su tale pulsante si apre un pop-up dove il commerciale provvederà a inserire le informazioni obbligatorie relative a prezzo, grammatura e spessore del film in questione. (Fig. 4.23)

|    |   | Materiale "LIKE" | <b>同 Dummy FILM</b> | Price (€/SqM)->EBITDAL |          |                    | Price&Setup->EBITDAL |                |
|----|---|------------------|---------------------|------------------------|----------|--------------------|----------------------|----------------|
| Cl |   |                  |                     | <b>FILM DUMMY</b>      |          |                    |                      | vigi           |
| 99 |   |                  |                     |                        |          |                    |                      | $\overline{0}$ |
| 99 |   |                  |                     |                        |          |                    |                      | $\overline{0}$ |
| 99 | ħ | Selezione        | Materiale           | Definizione            | Spessore | Grammatura         | Prezzo               | $\overline{0}$ |
|    |   |                  | COEX0020F0000       | COEX 20 MY             | 20,00    | 18,20              | 1,67                 |                |
|    |   |                  | COEX0020F0000       | COEX 20 MY             | 20,00    | 18,20              | 1,67                 |                |
|    |   | ▽                | CAP_FILM_DUMMY      | <b>FILM DUMMY</b>      | 25,00    | 19,30              | 2,41                 |                |
|    | □ |                  | CAP_FILM_DUMMY      |                        | 0,00     | 0,00               | 0,00                 |                |
|    |   |                  |                     |                        |          |                    |                      |                |
|    |   |                  |                     |                        |          | Invio (Continuare) | Annullare            |                |

**Figura 4.23** – Esempio pop-up per inserimento film "dummy".

<sup>34</sup> Per capo-conto si intente un raggruppamento di materie prime di una stessa tipologia, come per esempio i film aventi lo stesso spessore senza indicazione delle misure della fascia.

Se l'offerta viene accettata, solo dopo che BD ha effettuato le analisi necessarie relative al progetto richiesto e dopo aver definito il modello di stratigrafia (codice prodotto), lo stesso dipartimento di BD provvede alla creazione del capo-conto di film reale, mancante in fase di offerta, inserendo la sua anagrafica completa su SAP e inserendo il relativo prezzo anche nella tabella contenente tutti i prezzi dei capo-conti. (Fig. 4.24)

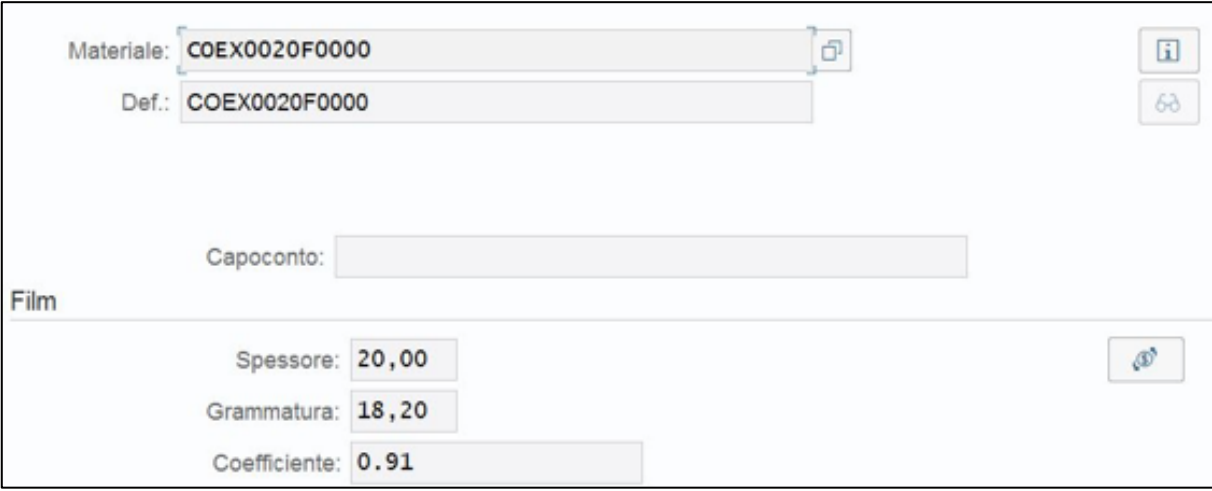

**Figura 4.24** – Esempio schermata creazione anagrafica capo-conto di film reale.

In questo modo il nuovo capo-conto risulta liberamente utilizzabile per tutti i processi di sistema.

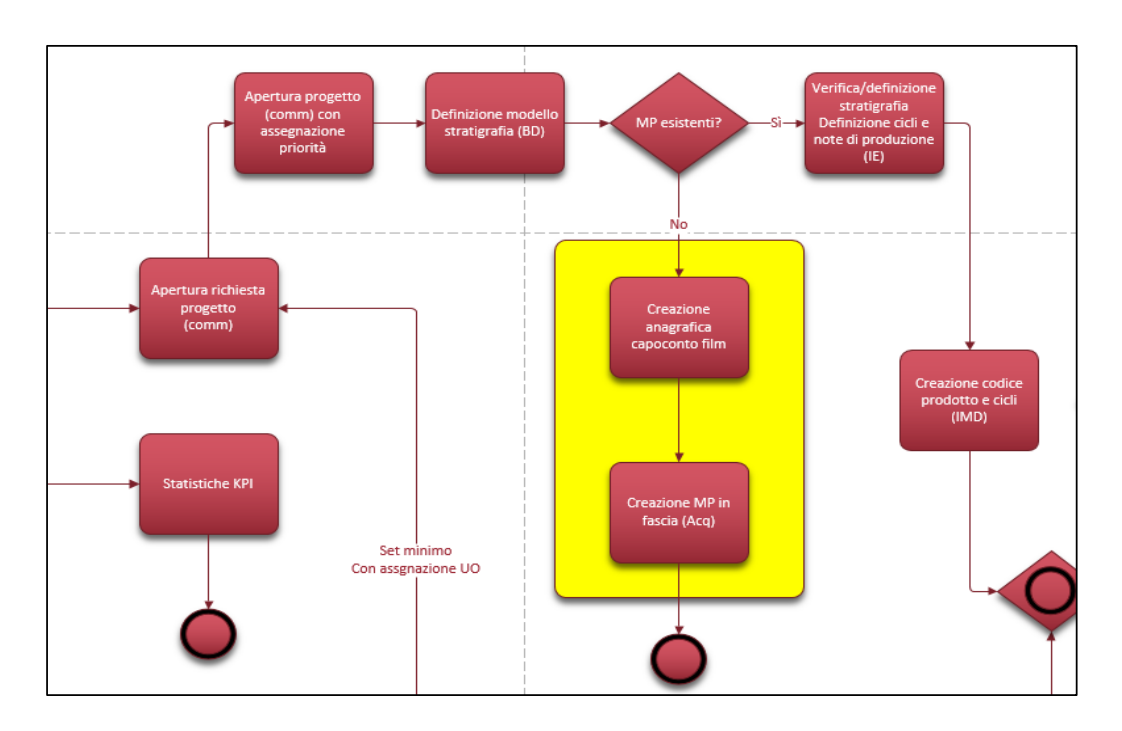

**Figura 4.25** - Dettaglio flusso "Quotation to Order": step "Creazione anagrafica capo-conto film" e "Creazione MP in fascia".

Una volta che è stata creata l'anagrafica per il nuovo capo-conto di film, si attiva un workflow informativo al fine di trasferire all'ufficio acquisti le informazioni relative all'offerta di riferimento e al capo-conto da utilizzare per la creazione della materia prima specifica ("in fascia", cioè in base alle misure del soggetto da stampare) da acquistare. (Fig. 4.25)

Tale attività è guidata e facilitata dalla funzionalità SAP del "workbench", che permette di generare la materia prima in fascia a partire dal capo-conto creato precedentemente.

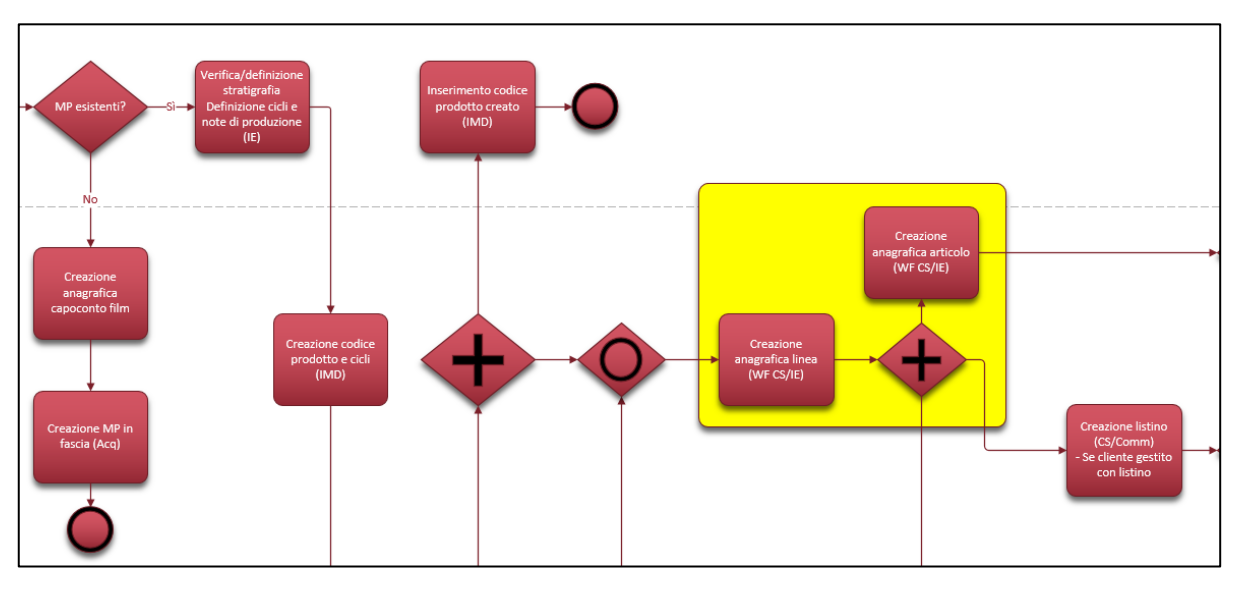

#### **4.3.8 Creazione Anagrafica Materiali (Linea e Articolo)**

**Figura 4.26** - Dettaglio flusso "Quotation to Order": step "Creazione anagrafica linea" e "Creazione anagrafica articolo".

A valle delle operazioni svolte da BD e IE, per la definizione del modello di stratigrafia, dei cicli e delle note di produzione, il dipartimento IMD può creare il codice prodotto con la distinta base e i relativi cicli di lavoro<sup>35</sup>.

A questo punto è possibile creare l'anagrafica di linea tramite la funzionalità SAP di "workbench". (Fig. 4.26)

Tale strumento permette di generare nuovi codici prodotti e/o nuove linee e/o nuovi articoli partendo da un prodotto-like o linea-like di riferimento ereditando tutte le loro caratteristiche ed attributi. Queste informazioni sono comunque modificabili puntualmente in modo da identificare il nuovo codice prodotto, linea o articolo.

Nell'anagrafica di linea vengono inseriti i dati effettivi dell'offerta quali il Cliente, le coprenze degli inchiostri ed anche il riferimento al numero dell'offerta creata. Inoltre, visto che la linea

<sup>35</sup> Tali attività non rientrano nelle funzionalità del prototipo sviluppato, e quindi non vengono approfondite in questa tesi, in quanto verranno trattati in una fase di progetto successiva.

è associata ad un codice prodotto di riferimento, vengono ereditati in automatico i dati derivanti da esso che possono essere modificati a seconda delle esigenze per identificare la nuova linea. Allo stesso tempo viene generata anche la distinta base di linea, comprendente le materie prime effettive, sempre con il supporto del "workbench" e in riferimento a quella di prodotto.

A questo punto, il CS è in grado di creare anche l'anagrafica di articolo avvalendosi ancora una volta della funzionalità SAP di "workbench" e partendo dalla linea di riferimento (un articolo è sempre collegato ad una linea) da cui eredita le relative informazioni, in ogni caso modificabili a piacere per codificare il nuovo articolo. (Fig. 4.26)

Anche in questo caso la distinta base di articolo viene generata con il supporto del "workbench", ma prendendo come riferimento quella di linea.

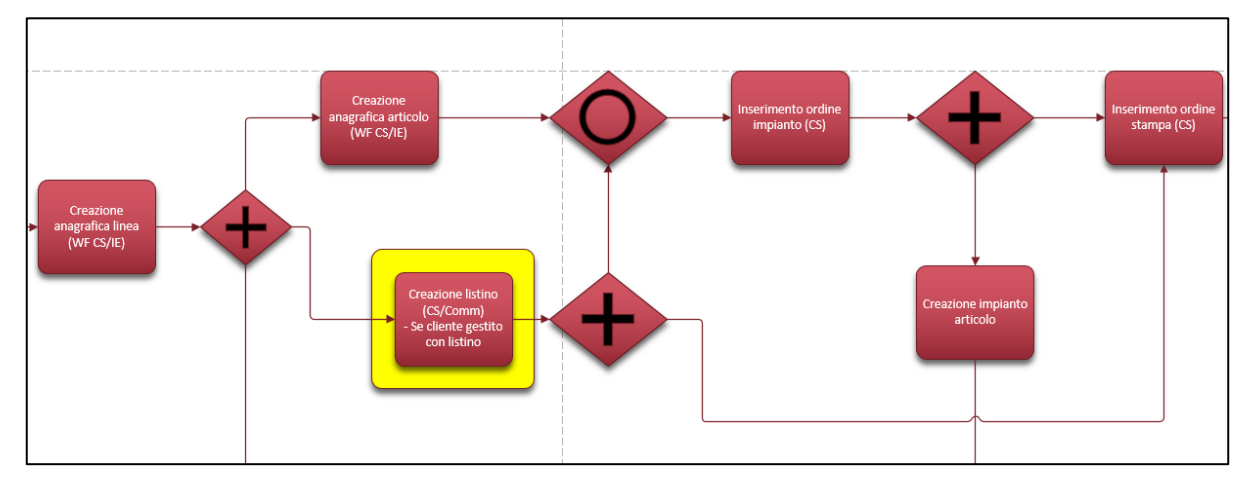

#### **4.3.9 Gestione listini di vendita**

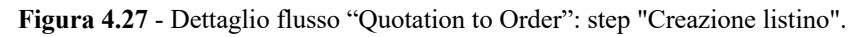

La necessità di creare un listino di vendita dipende dal Cliente: solo se è gestito a listino, dopo la creazione della linea, viene creato il suo listino andando a inserire i record di dati per i tipi condizione36 rilevanti in base al Cliente, all'articolo e al tipo di quotazione (a campagna o non a campagna).

Le principali componenti di prezzo che vengono normalmente addebitate al Cliente sono:

- prezzo di vendita dell'articolo;
- costo del servizio di incisione dei cilindri o delle lastre per la grafica richiesta;
- costo di set up che deriva dall'avviamento della macchina da stampa.

<sup>36</sup> In SAP per "tipi condizione" si intendono tutte quelle componenti che portano alla definizione del prezzo finale di vendita di un prodotto finito.

Per quanto riguarda il prezzo di listino di vendita dell'articolo, esso si basa prevalentemente sul concetto di linea di appartenenza.

I listini prezzo vengono suddivisi a seconda che l'articolo sia gestito a campagna o non a campagna: in particolare il sistema gestisce i prezzi con due tipi condizione diversi, "ZPRC" e "ZPR0".

I listini relativi alla condizione "ZPR0", per gli articoli non a campagna, vengono gestiti con uno schema prezzi a più livelli. Pertanto in fase di creazione del listino di vendita il commerciale, tramite l'app standard SAP di "gestione listini di vendita", inserisce i record di dati per il tipo condizione "prezzo di vendita dell'articolo" in base ai seguenti livelli di accesso:

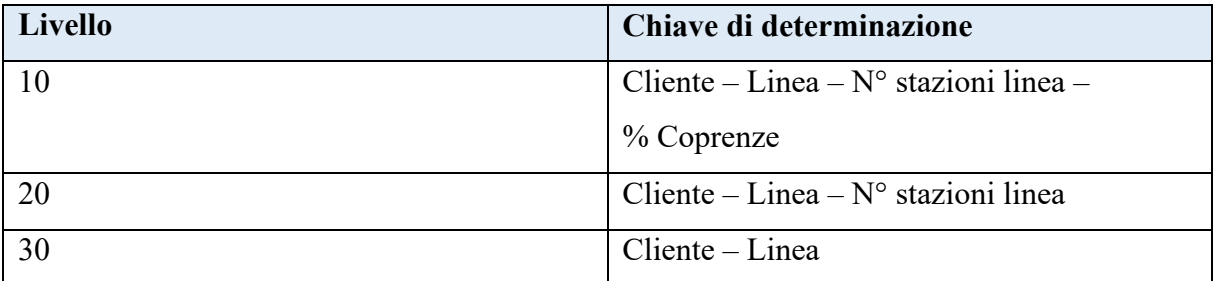

**Figura 4.28** - Tabella livelli di accesso listino prezzo articoli non a campagna.

Qualora l'accesso all'occorrenza 10 non trovi nessun risultato, viene verificata la presenza di un listino valido nel livello successivo, e così via. Questo perché il sistema esamina prima i livelli più dettagliati e poi, nel caso in cui non vengano trovati elementi corrispondenti, procede con l'esame dei livelli meno specifici.

Nel caso in cui non sia presente un listino di vendita, il prezzo dell'articolo viene inserito manualmente direttamente all'interno dell'ordine di vendita.

I listini prezzo vengono gestiti con livelli di scaglionamento a quantità. Il sistema, quindi, rileva il prezzo corrispondente all'intervallo in cui è contenuto il quantitativo richiesto dal Cliente indicato in fase di creazione dell'offerta.

Ciascun listino, inoltre, viene gestito con una data di validità, che indica il periodo in cui esso è valido, per far fronte alla necessità di Sit di controllare i prezzi di vendita in funzione di frequenti variazioni di prezzo delle materie prime.

Se l'articolo è gestito a campagna, questo richiede un prezzo di listino differente, perciò nell'ordine di vendita viene valorizzato un campo che identifica gli ordini di vendita a campagna in modo tale che il sistema riconosca la necessità di utilizzare specifici listini relativi al tipo condizione "ZPRC".

Questi vengono gestiti sempre con uno schema a più livelli, ma indicando un codice univoco, "ID campagna", su ciascuna riga d'ordine (poiché un ordine di vendita può contenere più articoli) e diverse voci come chiave di determinazione per l'accesso:

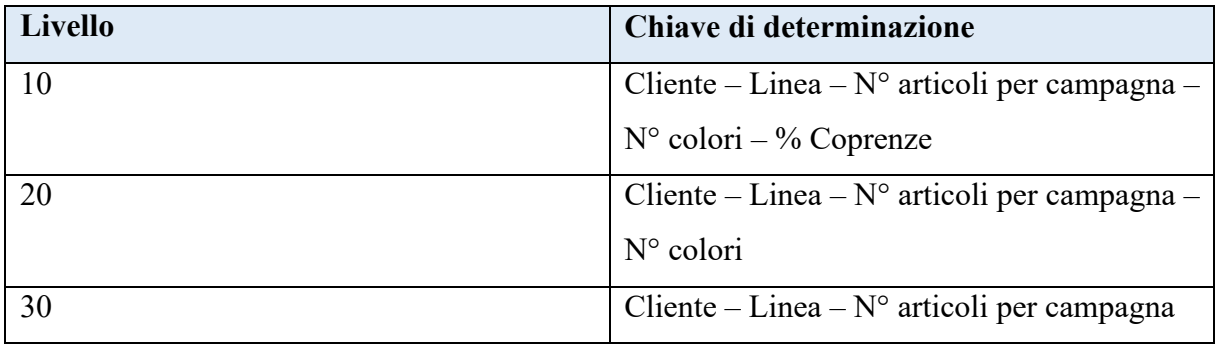

**Figura 4.29** - Tabella livelli di accesso listino prezzo articoli a campagna.

In particolare, questi listini tengono conto, ai fini della determinazione del prezzo di vendita, del numero di soggetti che compongono la campagna e della quantità totale della campagna per gli articoli appartenenti alla stessa linea.

Per fare ciò viene creato un listino con tante righe quante sono le combinazioni possibili della campagna e ciascuna riga riporta il prezzo in base al numero di soggetti totali della campagna. In fase di inserimento dell'ordine di vendita, vengono letti il numero di articoli indicati in modo da determinare il listino corretto. Inoltre, utilizzando la condizione prezzo "ZPRC" (che permette di sommare le quantità di più righe inserito in uno stesso ordine di vendita), vengono sommate le quantità di tutti i soggetti per determinare lo scaglionamento di quantità corretto.

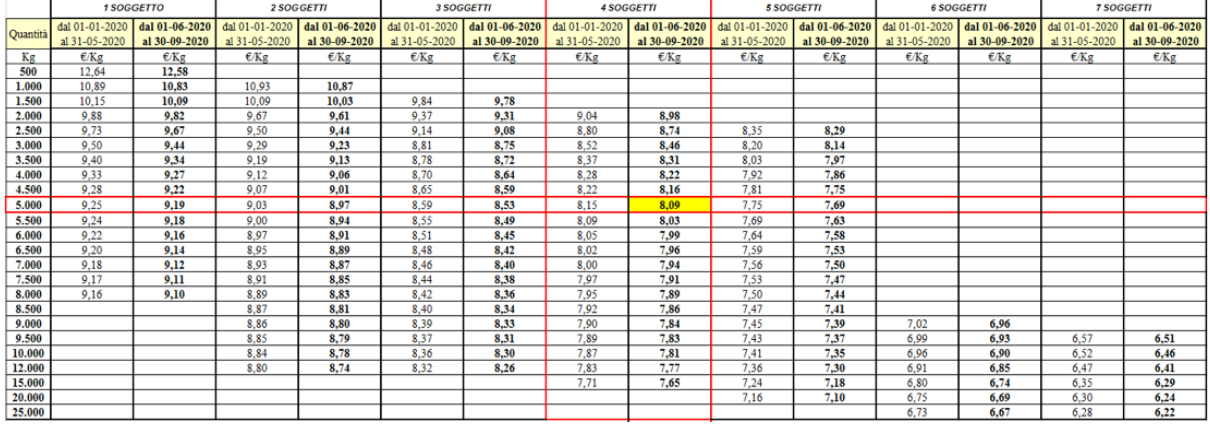

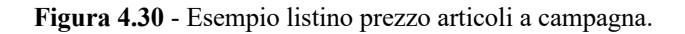

Come si può vedere dalla figura 4.30, se per esempio la campagna è formata da quattro soggetti appartenenti alla stessa linea, verranno sommate le quantità ordinate per ciascuno di essi e a seconda del risultato totale verrà scelto il prezzo corrispondente allo scaglionamento di quantità corretto, in base anche al periodo di validità di quel prezzo.

Anche in questo caso, nel momento in cui si deve determinare il prezzo di vendita, l'accesso al listino avviene verificando se esiste un prezzo valido nel primo livello e, qualora non esistesse, nei livelli successivi.

L'addebito del servizio di incisione per i cilindri o le lastre si basa sul numero di elementi che vengono realizzati e che servono per replicare l'immagine desiderata.

Esso può essere incluso nel prezzo dell'articolo oppure valorizzato come voce di costo separata. Nella maggioranza dei casi il prezzo di tale servizio, pur essendo legato agli accordi con il singolo Cliente, tiene conto della linea di appartenenza, ma vi sono anche alcuni casi in cui è legato solo al Cliente indipendentemente dalla linea.

Per mantenere il legame con la linea di appartenenza è necessario inserire nell'ordine di vendita sia una riga che riporta l'articolo per cui si vuole addebitare il servizio di incisione sia una riga con il materiale servizio di incisione che viene legata all'articolo a cui fa riferimento valorizzando manualmente il campo "posizione superiore di riferimento". (Fig. 4.31)

| $\begin{array}{c} \hline \end{array}$<br>Committente: 1000009<br>MARS NEDERLANDS B.V. / Taylorweg 5 / 5466 AE Veghel                 |                         |  |                                |                       |          |             |      |         |      |            |     |           |              |
|----------------------------------------------------------------------------------------------------|-------------------------|--|--------------------------------|-----------------------|----------|-------------|------|---------|------|------------|-----|-----------|--------------|
| Destin. merci: 1000009<br>MARS NEDERLANDS B.V. / Taylorweg 5 / 5466 AE Veghel                                                        |                         |  |                                |                       |          |             |      |         |      |            |     |           |              |
| B2<br>Rif. cliente:<br>Data rif. cl.:                                                                                                |                         |  |                                |                       |          |             |      |         |      |            |     |           |              |
|                                                                                                    |                         |  |                                |                       |          |             |      |         |      |            |     |           |              |
| Causa del rifiuto<br>Vendita<br>Riepilogo posizioni<br>Dettaglio posizione<br>Approvvigionamento<br>Spedizione<br>Autore ord. d'acq. |                         |  |                                |                       |          |             |      |         |      |            |     |           |              |
| Data consegna rich.:* D 06.02.2020<br>Divisione di cons.:                                                                            |                         |  |                                |                       |          |             |      |         |      |            |     |           |              |
|                                                                                                    |                         |  |                                |                       |          |             |      |         |      |            |     |           |              |
| $\sim$<br><sup>©</sup> Gruppo                                                                                                    |                         |  |                                |                       |          |             |      |         |      |            |     |           |              |
| Tutte le posizioni                                                                                                    |                         |  |                                |                       |          |             |      |         |      |            |     |           |              |
| $\Box$ Pos.<br>Materiale                                                                                                    | UM S<br>Quantità ordine |  | Definiz. posizione             | Cd. materiale cliente | PosSup   | D., 1a data | Div. | Importo | Div. | Prz. netto | per | <b>UM</b> | Valore netto |
| 10 PF30277                                                                                                    | M <sub>2</sub>          |  | BOUNTY MINIATURES              | 1456899               |          | 06.02.2020  | 2320 |         | EUR  | 0,00       |     | 1 M2      | 0,00         |
| 20 LG0061                                                                                                    | 3 PZ                    |  | INCISIONE ELETTRONICA CILINDRI |                       | $10$ $D$ | 06.02.2020  | 2320 | 320,00  | EUR  | 320,00     |     | 1 PZ      | 960,00       |

**Figura 4.31** - Esempio schermata inserimento prezzo servizio incisione.

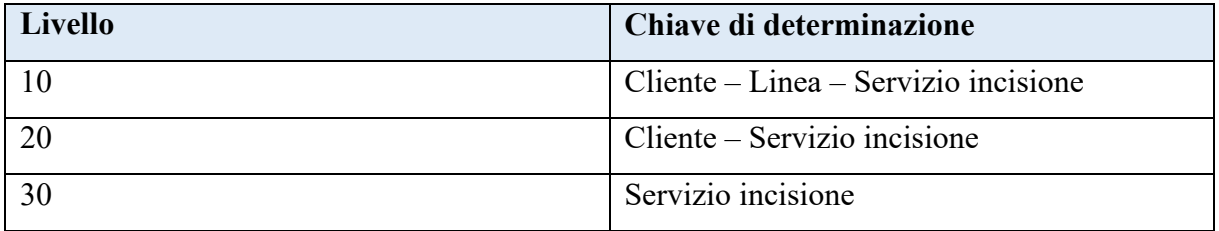

Lo schema prezzo per la vendita del servizio di incisione ha la seguente sequenza di accesso:

**Figura 4.32** - Tabella livelli di accesso listino servizio di incisione.

Come nei casi precedenti, la determinazione del prezzo di listino in fase di inserimento dell'ordine di vendita ripercorre l'accesso in funzione dei livelli: partendo dalla sequenza più dettagliata, se questa non è adeguata il sistema passa al livello successivo fino a che non trova la corrispondenza corretta.

L'addebito del costo di set up può avvenire in due differenti modalità:

- in abbinata all'articolo ma con voce di costo separata;
- incluso nel prezzo dell'articolo.

Nel primo caso il prezzo del servizio viene inserito nell'ordine di vendita in una riga separata con un codice articolo specifico e il prezzo di listino viene selezionato con una sequenza di accesso legata a:

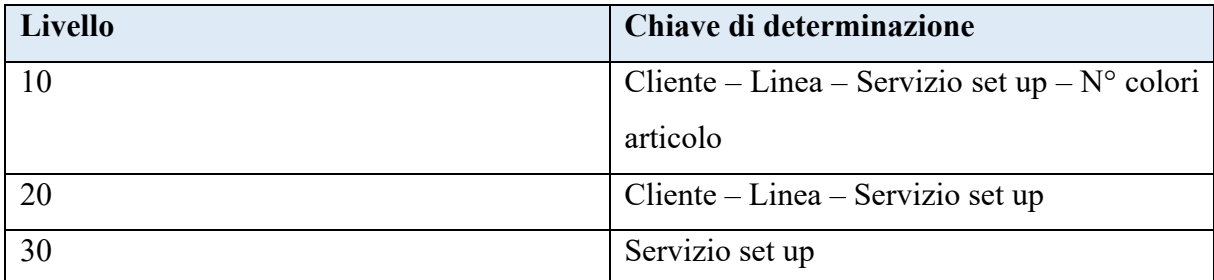

**Figura 4.33** - Tabella livelli di accesso listino servizio set up.

Nel secondo caso, invece, il costo del set up non viene esplicitato, ma viene incluso nel prezzo di listino e di vendita dell'articolo. Al Cliente, quindi, viene comunicato direttamente il prezzo finale senza evidenziare la componente legata all'addebito del set up.

# **4.3.10 Creazione ordine impianto (OI) e ordine stampa (OS)**

Queste attività rappresentano due step del flusso "Quotation to Order" funzionali alla vendita del prodotto finito al Cliente finale.

Infatti, permettono di innescare rispettivamente il processo di lavorazione degli impianti, essenziale per l'incisione dei cilindri, con la creazione della relativa anagrafica, e il processo di produzione, ovvero la stampa effettiva, degli articoli richiesti.

Entrambe le attività vengono eseguite dal Customer Service avvalendosi della funzionalità standard SAP "creazione e modifica ordini di vendita" dopo che è stata codificata l'anagrafica di articolo e dopo aver creato i listini di venditi se necessario. (Fig. 4.34)
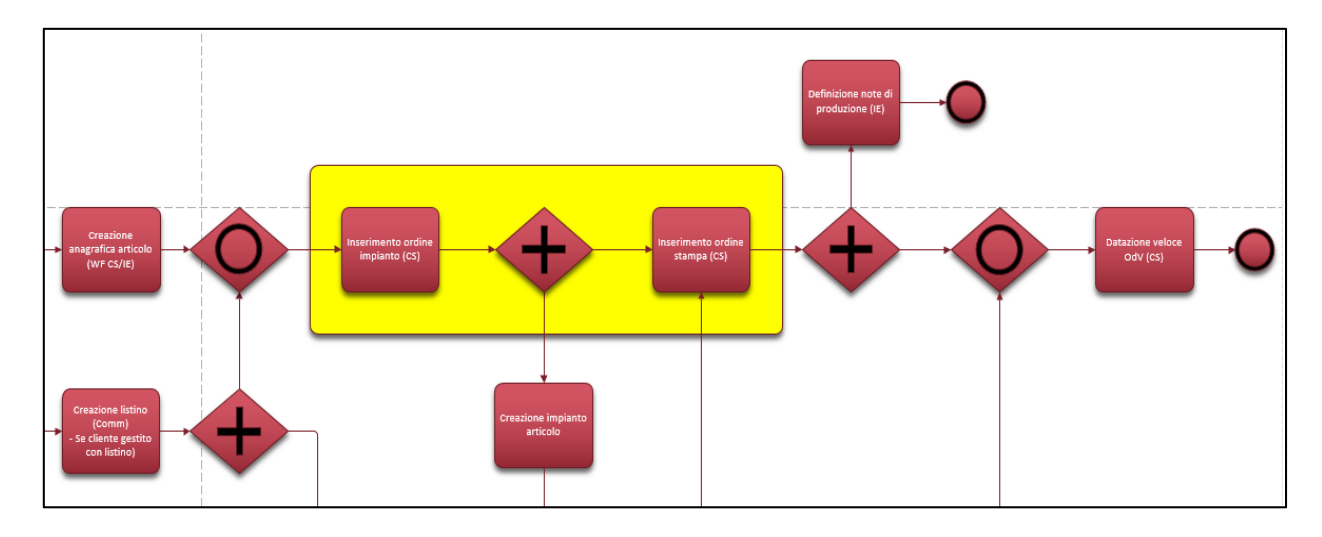

**Figura 4.34** - Dettaglio flusso "Quotation to Order": step "inserimento ordine impianto" e "inserimento ordine stampa".

L'ordine di impianto (OI), in particolare, viene inserito a sistema per addebitare al Cliente i costi del servizio di incisione dei cilindri o delle lastre, necessari per la stampa del soggetto richiesto, qualora non sia già compreso nel prezzo finale di vendita del prodotto finito.

Nel caso in cui il Cliente sia gestito a listino, il prezzo di tale servizio di incisione viene rilevato in automatico, ma comunque modificabile per esigenze particolari, dal listino in base alla linea di riferimento per la quale si sta addebitando il servizio. Diversamente, se il cliente non è gestito a listino, il prezzo di vendita viene inserito manualmente.

Allo stesso modo, nel momento in cui si crea l'ordine di stampa (OS), che corrisponde all'ordine di vendita del prodotto finito, il prezzo di vendita viene recuperato, con la possibilità di modificarlo manualmente per gestire le eccezioni, dai dati presenti a sistema per i clienti gestiti a listino per cui è stato creato un listino o ne esiste uno in corso di validità. Per i clienti non gestiti a listino, il prezzo di vendita viene inserito direttamente dall'operatore del CS.

A seguito dell'inserimento dell'ordine di vendita (OS), il Customer Service può comunicare al Cliente la data prevista di consegna dell'ordine.

### **4.3.11 Datazione Veloce**

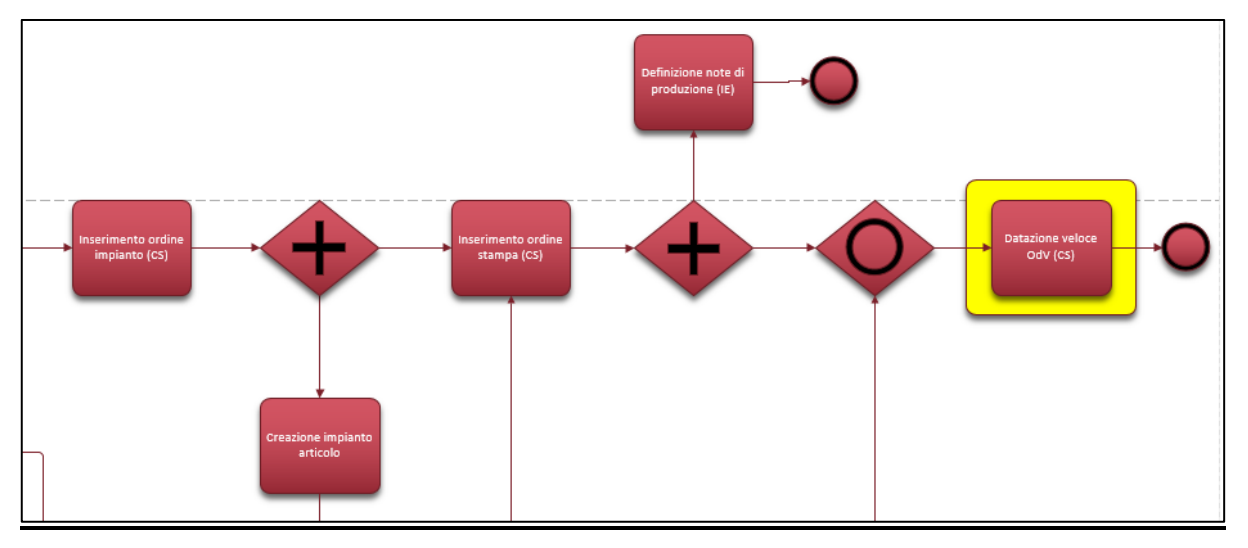

**Figura 4.35** - Dettaglio flusso "Quotation to Order": step "Datazione Veloce OdV".

Per completare il prototipo realizzato relativo al flusso "Quotation to Order" si è ipotizzato di realizzare uno strumento di calcolo in grado di stimare automaticamente la data di consegna dell'ordine già in fase di inserimento a sistema dell'ordine di vendita sulla base di determinati criteri.

Nello step 0, però, questa funzionalità non è stata sviluppata, poiché considerata di priorità 3 e quindi posticipabile allo step 2 del progetto FENICE per maggiori approfondimenti e per la sua effettiva realizzazione.

In conclusione, nella tabella seguente (fig. 4.36) è possibile vedere quali attività, relative al flusso "Quotation to Order", implementate nel prototipo vengono eseguite a seconda del caso d'uso specificato in fase di creazione dell'offerta.

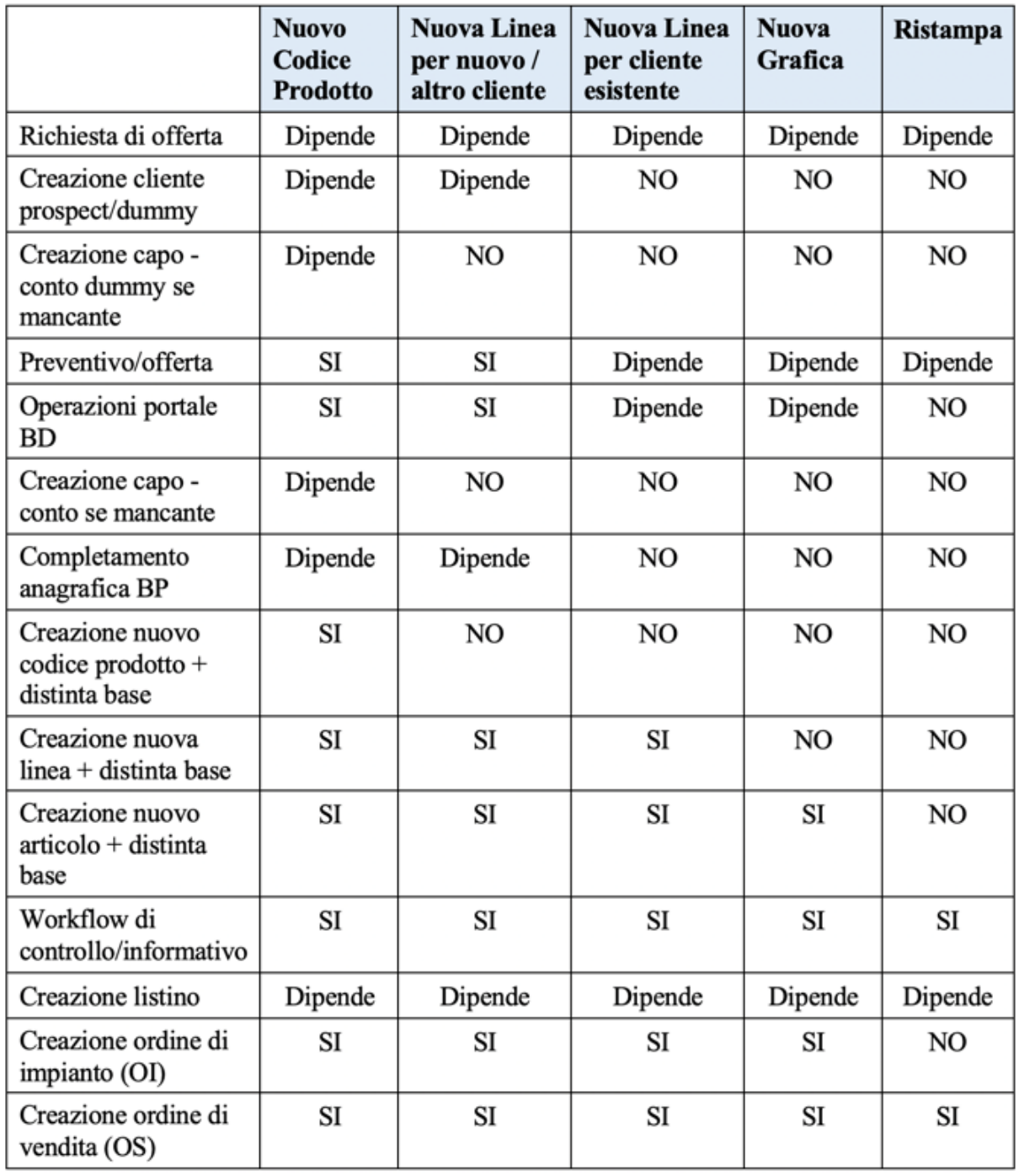

**Figura 4.36** - Tabella riassuntiva associazione attività ai casi d'uso.

### **4.4 Fase di Formazione e Test:**

In questo paragrafo, viene descritta la modalità di monitoraggio e gestione dei test che sono stati eseguiti al fine di validare il prototipo sviluppato in SAP del flusso "Quotation to Order", oggetto di analisi dello step 0 del progetto FENICE.

I principali obiettivi di questa fase di test, che rappresenta la conclusione dello step 0, sono stati:

- verificare la rispondenza alla BBP;
- verificare la rispondenza ai requisiti forniti durante i workshop di analisi dai process owners e key users di riferimento per i processi chiave del flusso "Quotation to Order";
- verificare le funzionalità di base del prototipo realizzato;
- comprendere l'effettivo funzionamento dei workflow implementati;
- comprendere le potenzialità del sistema in termini di robustezza e integrità dei dati.

Per prima cosa, dopo aver realizzato il prototipo in SAP del flusso "Quotation to Order", è stato previsto un periodo di formazione sull'utilizzo del nuovo software gestionale: sono state svolte delle sessioni formative da parte dei consulenti, suddivise per macro-argomenti, per ciascuna funzionalità eseguibile con il prototipo realizzato al fine di formare le risorse Sit in preparazione alla fase di test. In particolare, l'obiettivo è stato fare comprendere l'operatività del sistema, e prendere confidenza nell'utilizzo, agli utenti Sit identificati per lo svolgimento dei test pratici.

Nella tabella rappresentata in figura 4.37 viene mostrato il piano di formazione per le funzionalità del prototipo, suddiviso per macro-argomenti, e le rispettive giornate previste per la formazione.

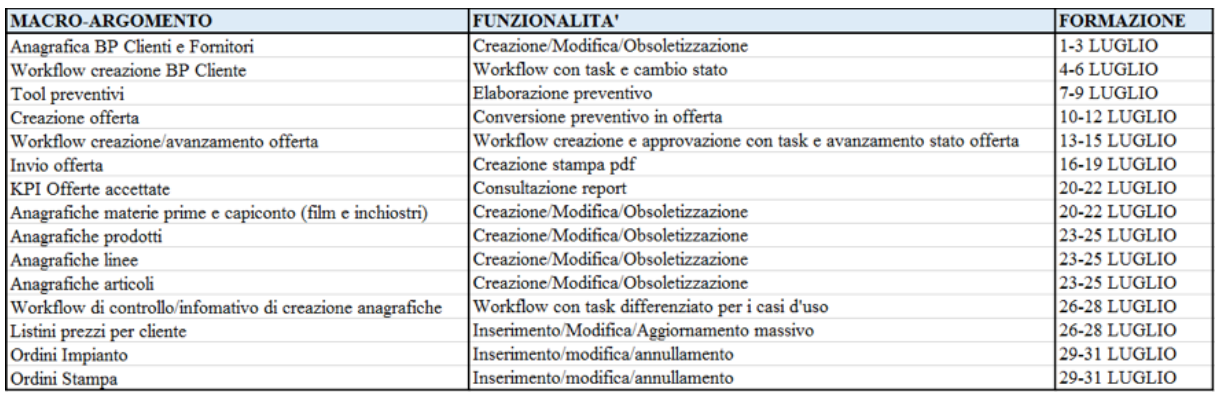

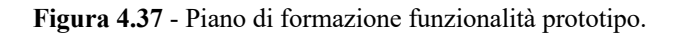

Una volta completate le sessioni di formazione, si è svolto un periodo durante il quale sono stati eseguiti dei test operativi utili alla verifica delle funzionalità del prototipo.

Innanzitutto sono stati ipotizzati una serie di casi d'uso da testare, da parte degli utenti Sit, responsabili delle varie attività coinvolte nel flusso "Quotation to Order"; poi nel verificare che l'esecuzione dei vari step avvenisse correttamente, sono state aperte delle segnalazioni, cosiddette "issue-log", nel caso in cui si riscontravano delle problematiche nelle funzionalità del prototipo. Di conseguenza, queste venivano comunicate ai consulenti, i quali le prendevano in carico per analizzarle e provvedere al rilascio della loro risoluzione attuando delle correzioni o modifiche aggiuntive alle funzionalità in questione.

Al fine di monitorare l'avanzamento dei test è stato predisposto un file Excel apposito la cui compilazione era in carico sia agli utenti Sit sia ai consulenti del software gestionale SAP.

In tale file sono state riportate le "issue-log", collegandole al caso d'uso da cui erano emerse e spiegando brevemente il problema riscontrato. Inoltre, veniva indicato anche il tipo di sviluppo relativo al prototipo che era necessario implementare per la risoluzione della segnalazione (es: funzionalità aggiuntiva, modifica, correzione, ripresa dati) con la priorità con cui doveva essere realizzato.

Dopo la risoluzione di ogni segnalazione, il test da cui essa era emersa veniva eseguito di nuovo al fine di chiudere la issue-log in caso di esito positivo del test, oppure se emergevano altri problemi proseguire con il ricircolo della segnalazione che doveva essere comunicata nuovamente ai consulenti per essere risolta.

Pertanto ciascuna issue-log con l'avanzare dei test assumeva un proprio stato:

- aperto, quando veniva riscontrato il problema e veniva comunicato ai consulenti;
- preso in carico, quando i consulenti iniziavano ad analizzare il problema;
- WIP, quando la soluzione della segnalazione era in corso di sviluppo, oppure nel caso in cui dopo il primo rilascio della soluzione questa non era stata sviluppata correttamente ed era necessario rivederla;
- rilasciato, quando i consulenti avevano implementato la soluzione ed era possibile testarla;
- chiuso, dopo la verifica della soluzione con esito positivo del test del caso d'uso di riferimento;
- posticipato, nel caso in cui la soluzione della issue-log veniva posticipata a fasi successive del progetto poiché necessitava di maggiori analisi e approfondimenti per essere implementata.

Terminato il periodo di test, si è arrivati ad una versione del prototipo che soddisfaceva l'effettiva rispondenza alla BBP e ai requisiti emersi dai workshop di analisi ed eseguiva correttamente tutte le attività del macro-flusso "Quotation to Order".

In particolare, le funzionalità di priorità 1 (attività veramente necessarie per la realizzazione del prototipo) implementate sono state:

- Ø Tool Preventivi, funzionalità aggiuntive rispetto al foglio di calcolo Excel:
	- possibilità di richiamare un materiale "Like";
	- calcolo EBITDAL a partire dal prezzo di vendita;
	- salvataggio e ricerca offerte effettuate;
	- possibilità di duplicare un preventivo;
	- conversione preventivo in offerta e statistiche collegate.
- $\triangleright$  Workflow:
	- approvativo interno, del Direttore Commerciale;
	- di controllo/informativo differenziato per caso d'uso.
- Ø Listini Prezzi:
	- livelli di accesso più o meno dettagliati per determinare il prezzo corretto e coprire la maggior parte delle tipologie di listino dei Clienti Sit;
	- possibilità di gestire listini prezzi per articoli a campagna.
- $\triangleright$  Ricerca linee e articoli multicriterio:
	- possibilità di ricercare linee e articoli presenti a sistema in base a più criteri di ricerca (es: catalogo prodotti, codice prodotto, Cliente).

In tal modo, il prototipo sviluppato con queste funzionalità implementate e le modifiche apportate in seguito alla fase di test è stato approvato internamente. Ciò ha costituito il "gate" di proseguimento per procedere con le fasi successive del progetto FENICE relativo alla sostituzione dell'attuale sistema gestionale con il software SAP.

#### **4.5 Fase di Pre-GoLive:**

Questa fase in realtà non fa parte dello step 0, bensì di uno step successivo (step 2.0).

Essa viene comunque riportata di seguito per una questione di completezza e chiarezza del progetto dato che è la fase precedente l'avvio in SAP delle prime attività del flusso "Quotation to Order", quali l'utilizzo del tool dei preventivi e la creazione dell'offerta.

Una volta approvato il prototipo realizzato in SAP, infatti, si è deciso di mandarne in produzione una prima parte, facilmente isolabile da tutto il resto dal momento che attualmente il processo di quotazione è gestito fuori dal sistema ERP.

Questa modalità di effettuare il passaggio al nuovo software gestionale per fasi successive permette di gestire più agilmente tutti gli aspetti relativi al change management, facendo abituare gli utenti gradualmente al suo utilizzo, e di iniziare ad irrobustire una parte del processo fin da subito senza dover attendere il rilascio completo.

Per prima cosa è stata ripresa l'analisi di quelle attività che erano state identificate di priorità 2 (non necessarie per la realizzazione del prototipo ma utili per il suo rilascio in produzione) al fine di effettuare degli approfondimenti, chiarire alcuni aspetti critici lasciati in sospeso nel corso dello step 0 e provvedere allo sviluppo delle relative funzionalità.

Dopo di che si è svolto un periodo durante il quale sono stati eseguiti nuovamente dei test, ma questa volta relativi solamente alle prime attività del flusso "Quotation to Order", quali l'utilizzo del tool dei preventivi e la generazione dell'offerta.

Per fare ciò sono stati identificati i key users di riferimento per l'area commerciale che avrebbero dovuto eseguire i test, i quali hanno dapprima ipotizzato una serie di casi d'uso da testare, cioè degli scenari possibili che si possono presentare utilizzando il tool per creare un preventivo quando un Cliente avanza una richiesta di offerta, come per esempio:

- verifica corretto calcolo EBITDAL a partire dal prezzo  $\epsilon/m^2$ ;

- verifica corretto calcolo del prezzo escludendo il costo di set up o considerando un valore di set up differente dal costo;

- verifica corretto calcolo Cost Breakdown, ovvero verifica delle voci di costo presenti nel Profit&Loss (ore set up, costo materie prime, costo stampa, costo accoppiamento, …);

- verifica corretto calcolo listino, cioè verifica del prezzo inserito automaticamente se Cliente gestito a listino;

- conversione del preventivo in offerta tramite il pulsante "Simula Offerta";

- personalizzazione "Tabelle di Manutenzione", funzionalità per modificare i parametri tecnici e i prezzi sulla base del singolo Cliente o delle variazioni delle logiche di mercato;

- verifica performance industriali tecnologia roto/flesso, ovvero verifica dei valori di %scarto, set up reale, avviamento (metri lineari);

- verifica performance inchiostri roto/flesso, ovvero verifica dei valori di grammatura, residuo secco e prezzi;

- verifica corretto funzionamento pulsante "Materiale LIKE", funzionalità per creare un preventivo richiamando un codice prodotto o linea in modo da avere alcuni dati precompilati; - verificare corretto funzionamento pulsante "Dummy Film", funzionalità per richiamare un

materiale di stampa non ancora presente a sistema.

Poi sono stati eseguiti i relativi test su SAP, verificando o meno il corretto funzionamento delle funzionalità del tool dei preventivi.

Per fare ciò sono stati effettuati i test contemporaneamente sia sul tool sviluppato in SAP sia sul foglio Excel normalmente utilizzato, facendo un confronto sul risultato derivante dai due strumenti in modo da verificare che le logiche di calcolo alla base del foglio Excel e i parametri utilizzati nelle formule per la determinazione del prezzo dell'offerta fossero stati replicati fedelmente nel nuovo tool dei preventivi.

Anche in questo caso, come per la fase di test precedente, per monitorare l'avanzamento dei test è stato predisposto un file Excel apposito la cui compilazione era in carico sia agli utenti Sit sia ai consulenti del software gestionale SAP.

In tale file sono stati riportati gli scenari ipotizzati, gli esiti dei test effettuati e le segnalazioni emerse durante l'esecuzione del test, collegandole al caso d'uso di riferimento, descrivendo la problematica riscontrata e indicando la priorità con cui dovevano essere risolte.

Dopo aver riportato queste segnalazioni sul file apposito, i consulenti le prendevano in carico per analizzarle e provvedere al rilascio della loro risoluzione attuando delle correzioni o modifiche aggiuntive alle funzionalità del tool.

Dopo la risoluzione di ogni segnalazione, il test da cui essa era emersa veniva eseguito di nuovo al fine di chiudere la segnalazione in caso di esito positivo del test, oppure se emergevano altri problemi proseguire con il ricircolo della segnalazione che doveva essere comunicata nuovamente ai consulenti per essere risolta.

Pertanto ciascuna segnalazione con l'avanzare dei test assumeva un proprio stato, come descritto nella fase precedente (paragrafo 4.4).

Durante il periodo di tirocinio svolto presso Sit Group SPA ho potuto seguire da vicino questa fase affiancando e coordinando il team di commerciali nell'esecuzione dei test con incontri giornalieri di aggiornamento per la compilazione del file di monitoraggio e avanzamento dei test, mostrato nelle figure 4.38 e 4.39 riportate di seguito.

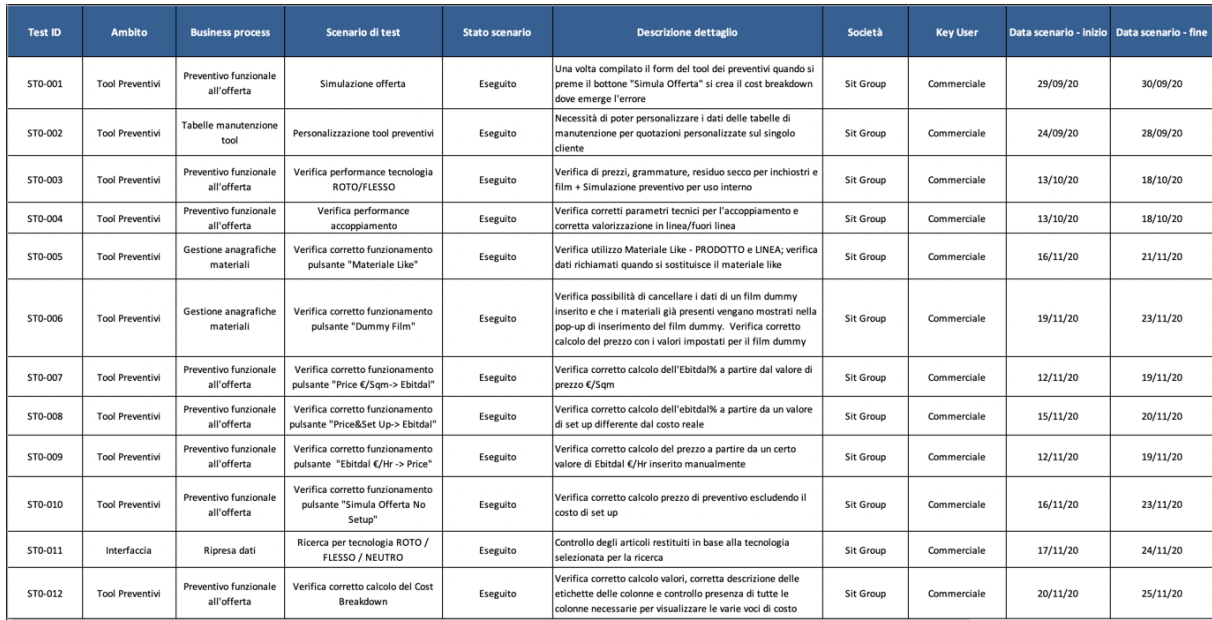

**Figura 4.38** - Dettaglio file monitoraggio test: schermata scenari di test.

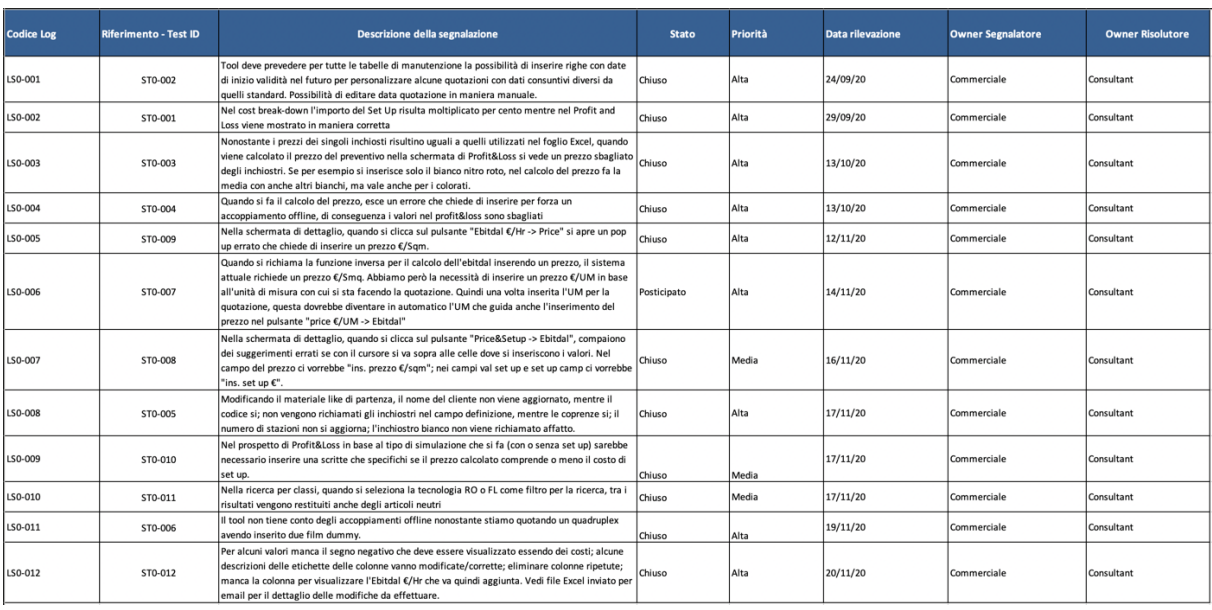

**Figura 4.39** - Dettaglio file monitoraggio test: schermata segnalazioni test.

Concluso il periodo di test, il tool dei preventivi e la generazione dell'offerta con le relative modifiche apportate in seguito alla risoluzione delle segnalazioni, saranno le prime due funzionalità di SAP ad andare in produzione (in previsione a metà Dicembre), dando il via ufficialmente al passaggio dall'attuale ERP al nuovo software gestionale.

## **CAPITOLO 5 - SVILUPPI FUTURI**

Il progetto FENICE, iniziato a Ottobre 2019, risulta un progetto complesso che coinvolge ogni aspetto dell'azienda e che richiede inevitabilmente parecchio tempo per essere completato, tanto che la sua durata stimata è di 2 anni e mezzo.

Terminata con successo la prima fase di progetto, ovvero lo step 0 volto alla realizzazione in SAP del prototipo relativo al macro-flusso "Quotation to Order", gli sviluppi futuri del progetto FENICE prevedono il completamento delle fasi successive per giungere all'obiettivo finale rappresentato dalla sostituzione completa dell'attuale sistema gestionale con il software SAP.

Innanzitutto il primo passo da effettuare è completare lo step 2.0, il quale prevede di perfezionare il processo di quotazione realizzato in SAP in modo da mandarlo in funzione a metà Dicembre per la parte relativa al tool dei preventivi e generazione dell'offerta.

Dovrà poi proseguire l'analisi relativa all'intero step 2; in particolare, per questa fase sono già in corso i workshop di analisi relativi allo step 2.1 "Order to Planning" durante i quali sono stati ripresi alcuni degli argomenti lasciati in sospeso durante lo step 0, poiché non essenziali per la realizzazione del prototipo.

Inoltre, un'altra importante fase da completare è quella relativa allo step 1 "Finance e Controlling", per il quale è in corso la fase di test e il cui rilascio è previsto per Gennaio 2021.

Ovviamente bisognerà verificare che le attività previste per ciascuno step siano effettivamente implementate nel rispetto delle scadenze previste, e in caso contrario individuare eventuali contromisure al fine di evitare che i tempi di realizzazione del progetto si allunghino eccessivamente.

Altro importante aspetto da considerare è quello riguardante la definizione e la pianificazione di un piano di formazione per tutte le figure rientranti nel perimetro del progetto.

Infatti, sarebbe inefficace apportare un cambiamento a livello aziendale chiedendo agli utenti di modificare il modo in cui attualmente lavorano senza fornire loro le conoscenze e gli strumenti necessari per utilizzare al meglio il nuovo software gestionale.

Pertanto la collaborazione con i consulenti del software SAP continuerà fino alla conclusione dell'intero progetto, prevista per Marzo 2022, per effettuare in maniera completa le analisi di tutti i processi aziendali e sviluppare le relative funzionalità in SAP, ma anche oltre tale data in modo da seguire sia la fase di formazione degli utenti sia eventuali sviluppi successivi che potranno essere richiesti dopo un primo periodo di utilizzo del nuovo software.

### **CONCLUSIONI**

La digitalizzazione delle imprese è una tendenza in continuo aumento e ciò determina inevitabilmente un cambiamento generale nell'ambiente operativo dovuto alla proliferazione delle nuove tecnologie digitali le quali sono caratterizzate da un enorme potenziale.

E' necessario allora che le organizzazione comprendano che gli attuali modelli di business non sono più sufficienti per rimanere competitivi nel mondo digitale dove per sopravvivere e avere successo occorre sviluppare nuove competenze e adottare tecnologie all'avanguardia.

La trattazione che qui si conclude ha posto l'attenzione proprio sull'importanza della "Digital Transformation", termine che si riferisce ad un complesso processo di trasformazione aziendale, affinché le imprese adottino un approccio proattivo nei confronti della digitalizzazione che se da un lato può portare grandi vantaggi in termini di efficienza e produttività dall'altro può rappresentare un ostacolo all'operatività.

Dopo averne descritto le caratteristiche principali, sono state presentate alcune linee guida che un'impresa può seguire per sviluppare un modello organizzativo innovativo e rivoluzionario al fine di trarre tutti i vantaggi derivanti dalle nuove tecnologie digitali e non soccombere di fronte ai cambiamenti che queste determinano.

Inoltre, dato che un elemento caratterizzante la digitalizzazione è la capacità di garantire che tutte le informazioni possano essere facilmente acquisite e condivise, un altro aspetto approfondito è quello relativo al sistema di gestione delle risorse aziendali (ERP).

Le informazioni rappresentano la risorsa più preziosa per un'impresa ed è importante che le aziende dispongano di un unico database condiviso per gestire l'enorme mole di dati che si genera dalle attività quotidiane e dai processi interni.

Pertanto il sistema gestionale rappresenta una tecnologia fondamentale, al fine di avere a disposizione in tempo reale e in ogni momento tutte le informazioni necessarie per alimentare in modo affidabile i processi aziendali, la cui implementazione è un processo complesso che va coordinato in ogni suo aspetto affinchè avvenga con successo.

Con il caso analizzato, in particolare, ci si è focalizzati sull'analisi di un progetto aziendale strategico volto alla sostituzione del sistema gestionale attualmente in uso con il software gestionale SAP.

Tale progetto è stato intrapreso da una rinomata azienda sammarinese, Sit Group SPA, leader nel settore del packaging flessibile, al fine di raggiungere specifici obiettivi in termini di digitalizzazione, innovazione, efficienza e robustezza.

Nello specifico è stata descritta la prima fase di questo importante progetto, cosiddetta "step 0", che ha dato il via ad un percorso di reingegnerizzazione ed efficientamento dei processi aziendali.

Per fare ciò è stata svolta un'analisi preliminare, attraverso una serie di workshop in collaborazione con i consulenti del software SAP, al fine di individuare le principali criticità relative allo stato attuale AS IS dei processi e le possibili soluzioni migliorative per lo stato futuro TO BE degli stessi.

Il risultato di questa prima fase è stata la realizzazione in SAP di un prototipo del macro-flusso "Quotation to Order", processo centrale e critico per Sit che va dalla richiesta di offerta da parte di un Cliente fino all'inserimento a sistema del relativo ordine, la cui approvazione interna ha costituito il punto di partenza per procedere con le fasi successive del progetto aziendale.

Dato che questo è stato pianificato in maniera tale da affrontare gradualmente la sostituzione del sistema gestionale, il primo importante obiettivo che l'azienda si è posta è quello di riuscire a mandare in produzione le funzionalità sviluppate in SAP relative al processo di quotazione (il quale comprende le attività di creazione preventivo e generazione della relativa offerta) a metà Dicembre, dando così inizio ufficialmente al passaggio al nuovo software gestionale.

Una volta raggiunto questo primo traguardo sarà possibile iniziare a valutare l'efficacia del nuovo sistema rispetto agli obiettivi di digitalizzazione, innovazione, efficienza e robustezza che l'azienda si era prefissata.

# **ALLEGATI**

## **Allegato 1: Flowchart macro-flusso "Quotation to Order"**

L'allegato rappresenta il flusso completo con gli step che lo compongono.

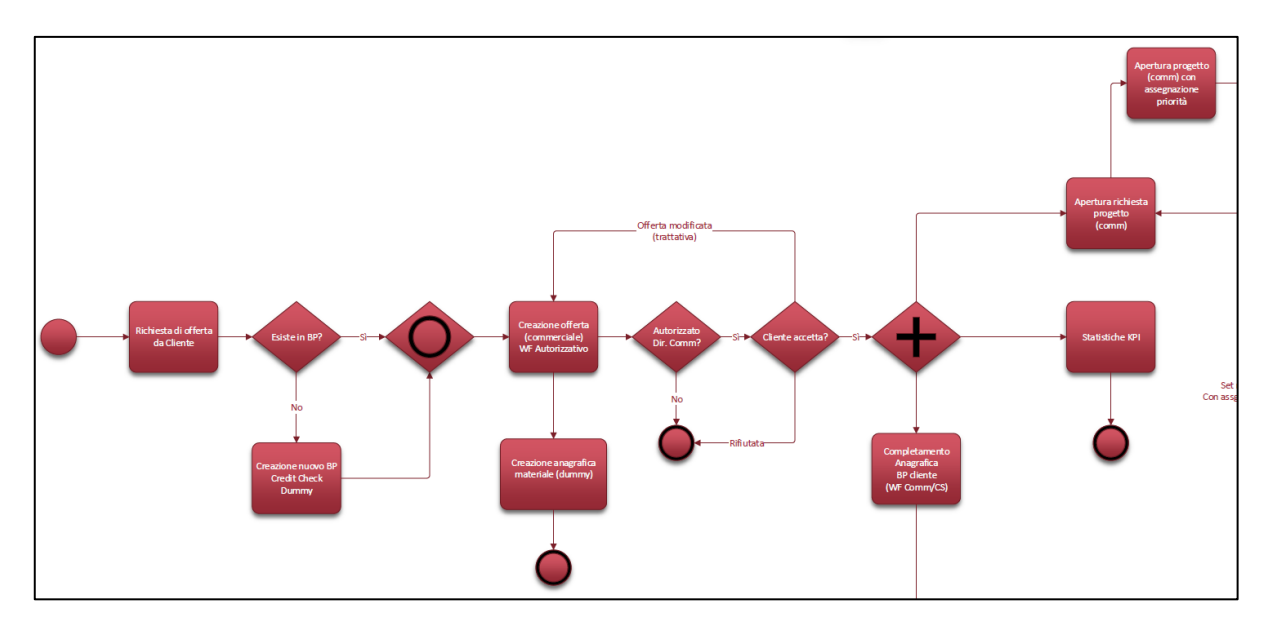

**Figure 1** - Flusso "Quotation to Order" pt. 1

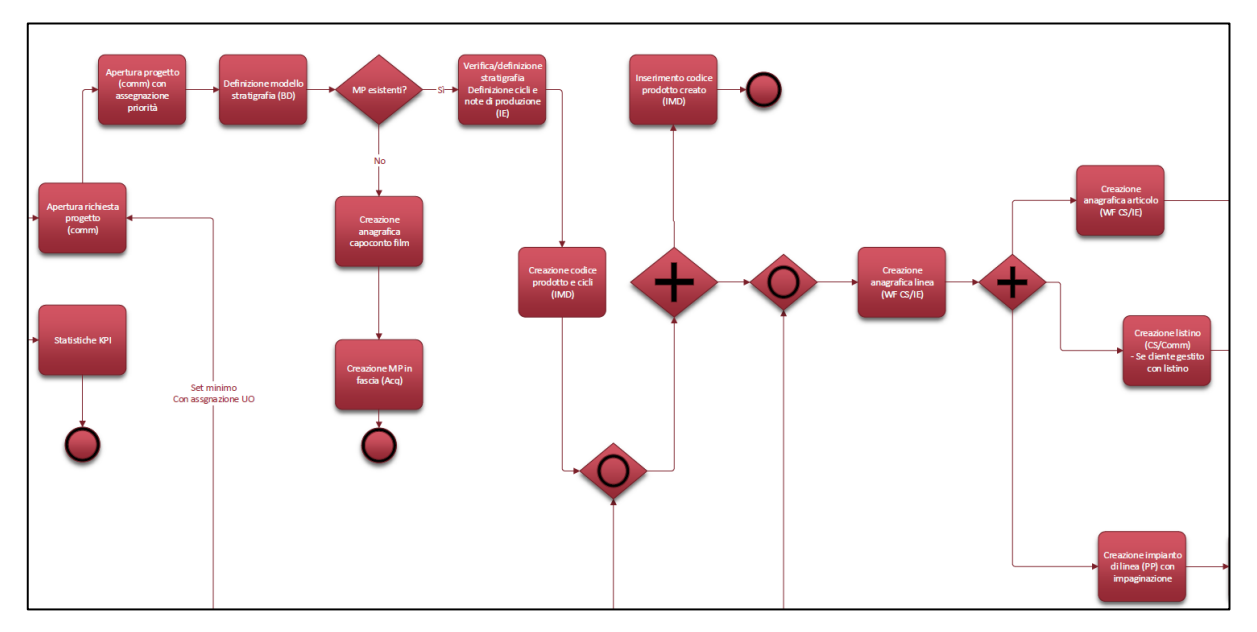

**Figure 2** - Flusso "Quotation to Order" pt. 2

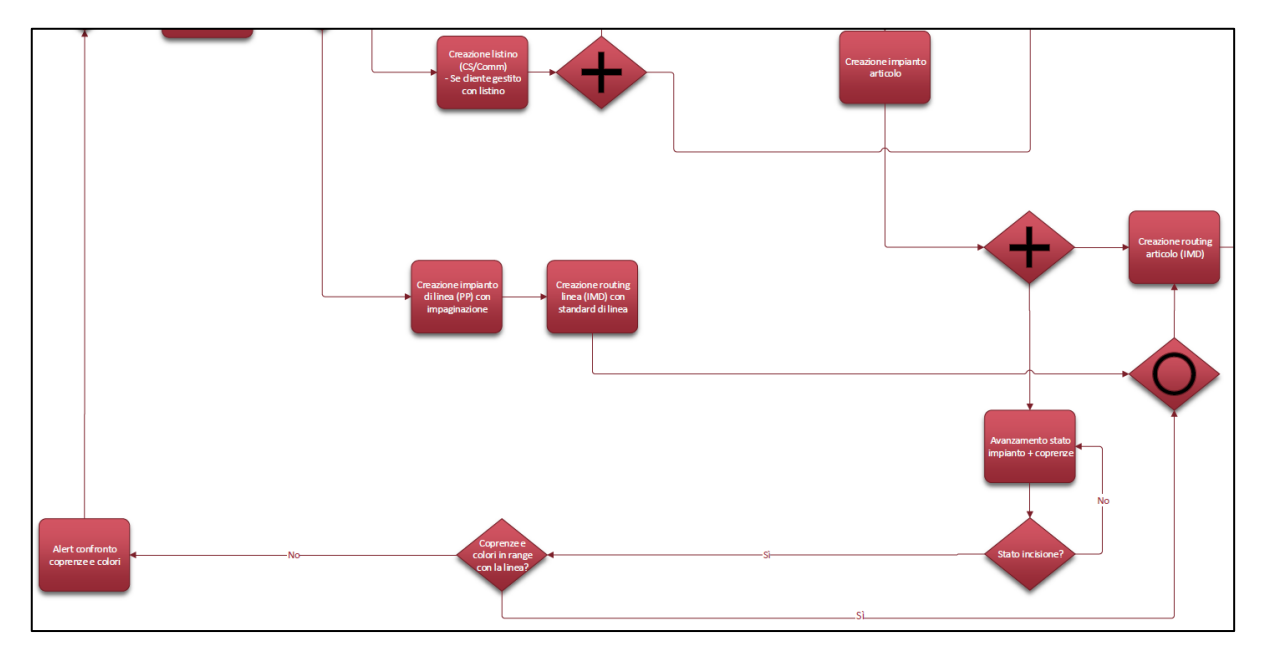

**Figure 3** - Flusso "Quotation to Order" pt. 3

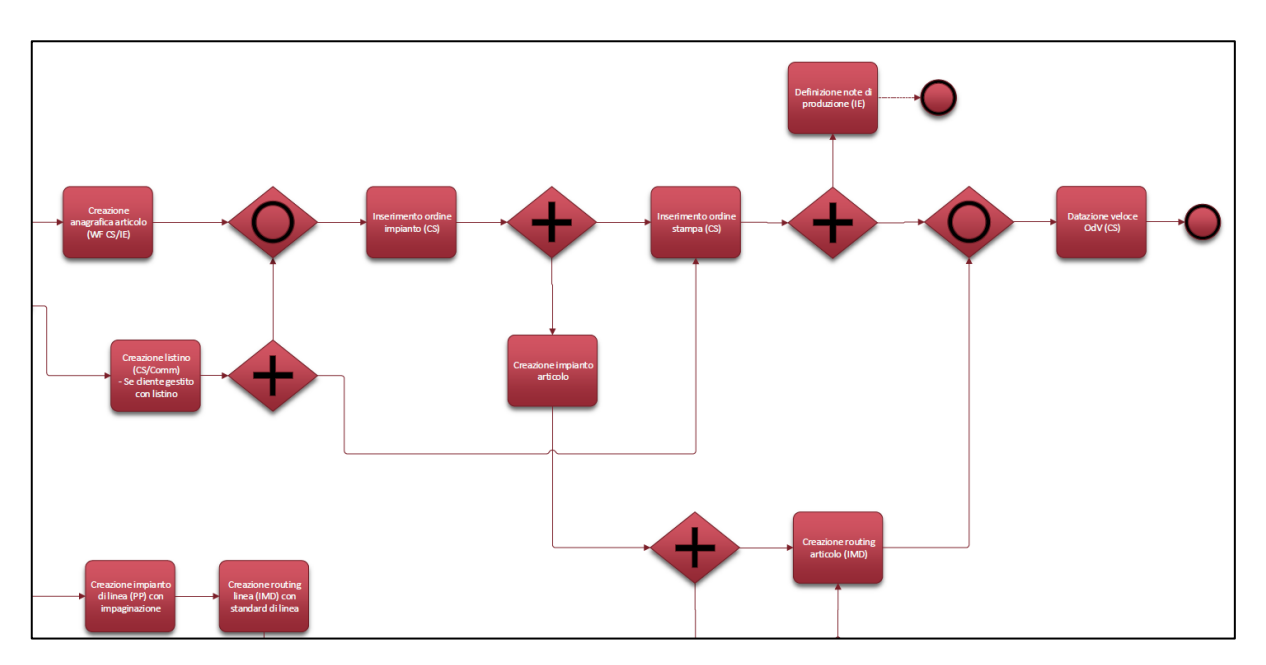

**Figure 4** - Flusso "Quotation to Order" pt. 4

### **BIBLIOGRAFIA**

Converting packaging labeling cartotecnica, "Speciale Industria 4.0", Numero 3/2020, Converting Srl, Milano.

Italiagrafica stampa e comunicazione digitale, "Speciale ROTOCALCO", Anno LXXV APRILE 2020, Tecniche Nuove SPA, Milano.

Gruppo Italiano Rotocalco by Acimga, "Rotocalco: conoscerla per meglio apprezzarla", Federazione Carta e Grafica.

M. H. Ismail, M. Khater, M. Zaki, "Digital Business Transformation and Strategy: What Do We Know So Far?", November 2019, Cambridge Service Alliance 2017, University of Cambridge.

F. Imgrund, M. Fischer, C. Janiesch, A. Winkelmann, "Approaching Digitalization with Business Process Management", March 2018, University of Würzburg, Institute of Business Administration, Germany.

P. Parviainen, M. Tihinen, J. Kääriänen, S. Teppola, " Tackling the digitalization challenge: how to benefit from digitalization in practice?", (2017), Vol.5 N°1, International Journal of Information Systems and Project Management.

T. Hess, C. Matt, A. Benlian, F. Wiesböck, "Options for Formulating a Digital Transformation Strategy", (2016), Vol. 15 N° 2, MIS Quarterly Executive.

L. Dal Porto, "La trasformazione digitale nelle imprese: fenomeni digitali e pratiche organizzative dopo l'avvento della trasformazione", (2016), Tesi.

S. A. Menon, M. Munchnick, C. Butler, T. Pizur, "Critical Challenges in Enterprise Resource Planning (ERP) Implementation", (2019), Vol. 14 N° 7, International Journal of Business and Management, Canadian Center of Science and Education.

"Hybrid Cloud Enables Agile Content Management And Collaboration", (2020), Forrester Consulting, Open Text.

A. Pishdad, A. Haider, "ERP institutionalization: exploring the influential factors", (2013), Vol. 26 N° 6, Journal of Enterprise Information Management, Emerald Group Publishing Limites.

## **SITOGRAFIA**

www.sitgroup.sm

https://italiaimballaggio.network/it/contenuti/SIT-Group-ingresso-ACM https://www.converter.it/sit-group-quando-il-packaging-flessibile-diventa-arte/ https://packbook.network/en/content/sit-group https://debitoor.it/dizionario/know-how-aziendale https://www.gartner.com/en/information-technology/glossary/digitalization https://www.sferica.io/la-digitalizzazione-delle-aziende/ https://www.forbes.com/sites/jasonbloomberg/2018/04/29/digitization-digitalization-anddigital-transformation-confuse-them-at-your-peril/?sh=11a873d42f2c https://ht-apps.eu/tutto-sulla-digitalizzazione-delle-imprese-nel-2020/ https://www.whappy.it/digitalizzazione-aziendale-guida/ https://www.osservatori.net/it/ricerche/osservatori-attivi/innovazione-digitale-nelle-pmi https://www.derga.it/en/

## **RINGRAZIAMENTI**

A conclusione di questo elaborato vorrei dedicare qualche parola di ringraziamento nei confronti di tutte le persone che mi hanno sostenuta durante il mio percorso universitario e che mi hanno aiutata nella stesura di questa tesi.

Prima di tutto vorrei ringraziare il mio relatore, Augusto Bianchini, che ha accettato senza esitazione di seguirmi per tutto il periodo di elaborazione e stesura della tesi. La ringrazio per la sua disponibilità e tempestività ad ogni mia richiesta.

Un ringraziamento particolare va a Emanuela Brighi, mio correlatore e tutor aziendale, per avermi permesso di partecipare attivamente ad un progetto aziendale strategico da cui è nata l'idea di questo lavoro di tesi. Grazie anche per l'estrema disponibilità a fornirmi il materiale utile e per avermi suggerito le giuste modifiche da apportare al fine di raggiungere il risultato desiderato.

Ringrazio inoltre l'azienda Sit Group SPA che mi ha ospitata per cinque mesi per svolgere un tirocinio funzionale alla preparazione di questo elaborato, senza il quale non sarebbe stato possibile realizzarlo, e che si è rivelato un'esperienza altamente formativa sia dal punto di vista professionale che personale.

Ringrazio tutti i colleghi con cui ho avuto il piacere di collaborare per avermi accolta fin da subito con grande ospitalità, ma anche per le conoscenze e le competenze che mi hanno trasmesso grazie alla loro esperienza professionale.

In particolare, vorrei ringraziare il collega dell'area commerciale, Mauro Muraro, con il quale ho seguito una parte fondamentale per il progetto aziendale e per la stesura di questa tesi. Grazie per il sostegno e per i consigli che mi hai saputo dare.

Ringrazio di cuore i miei genitori perché è solo grazie a loro se ho potuto intraprendere e portare a termine questo percorso di studi. Grazie anche a mio fratello per avermi incoraggiata fin dall'inizio del mio percorso universitario.

Un ringraziamento speciale va a mia madre che mi ha sempre aiutata ad affrontare e superare i momenti più difficili e di sconforto non lasciandomi mai sola. Senza il suo supporto morale e i suoi preziosi consigli non ce l'avrei mai fatta.

Grazie ai miei compagni di università con i quali ho condiviso gioie, fatiche e soddisfazioni di questi anni intensi di studio; grazie anche ai miei amici di una vita per i momenti di sfogo e di spensieratezza e per essermi stati sempre vicini in tutti questi anni.

Infine, vorrei dedicare questo piccolo, ma al tempo stesso grande, traguardo a me stessa, ai miei sforzi e alla mia tenacia che mi hanno permesso di arrivare al termine di questo mio percorso di crescita professionale e personale. Mi auguro che questo punto di arrivo possa essere l'inizio di tante altre meravigliose esperienze di vita.

Grazie davvero a tutti!